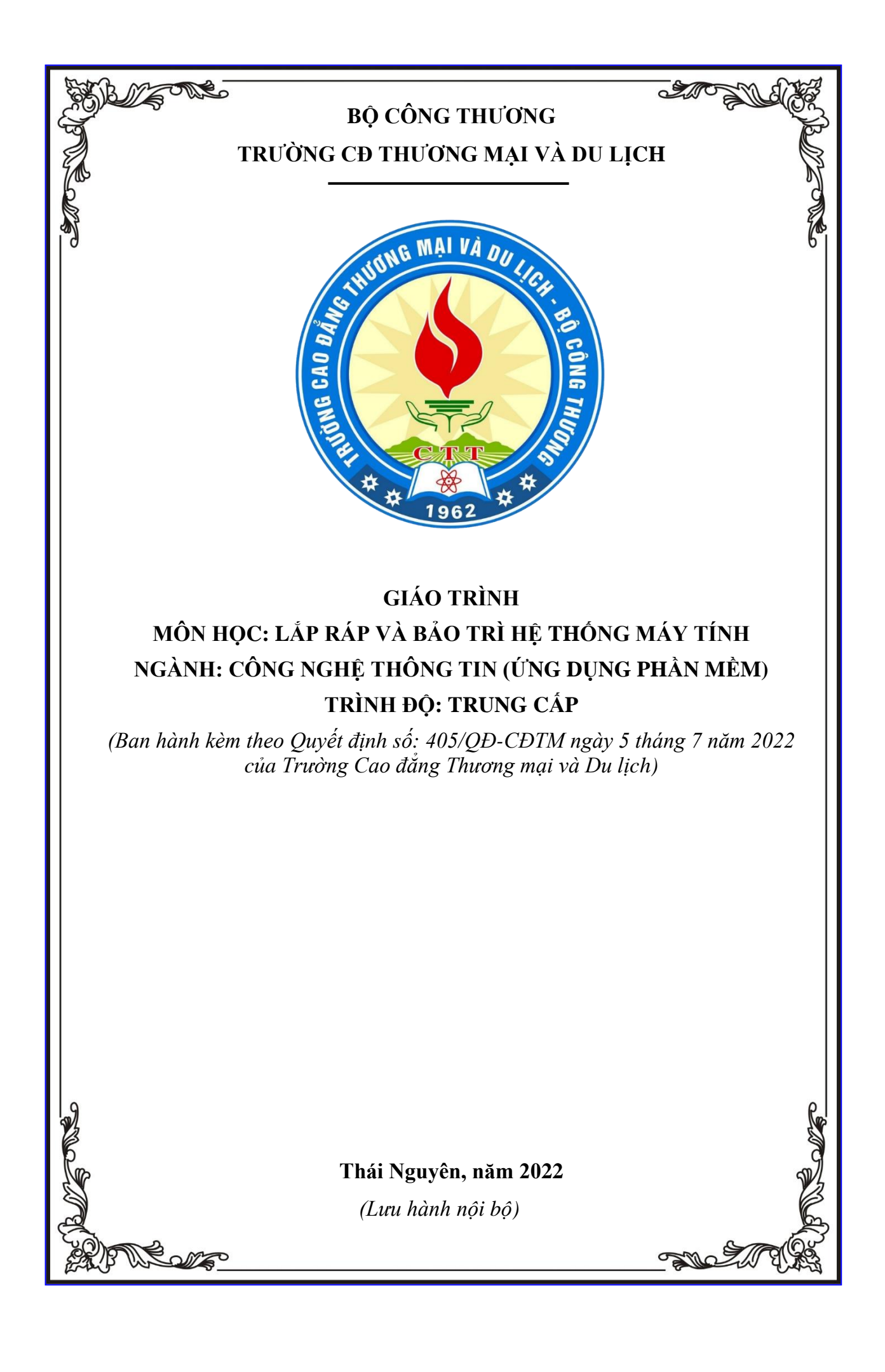

## **TUYÊN BỐ BẢN QUYỀN**

<span id="page-1-0"></span>Tài liệu này thuộc loại sách giáo trình nên các nguồn thông tin có thể được phép dùng nguyên bản hoặc trích dùng cho các mục đích về đào tạo và tham khảo.

<span id="page-1-1"></span>Mọi mục đích khác mang tính lệch lạc hoặc sử dụng với mục đích kinh doanh thiếu lành mạnh sẽ bị nghiêm cấm.

## **LỜI NÓI ĐẦU**

Giáo trình được nhóm tác giả biên soạn nhằm tạo điều kiện thuận lợi cho học sinh tiếp thu tốt kiến thức liên quan đến môn học. Đây là tài liệu tham khảo chính dành cho học sinh khoa Công nghệ thông tin (Ứng dụng phần mềm), trường Cao đẳng Thương mại và Du lịch học tập và nghiên cứu môn học Lập trình mạng.

Mạng máy tính đang ngày một phát triển, ứng dụng của mạng đem lại là không thể phủ nhận. Giáo trình này sẽ đề cập đến một vài phương pháp xây dựng các ứng dụng tận dụng được hạ tầng mạng sẵn có.

Lập trình mạng là các kỹ thuật lập trình nhằm xây dựng những ứng dụng, phần mềm khai thác hiệu quả tài nguyên mạng máy tính.

Nội dung của giáo trình bao gồm 5 chương học.

+ Chương 1: **Giới thiệu các mô hình lập trình mạng**,

+ Chương 2: Bộ giao thức Internet (TCP/IP),

+ Chương 3: Winsock,

+ Chương 4: MFC Socket,

+ Chương 5: NET Socket,

Nhóm tác giả xin chân thành cảm ơn các bạn đồng nghiệp đã trao đổi, góp ý cho chúng tôi trong quá trình hoàn thiện giáo trình. Mặc dù có nhiều cố gắng tham khảo và nghiên cứu các tài liệu liên quan, nhưng sẽ khộng tránh được những thiếu sót. Mong quý bạn đọc đóng góp ý kiến để giáo trình ngày một hoàn thiện hơn.

*Xin chân thành cảm ơn!*

*Thái Nguyên, ngày 20 tháng 6 năm 2022*

Nhóm tác giả tham gia biên soạn:

- 1. Chủ biên Ths. Hoàng Tiến Hiếu
- 2. Ths. Hoàng Văn Tâm
- 3. Ths. Nguyễn Thị Dung
- 4. Ths. Nguyễn Thị Diệp Hồng

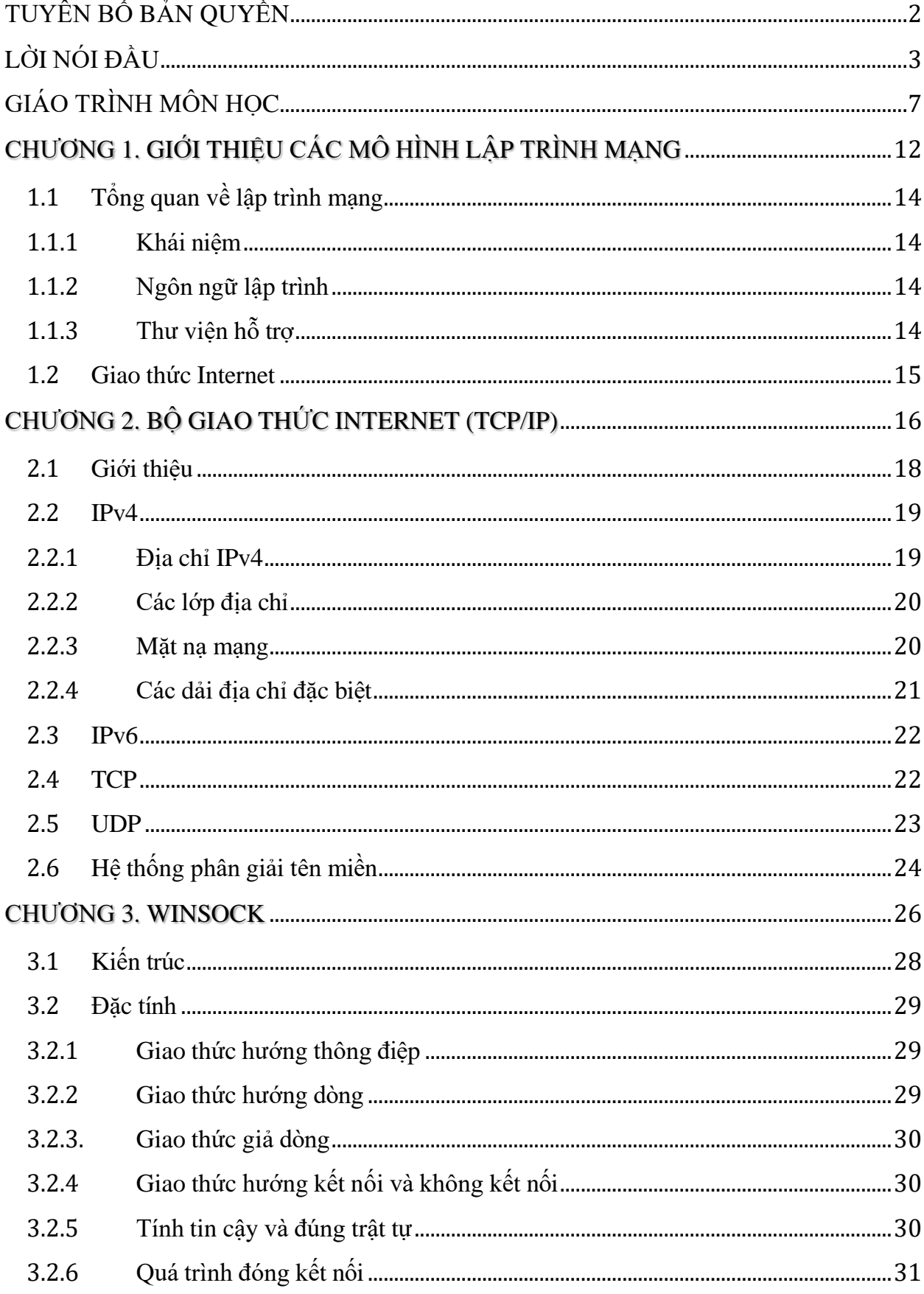

# MŲC LỤC

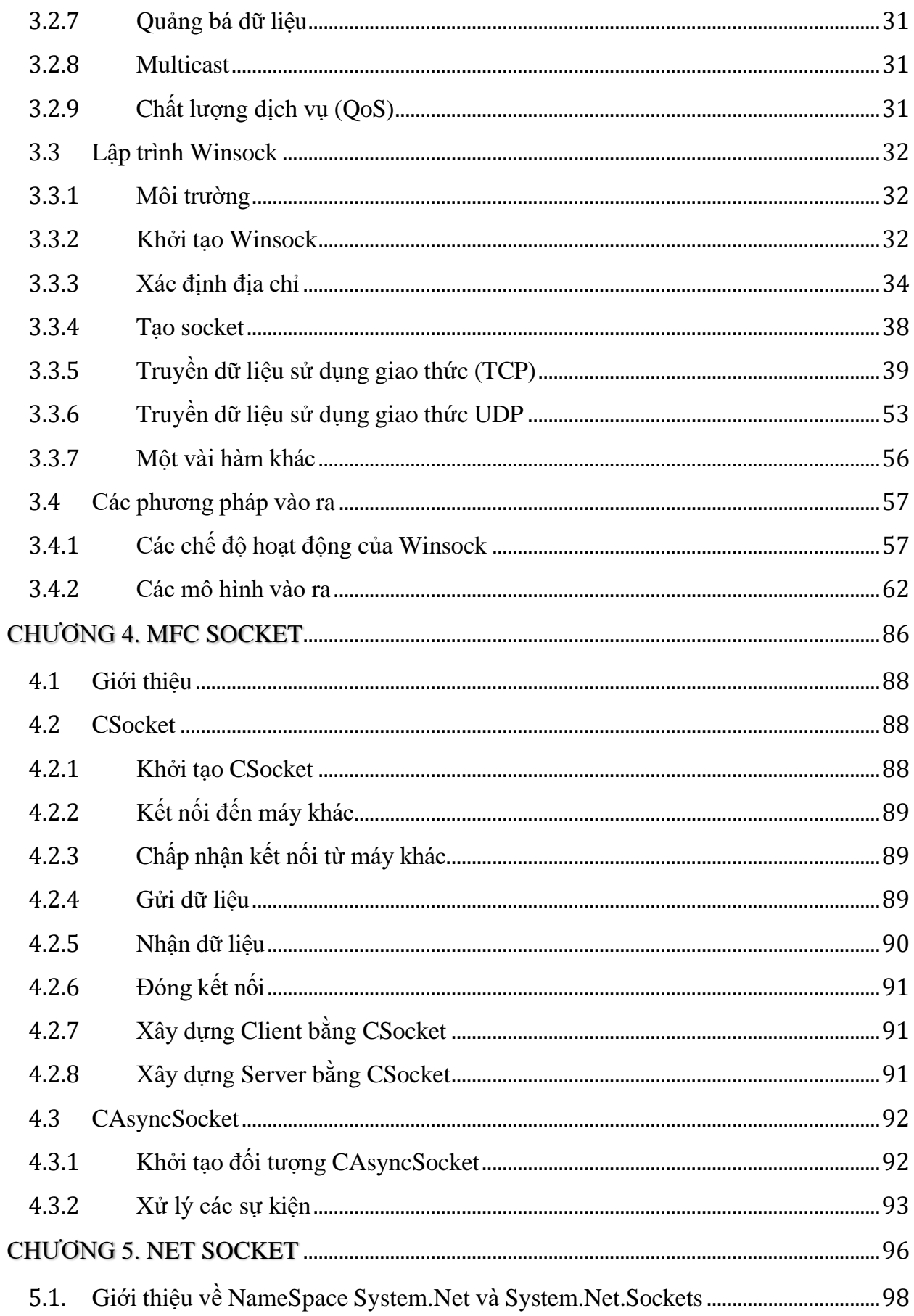

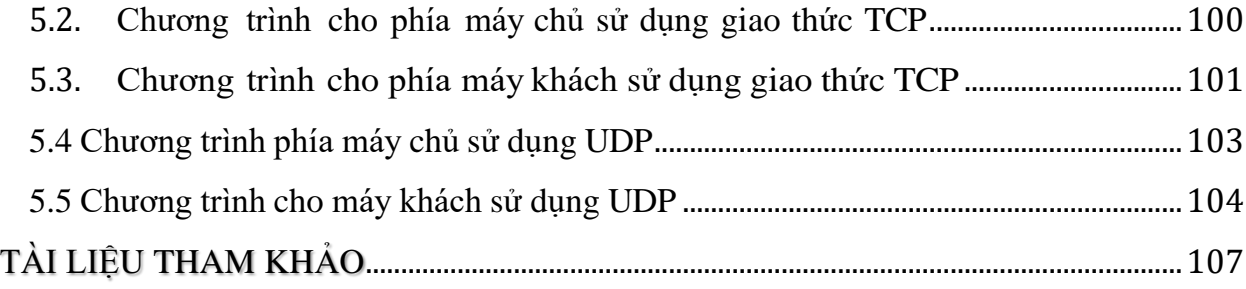

# **GIÁO TRÌNH MÔN HỌC**

- <span id="page-6-0"></span>**1. Tên môn học:** Lập trình mạng
- **2. Mã môn học:** MH27
- **3. Vị trí, tính chất, ý nghĩa và vai trò của môn học của môn học:**

**3.1. Vị trí:** Lập trình mạng là môn học tự chọn thuộc các môn học chuyên môn nghề Công nghệ thông tin - Ứng dụng phần mềm được bố trí giảng dạy sau các môn học chuyên môn trong chương trình đào tạo trình độ Trung cấp.

**3.2. Tính chất**: Là môn học chuyên môn thuộc môn học đào tạo nghề tự chọn.

**3.3. Ý nghĩa và vai trò môn học:** Môn học trang bị cho học sinh những kiến thức cơ bản về các kỹ thuật lập trình mạng TCP/IP. Học sinh sẽ được hướng dẫn để có thể lập trình được các ứng dụng có kết nối, truyền thông sử dụng mạng ở mức Socket

## **4. Mục tiêu môn học:**

## **4.1. Về kiến thức:**

A1. Trình bày được các mô hình lập trình mạng;

A2. Hiểu được hiểu được về bộ giao thức TCP/IP, UDP và dịch vụ DNS;

A3. Hiểu về kiến trúc, đặc tính của Winsock;

A4. Hiểu về MFC Socket, cách sử dụng lớp Csocket và CasyncSoket;

A5. Hiểu các lớp quan trọng trong NameSpace System.Net và System.Net.

## **4.2. Về kỹ năng**

B1. Phân biệt được các mô hình lập trình mạng;

B2. Nhân biết được bộ giao thức TCP/IP, UDP và dịch vụ DNS;

B3. Lập trình ứng dụng bằng Winsock;

B4. Thực hiện được cách sử dụng lớp Csocket và CasyncSoket;

B5. Xây dựng các chương trình phía máy chủ và máy khách sử dụng giao thức TCP và UDP

## **4.3. Về năng lực tự chủ và trách nhiệm:**

C1. Ý thức được tầm quan trọng và ý nghĩa thực tiễn của Lập trình mạng trong lập trình các ứng dụng có kết nối mạng;

C2. Làm việc độc lập, làm việc theo nhóm;

C3. Tuân thủ nội quy, quy định nơi làm việc. Có tính cẩn trọng khi triển khai hệ thống mạng và an toàn diện.

## **5. Nội dung của môn học**

## **5.1. Chương trình khung nghề Công nghệ thông tin (Ứng dụng phần mềm)**

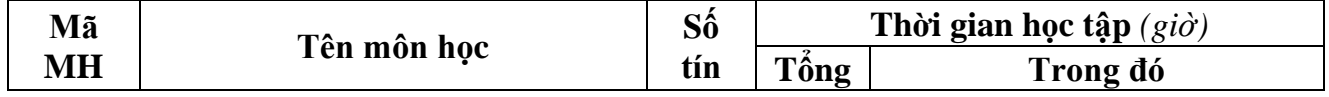

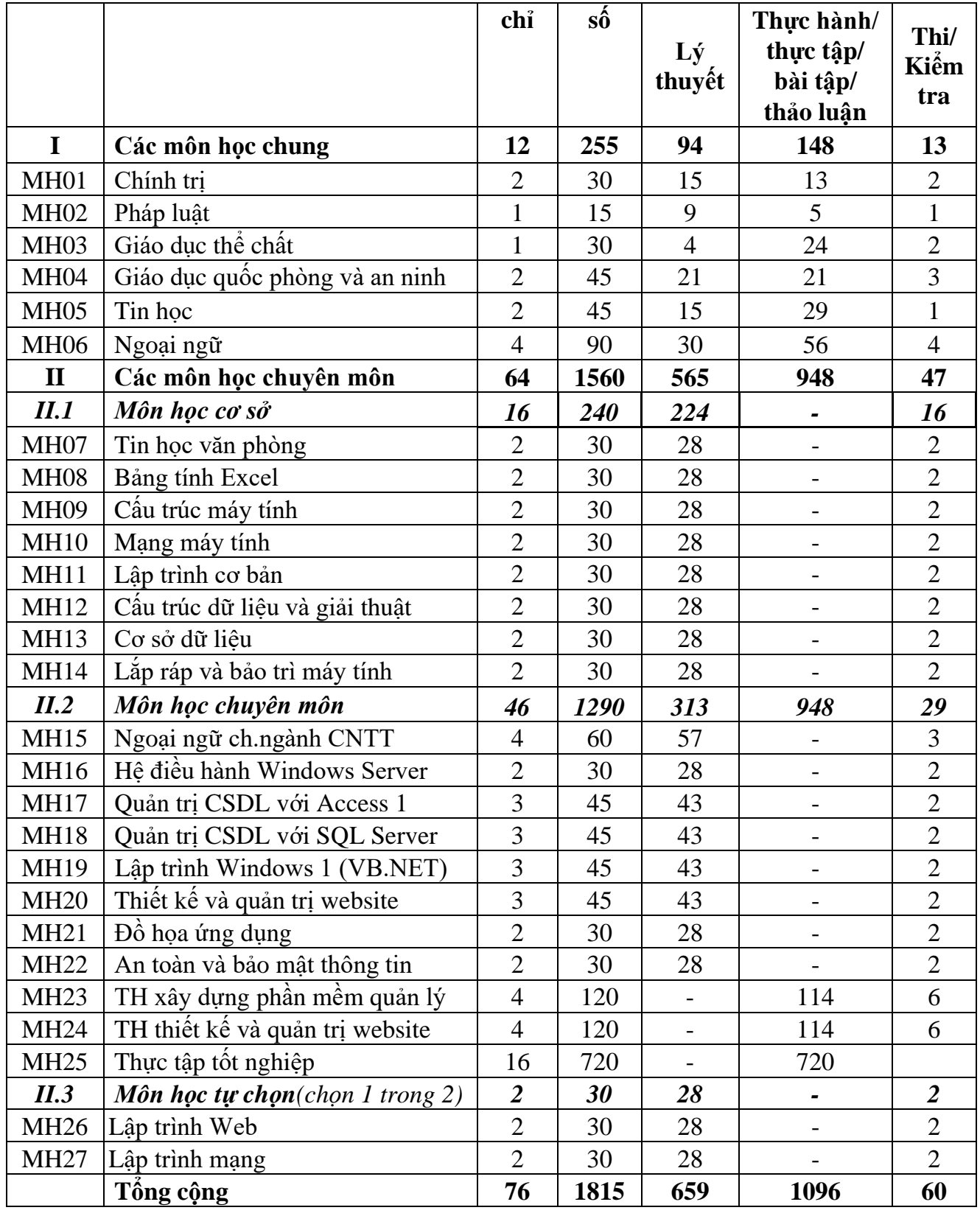

# **5.2. Chương trình chi tiết môn học**

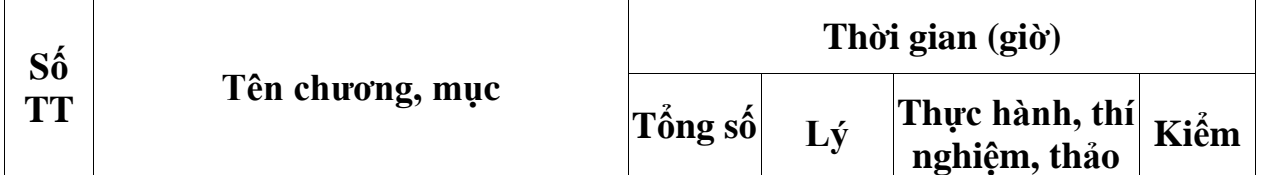

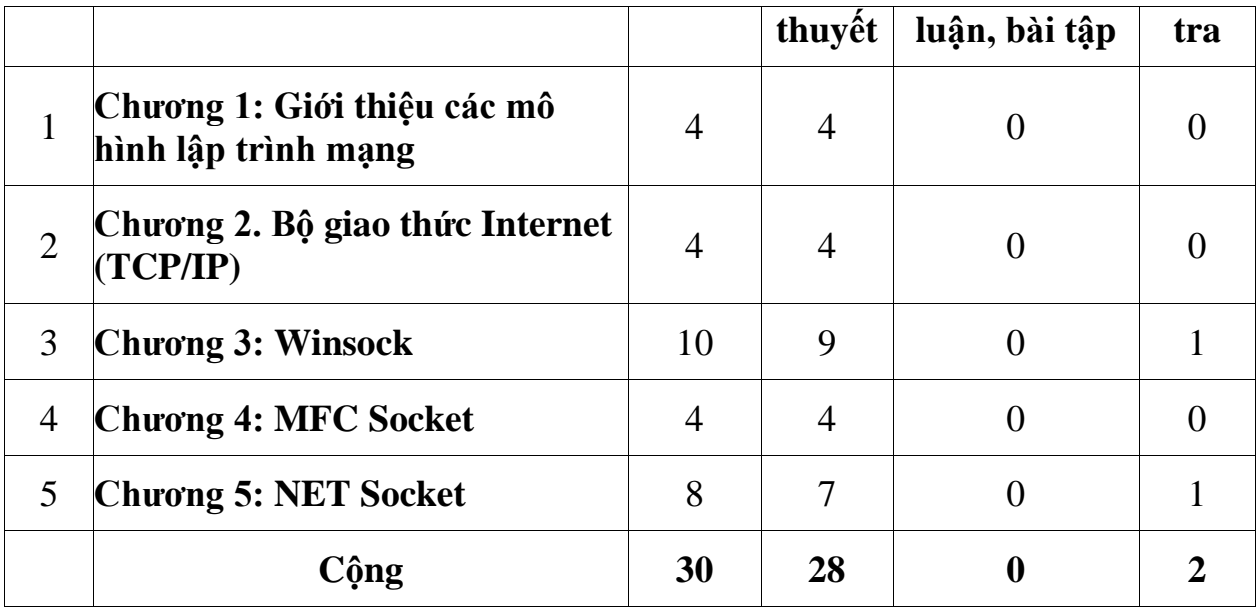

### **6. Điều kiện thực hiện môn học:**

- 6.1. Phòng học chuyên môn / nhà xưởng:
	- Phòng học lý thuyết, thực hành được trang bị hệ thống đèn đủ ánh sáng.
	- Bàn ghế cho sinh viên.
	- Bàn ghế giáo viên, bảng, phấn.
- 6.2. Trang thiết bị máy móc:
	- Máy tính, máy chiếu
- 6.3. Học liệu, dụng cụ, nguyên vật liệu:
	- Giáo án, bài giảng.
	- Giáo trình nội bộ và các tài liệu giảng dạy khác hỗ trợ bài giảng.
- 6.4. Các điều kiện khác: Không

#### **7. Nội dung và phương pháp đánh giá:**

#### **7.1. Nội dung:**

- Kiến thức: Đánh giá tất cả nội dung đã nêu trong mục tiêu kiến thức
- Kỹ năng: Đánh giá tất cả nội dung đã nêu trong mục tiêu kỹ năng.
- Năng lực tự chủ và trách nhiệm: Trong quá trình học tập, người học cần:
- + Nghiên cứu bài trước khi đến lớp.
- + Chuẩn bị đầy đủ tài liệu học tập.
- + Tham gia đầy đủ thời lượng môn học.
- $+$  Nghiêm túc trong quá trình học tập.

#### **7.2. Phương pháp:**

Người học được đánh giá tích lũy môn học như sau:

#### **7.2.1. Cách đánh giá**

 $-\text{\AA}$ p dụng quy chế đào tạo Cao đẳng hệ chính quy ban hành kèm theo Thông tư số 04/2022/TT-BLĐTBXH ngày 30 tháng 3 năm 2022 của Bộ trưởng Bộ Lao động – Thương binh và Xã hội.

- Quy chế Tổ chức đào tạo trình độ trung cấp, trình độ cao đẳng theo phương thức tích lũy mô-đun hoặc tín chỉ của Nhà trường ban hành kèm theo Quyết định số 246/QĐ-CĐTMDL ngày 1 tháng 6 năm 2022 của Hiệu trưởng Trường cao đẳng Thương mại và Du lịch và hướng dẫn cụ thể theo từng môn học/mô-đun trong chương trình đào tạo.

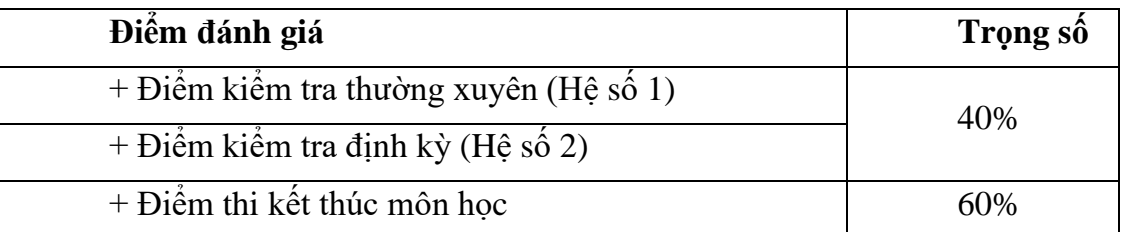

#### **7.2.2. Phương pháp đánh giá**

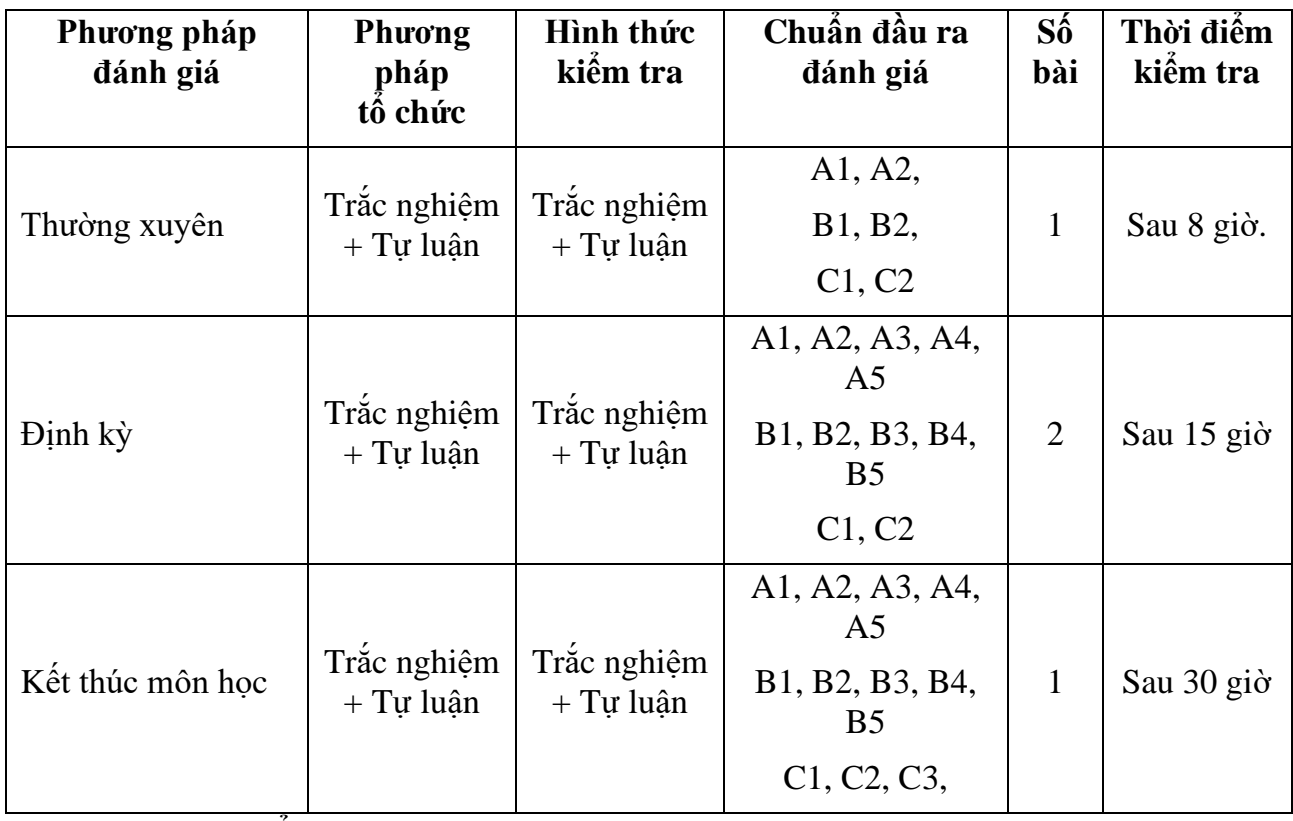

#### **7.2.3. Cách tính điểm**

- Điểm đánh giá thành phần và điểm thi kết thúc môn học được chấm theo thang điểm 10 (từ 0 đến 10), làm tròn đến một chữ số thập phân.

- Điểm môn học là tổng điểm của tất cả điểm đánh giá thành phần của môn học nhân với trọng số tương ứng. Điểm môn học theo thang điểm 10 làm tròn đến một chữ số thập phân.

#### **8. Hướng dẫn thực hiện môn học**

**8.1. Phạm vi, đối tượng áp dụng**: Môn học được sử dụng để giảng dạy cho nghề nghề Công nghệ thông tin - Ứng dụng phần mềm. Tổng thời gian thực hiện môn học là: 30 giờ, giáo viên giảng các giờ lý thuyết.

#### **8.2. Phương pháp giảng dạy, học tập môn học**

#### **8.2.1. Đối với người dạy:**

**\* Lý thuyết:** Áp dụng phương pháp dạy học tích cực bao gồm: thuyết trình ngắn, nêu vấn đề, hướng dẫn đọc tài liệu, bài tập tình huống, câu hỏi thảo luận….

\* **Bài tập:** Phân chia nhóm nhỏ thực hiện bài tập theo nội dung đề ra.

**\* Hướng dẫn tự học theo nhóm:** Nhóm trưởng phân công các thành viên trong nhóm tìm hiểu, nghiên cứu theo yêu cầu nội dung trong bài học, cả nhóm thảo luận, trình bày nội dung, ghi chép và viết báo cáo nhóm.

#### **8.2.2. Đối với người học**:

- Nghiên cứu kỹ bài học tại nhà trước khi đến lớp. Các tài liệu tham khảo sẽ được cung cấp nguồn trước khi người học vào học môn học này (trang web, thư viên, tài liệu...)

- Tham dự tối thiểu 80% các buổi giảng lý thuyết. Nếu người học vắng >20% số tiết lý thuyết phải học lại môn học mới được tham dự kì thi lần sau.

- Tự học và thảo luận nhóm: là một phương pháp học tập kết hợp giữa làm việc theo nhóm và làm việc cá nhân. Một nhóm gồm 8-10 người học sẽ được cung cấp chủ đề thảo luận trước khi học lý thuyết, thực hành. Mỗi người học sẽ chiu trách nhiệm về 1 hoặc một số nội dung trong chủ đề mà nhóm đã phân công để phát triển và hoàn thiện tốt nhất toàn bộ chủ đề thảo luận của nhóm.

- Tham dự đủ các bài kiểm tra thường xuyên, định kỳ.

- Tham dư thi kết thúc môn học.

- Chủ động tổ chức thực hiện giờ tự học.

#### **9. Tài liệu tham khảo:**

(1) Hà Mạnh Đào (2010), Giáo trình Lập trình mạng, Học viện Công nghệ Bưu chính Viễn thông

(2) Nguyễn Huy Hiếu – Mai Văn Tám (2019), Giáo trình Lập trình mạng, Trường Đại học Tây Bắc

## **CHƯƠNG 1. GIỚI THIỆU CÁC MÔ HÌNH LẬP TRÌNH MẠNG**

## <span id="page-11-0"></span>❖ **GIỚI THIỆU CHƯƠNG 1**

Chương 1 là phần lý thuyết các kiến thức tổng quan về các mô hình lập trình.

## ❖ **MỤC TIÊU CHƯƠNG 1**

Sau khi học xong phần này, người học có khả năng:

### ➢ *Về kiến thức:*

- Trình bày được định nghĩa lập trình mạng;
- Hiểu được ưng dụng của lập trình mạng;
- Hiểu được về giao thức IP;

## ➢ *Về kỹ năng:*

- Phân biệt các ngôn ngữ lập trình mạng;
- Nhân biết các thư viện và môi trường hỗ trợ lập trình mạng:
- Nhân biết được giao thức IP;

### ➢ *Về năng lực tự chủ và trách nhiệm:*

- Rèn luyện tính chính xác, sáng tạo, linh hoạt;

- Ý thức được tầm quan trọng và ý nghĩa thực tiễn các kiến thức tổng quan về các mô hình lập trình mạng trong lập trình các ứng dụng mạng máy tính;

- Tích cực, chủ động và hợp tác trong học tập. Thể hiện sự nhiệt tình, trách nhiệm, tác phong nhanh nhẹn trong công việc;

## ❖ **PHƯƠNG PHÁP GIẢNG DẠY VÀ HỌC TẬP CHƯƠNG 1**

- Đối với người dạy: sử dụng phương pháp giảng giảng dạy tích cực (diễn giảng, vấn đáp); yêu cầu người học thực hiện trả lời câu hỏi và bài tập Chương 1 (cá nhân hoặc nhóm).
- Đối với người học: chủ động đọc trước giáo trình (Chương 1) trước buổi học; hoàn thành đầy đủ bài tập Chương 1 theo cá nhân hoặc nhóm và nộp lại cho người dạy đúng thời gian quy định.

## ❖ **ĐIỀU KIỆN THỰC HIỆN CHƯƠNG 1**

#### ➢ *Phòng học chuyên môn hóa/nhà xưởng:*

- Phòng học lý thuyết, thực hành được trang bị hệ thống đèn đủ ánh sáng.
- Bàn ghế cho sinh viên.
- Bàn ghế giáo viên, bảng, phấn.

#### ➢ *Trang thiết bị máy móc:*

- Máy tính, máy chiếu
- ➢ *Học liệu, dụng cụ, nguyên vật liệu:*
	- Giáo án, bài giảng.

- Giáo trình nội bộ và các tài liệu giảng dạy khác hỗ trợ bài giảng

➢ *Các điều kiện khác:* Không có

# ❖ **KIỂM TRA VÀ ĐÁNH GIÁ CHƯƠNG 1**

## - **Nội dung:**

- ✓ Kiến thức: Kiểm tra và đánh giá tất cả nội dung đã nêu trong mục tiêu kiến thức
- ✓ Kỹ năng: Đánh giá tất cả nội dung đã nêu trong mục tiêu kĩ năng.
- $\checkmark$  Năng lực tự chủ và trách nhiệm: Trong quá trình học tập, người học cần:
	- + Nghiên cứu bài trước khi đến lớp
	- + Chuẩn bị đầy đủ tài liệu học tập.
	- + Tham gia đầy đủ thời lượng môn học.
	- + Nghiêm túc trong quá trình học tập.
- **Phương pháp:**
- ✓ Điểm kiểm tra thường xuyên: Không có
- $\checkmark$  Kiểm tra định kỳ: Không có

# **NỘI DUNG CHƯƠNG 1**

## <span id="page-13-0"></span>**1.1 Tổng quan về lập trình mạng**

## <span id="page-13-1"></span>**1.1.1 Khái niệm**

Lập trình mạng là các kỹ thuật lập trình nhằm xây dựng những ứng dụng, phần mềm khai thác hiệu quả tài nguyên mạng máy tính.

Mạng máy tính đang ngày một phát triển, ứng dụng của mạng đem lại là không thể phủ nhận. Giáo trình này sẽ đề cập đến một vài phương pháp xây dựng các ứng dụng tân dụng được hạ tầng mạng sẵn có.

## <span id="page-13-2"></span>**1.1.2 Ngôn ngữ lập trình**

Hầu hết các ngôn ngữ lập trình đều có thể sử dụng để lập trình mạng, tuy nhiên việc lập trình mạng còn phụ thuộc v{o c|c thư viện v{ môi trường lập trình có hỗ trợ hay không. Có thể liệt kê các ngôn ngữ lập trình có thể sử dụng để lập trình mạng như sau:

- $\bullet$  C/C++: Ngôn ngữ lập trình rất mạnh và phổ biến, dùng để viết mọi loại ứng dung trong đó có ứng dụng mạng.
- Java: Ngôn ngữ lập trình khá thông dụng và hỗ trợ trên nhiều môi trường, trong đó có thể viết ứng dụng chạy trên điện thoại di động.
- $\blacksquare$  C#: Ngôn ngữ lập trình cũng rất mạnh và dễ sử dụng, chỉ hỗ trợ trên họ hệ điều hành Windows của Microsoft.
- Python, Perl, Php…: C|c ngôn ngữ thông dịch, sử dụng để viết nhanh các tiên ích nhỏ một c|ch nhanh chóng, trong đó có thể sử dụng để viết ứng dụng mạng.

Học phần này sẽ trình b{y phương ph|p lập trình mạng dựa trên hai ngôn ngữ:  $C/C++$ và C#.

## <span id="page-13-3"></span>**1.1.3 Thư viện hỗ trợ**

Việc lập trình mạng phụ thuộc rất nhiều vào c|c thư viện hỗ trợ đến từ hệ thống. Tùy thuộc vào nền tảng phát triển ứng dụng mà có thể sử dụng c|c thư viện khác nhau. Có thể liệt kê một vài thư viện hỗ trợ lập trình mạng như sau:

- Winsock: Thư viện liên kết động của Microsoft, được phân phối cùng hệ điều hành Windows. Winsock cung cấp khá nhiều API để phát triển ứng dụng mạng. Winsock có thể sử dụng cùng bất kỳ ngôn ngữ lập trình nào, nhưng bộ đôi C/C++ và Winsock đem lại hiệu năng cao nhất, nhưng tương đối khó sử dung.
- **EXECT** Thư viện System. Net trong .NET framework: Thư viện cung cấp rất nhiều API dễ sử dụng để xây dựng ứng dụng mạng. Để sử dụng thư viện này, người ta thường dùng C#. Việc phát triển ứng dụng mạng nhờ thư viện này khá dễ dàng.
- **Thu viện MFC Socket: Thu viện đi cùng bộ phát triển Visual Studio C++. Đ}y** là thư viện cũng kh| dễ sử dụng.

■ C|c thư viện trong Java Runtime, PHP,....

Giáo trình này sẽ trình bày cách sử dụng ba thư viện Winsock, System.Net và MFC Socket.

## <span id="page-14-0"></span>**1.2 Giao thức Internet**

Giao thức Internet (IP – Internet Protocol) là giao thức mạng thông dụng nhất trên thế giới. Thành công của Internet phần lớn là nhờ vào IPv4. IP được cài đặt rộng rãi trên hầu hết các hệ điều hành, trong các mạng nội bộ, các mạng diện rộng và Internet. Sự bùng nổ về số lượng máy tính cá nhân dẫn đến IPv4 càng trở nên hạn chế, đó là tiền đề cho việc phát triển giao thức mạng mới: IPv6. Chúng ta sẽ nhắc lại kiến thức cơ bản về Internet trong chương 2.

## **CHƯƠNG 2. BỘ GIAO THỨC INTERNET (TCP/IP)**

## <span id="page-15-0"></span>❖ **GIỚI THIỆU CHƯƠNG 2**

Chương 2 là phần lý thuyết các kiến thức tổng quan về bộ giao thức Internet (TCP/IP).

## ❖ **MỤC TIÊU CHƯƠNG 2**

Sau khi học xong phần này, người học có khả năng:

## ➢ *Về kiến thức:*

- Trình bày được về bộ giao thức TCP/IP:
- Hiểu đươc về địa chỉ IPv4 và địa chỉ IPv6;
- Hiểu được giao thức TCP và UDP;
- Hiểu được về dịch vụ DNS;

## ➢ *Về kỹ năng:*

- Phân biệt đươc về địa chỉ IPv4 và địa chỉ IPv6;
- Nhân biết được giao thức TCP và UDP;
- Nhân biết được về dịch vụ DNS;
- ➢ *Về năng lực tự chủ và trách nhiệm:*
- Rèn luyện tính chính xác, sáng tạo, linh hoạt;

 $\dot{Y}$  thức được tầm quan trong và ý nghĩa thực tiễn các kiến thức tổng quan về bộ giao thức Internet (TCP/IP) trong lập trình các ứng dụng mạng máy tính;

- Tích cực, chủ động và hợp tác trong học tập. Thể hiện sự nhiệt tình, trách nhiệm, tác phong nhanh nhẹn trong công việc;

## ❖ **PHƯƠNG PHÁP GIẢNG DẠY VÀ HỌC TẬP CHƯƠNG 2**

- Đối với người dạy: sử dụng phương pháp giảng giảng dạy tích cực (diễn giảng, vấn đáp); yêu cầu người học thực hiện trả lời câu hỏi và bài tập Chương 2 (cá nhân hoặc nhóm).
- Đối với người học: chủ động đọc trước giáo trình (Chương 2) trước buổi học; hoàn thành đầy đủ bài tập Chương 2 theo cá nhân hoặc nhóm và nộp lại cho người dạy đúng thời gian quy định.

## ❖ **ĐIỀU KIỆN THỰC HIỆN CHƯƠNG 2**

- ➢ *Phòng học chuyên môn hóa/nhà xưởng:*
	- Phòng học lý thuyết, thực hành được trang bị hệ thống đèn đủ ánh sáng.
	- Bàn ghế cho sinh viên.
	- Bàn ghế giáo viên, bảng, phấn.
- ➢ *Trang thiết bị máy móc:*
	- Máy tính, máy chiếu
- ➢ *Học liệu, dụng cụ, nguyên vật liệu:*
- Giáo án, bài giảng.
- Giáo trình nội bộ và các tài liệu giảng dạy khác hỗ trợ bài giảng
- ➢ *Các điều kiện khác:* Không có
- ❖ **KIỂM TRA VÀ ĐÁNH GIÁ CHƯƠNG 2**
- **Nội dung:**
- ✓ Kiến thức: Kiểm tra và đánh giá tất cả nội dung đã nêu trong mục tiêu kiến thức
- ✓ Kỹ năng: Đánh giá tất cả nội dung đã nêu trong mục tiêu kĩ năng.
- $\checkmark$  Năng lực tự chủ và trách nhiệm: Trong quá trình học tập, người học cần:
	- + Nghiên cứu bài trước khi đến lớp
	- + Chuẩn bị đầy đủ tài liệu học tập.
	- + Tham gia đầy đủ thời lượng môn học.
	- + Nghiêm túc trong quá trình học tập.
- **Phương pháp:**
- ✓ Điểm kiểm tra thường xuyên: Không có
- $\checkmark$  Kiểm tra định kỳ: Không có

## **NỘI DUNG CHƯƠNG 2**

## <span id="page-17-0"></span>**2.1 Giới thiệu**

Bộ giao thức TCP/IP, ngắn gọn là TCP/IP (tiếng Anh: Internet protocol suite hoặc IP suite hoặc TCP/IP protocol suite - bộ giao thức liên mạng), là một bộ các giao thức truyền thông cài đặt tầng giao thức mà Internet và hầu hết các mạng máy tính thương mại đang chạy trên đó. Bộ giao thức này được đặt tên theo hai giao thức chính của nó là TCP (Giao thức Điều khiển Giao vận) và IP (Giao thức Liên mạng). Chúng cũng là hai giao thức đầu tiên được định nghĩa.

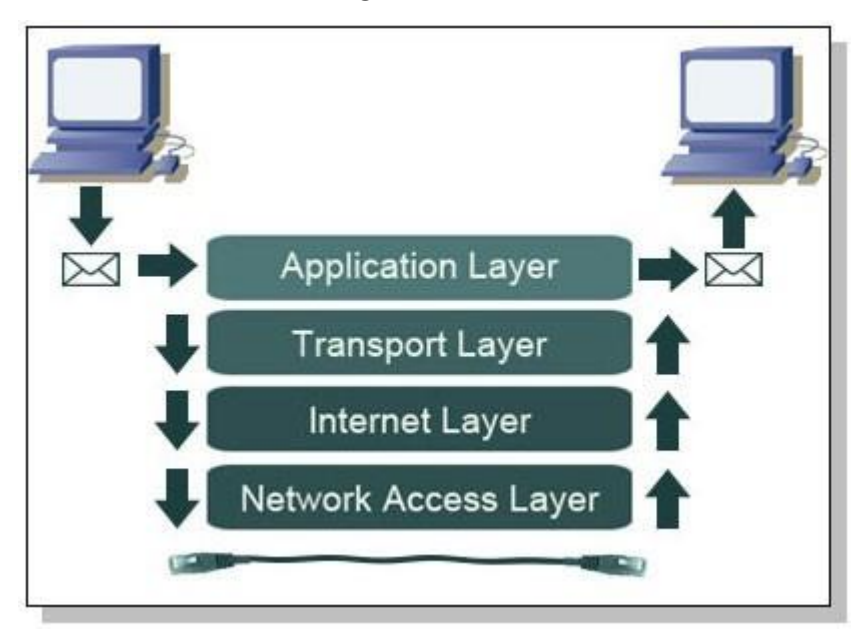

## *Hình 1 . Các tầng giao thức TCP/IP*

TCP/IP là một thể hiện thực tế của mô hình OSI. Mô hình OSI nguyên bản chia thành 7 tầng giao thức, tuy nhiên TCP/IP hiện thực và đơn giản hóa đi chỉ còn 4 tầng.

- Tầng ứng dụng (Application Layer): Bao gồm các giao thức đóng gói dữ liệu từ ứng dụng, người dùng rồi truyền xuống tầng thấp hơn. Các giao thức có thể kể đến ở tầng này là: HTTP, FTP, Telnet, DNS, SSH, SMTP, POP3,…
- Tầng giao vân (Transport Layer): Nhân dữ liệu từ ứng dung tầng trên và thông qua tầng dưới, truyền dữ liệu tới ứng dụng ở máy tính đích. Tầng này cung cấp dịch vụ truyền dữ liệu giữa ứng dụng - ứng dụng. Các giao thức ở tầng này: TCP, UDP, ICMP.
- $\overline{r}$  Tầng liên mang (Network Layer): Định tuyến và truyền gói tin liên mạng. Tầng này cung cấp dịch vụ truyền dữ liệu là các gói tin giữa các nút mạng trong cùng một mạng hoặc liên mạng. Các giao thức ở tầng này: IPv4, IPv6,…
- Tầng liên kết (Network Acess Layer, Datalink Layer): Truyền dữ liệu giữa các nút mạng trên cùng một nhánh mạng. Tầng này làm việc trực tiếp với thiết bị chịu trách nhiệm chuyển đổi các bit sang một dạng tín hiệu vật lý khác (ánh sáng, điện, điện từ…)

Dữ liệu của người dùng sẽ lần lượt đi qua các tầng trong mô hình, ở mỗi tầng, dữ liệu sẽ được thêm phần header để điều khiển và chuyển xuống tầng thấp hơp. Bên nhận sẽ lần lượt bóc tách các header từ tầng thấp và chuyển lên tầng cao, cho đến người dùng. Hình dưới đây minh họa quá trình đóng gói dữ liệu của một ứng dụng sử dụng giao thức UDP.

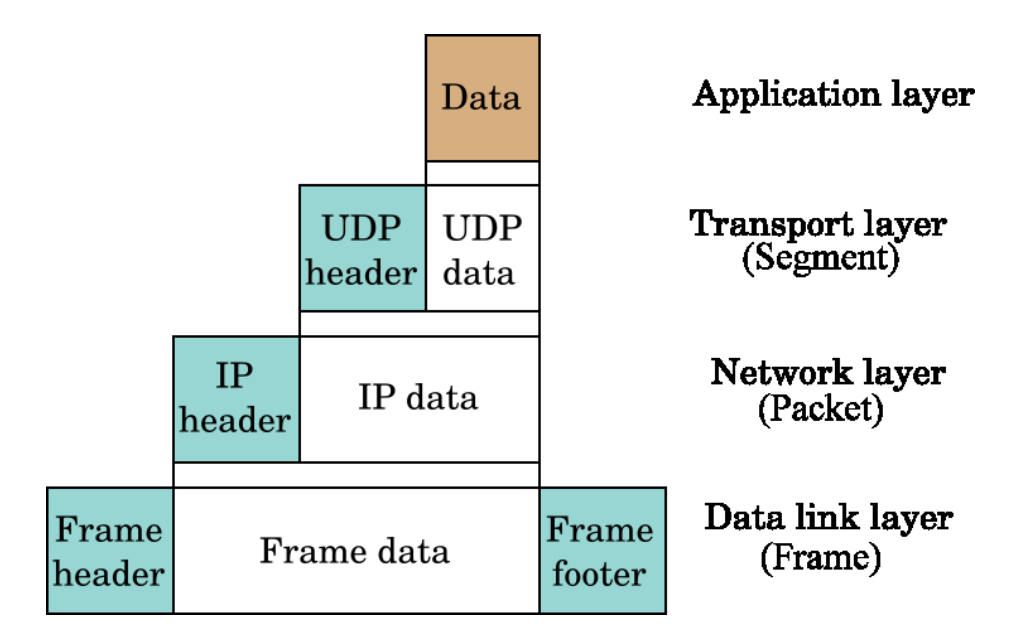

*Hình 2: Đóng gói dữ liệu UDP*

#### <span id="page-18-0"></span>**2.2 IPv4**

Giao thức Internet phiên bản 4 (IPv4) là phiên bản thứ tư trong quá trình phát triển của các giao thức Internet (IP). Đây là phiên bản đầu tiên của IP được sử dụng rộng rãi. IPv4 cùng với IPv6 (giao thức Internet phiên bản 6) là nòng cốt của giao tiếp internet. Hiện tại, IPv4 vẫn là giao thức được triển khai rộng rãi nhất trong bộ giao thức của lớp internet. Các giao thức IP chay ở tầng liên mang.

Giao thức này được công bố bởi IETF trong phiên bản RFC 791 (tháng 9 năm 1981), thay thế cho phiên bản RFC 760 (công bố vào tháng giêng năm 1980). Giao thức này cũng được chuẩn hóa bởi bộ quốc phòng Mỹ trong phiên bản MIL-STD-1777.

IPv4 là giao thức hướng dữ liệu, được sử dụng cho hệ thống chuyển mạch gói (tương tự như chuẩn mạng Ethernet). Đây là giao thức truyền dữ liêu hoạt động dựa trên nguyên tắc tốt nhất có thể, trong đó, nó không quan tâm đến thứ tự truyền gói tin cũng như không đảm bảo gói tin sẽ đến đích hay việc gây ra tình trạng lặp gói tin ở đích đến. Việc xử lý vấn đề này dành cho tầng trên của bộ giao thức TCP/IP. Tuy nhiên, IPv4 có cơ chế đảm bảo tính toàn vẹn dữ liệu thông qua sử dụng trường checksum.

## <span id="page-18-1"></span>**2.2.1 Địa chỉ IPv4**

IPv4 sử dụng 32 bits để đánh địa chỉ, theo đó, số địa chỉ tối đa có thể sử dụng là 4,294,967,296 (232). Tuy nhiên, do một số được sử dụng cho các mục đích khác như:

cấp cho mạng cá nhân (xấp xỉ 18 triệu địa chỉ), hoặc sử dụng làm địa chỉ quảng bá  $(x<sub>af</sub>óp xi 16 triêu)$ , nên số lượng địa chỉ thực tế có thể sử dụng cho mạng Internet công công bị giảm xuống. Với sư phát triển không ngừng của mạng Internet, nguy cơ thiếu hụt địa chỉ đã được dự báo, tuy nhiên, nhờ công nghệ NAT (Network Address Translation - Chuyển dịch địa chỉ mạng) tạo nên hai vùng mạng riêng biệt: Mạng riêng và Mang công công, địa chỉ mạng sử dụng ở mạng riêng có thể dùng lại ở mạng công công mà không hề bị xung đột, qua đó trì hoãn được vấn đề thiếu hụt địa chỉ.

Địa chỉ IPv4 được chia làm 4 nhóm, mỗi nhóm 8 bit (octet) và được biểu diễn dưới dạng thập phân hoặc thập lục phân. Thí dụ:

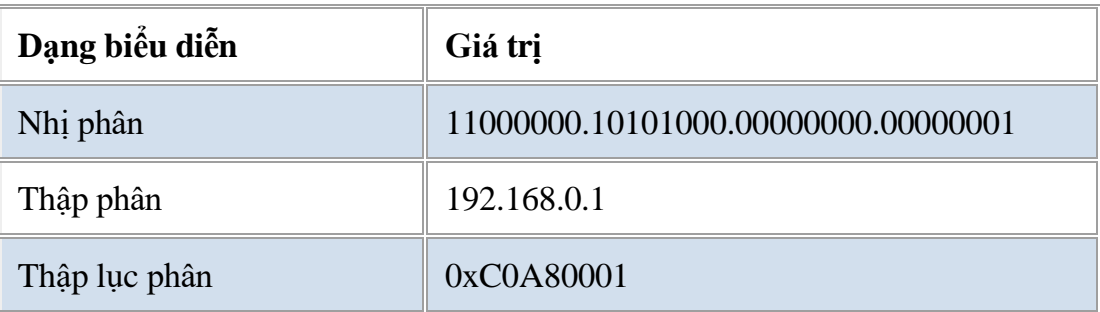

## <span id="page-19-0"></span>**2.2.2 Các lớp địa chỉ**

Dải địa chỉ IPv4 được chia thành các lớp địa chỉ con. Có 5 lớp lớn A,B,C,D,E.

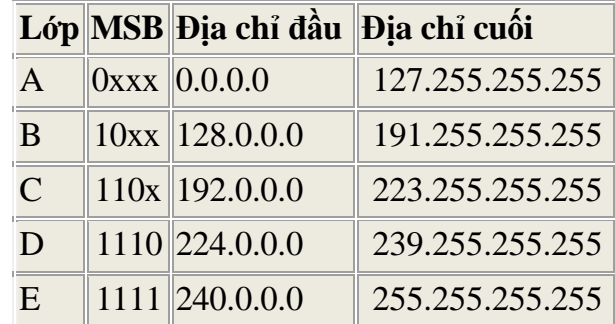

Địa chỉ lớp A,B,C được sử dụng để trao đối thông tin thông thường, địa chỉ lớp D sử dung trong Multicast và lớp E chưa được sử dung và để dành riêng sau này.

#### <span id="page-19-1"></span>**2.2.3 Mặt nạ mạng**

Địa chỉ IPv4 được chia làm hai phần: phần mạng và phần host. Các bộ định tuyến sẽ sử dụng phần mạng để chuyển tiếp gói tin tới mạng đích. Thí dụ

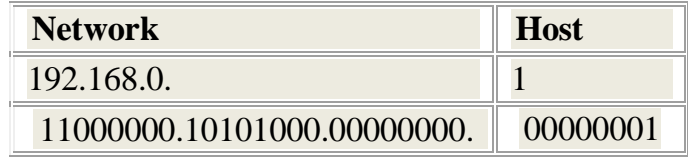

*Bảng :Phần mạng và phần host*

Mặt nạ mạng được sử dụng để đánh dấu phần mạng và phần host. Có ba cách biểu diễn mặt na mang:

- Biểu diễn dưới dạng **/n**, trong đó n là số bit dành cho phần mạng Thí dụ: 192.168.0.1/24.
- Biểu diễn dưới dạng nhị phân: dùng 32 bit để đánh dấu, trong đó các bit dành cho phần mạng là 1, các bit dành cho phần host là 0. Thí du: 11111111.11111111.11111111.00000000

hay 255.255.255.0

▪ Biểu diễn dưới dạng Hexa: dùng số hexa để biểu diễn, tương tự như dạng nhị phân. Cách này ít được sử dụng. Thí dụ: 0xFFFFFF00

Với mỗi mạng có n bit dành cho phần mạng, thì sẽ có 32-n bit dành cho phần host. Phân phối địa chỉ trong mạng đó như sau

- 01 địa chỉ mạng (các bit phần host bằng 0).
- 01 địa chỉ quảng bá (các bit phần host bằng 1).
- $\blacksquare$  2n 2 địa chỉ còn lại có thể gán cho các máy trạm.

Thí dụ với địa chỉ 192.168.0.1/24:

- **•** Địa chỉ mạng: 192.168.0.0
- Địa chỉ quảng bá: 192.168.0.255
- $\blacksquare$  Dia chỉ host:  $192.168.0.1 192.168.0.254$

## <span id="page-20-0"></span>**2.2.4 Các dải địa chỉ đặc biệt**

Các dải địa chỉ đặc biệt, không được sử dụng trên Internet

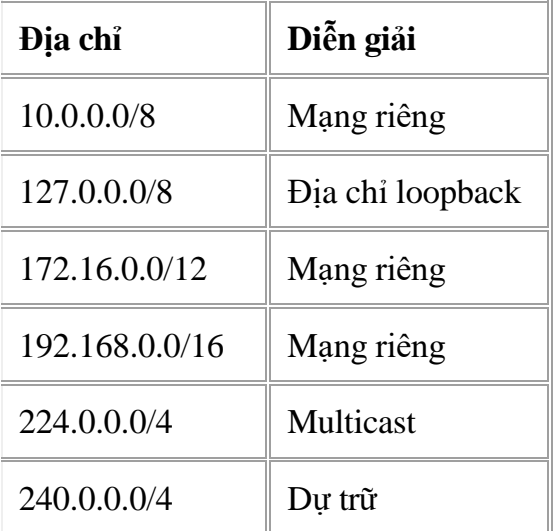

Trong khoảng 4 tỉ địa chỉ có thể sử dụng của IPv4, người ta dành riêng ra ba dải địa chỉ để sử dụng trong các mạng nội bộ, các địa chỉ nội bộ sẽ chỉ sử dụng để trao đổi thông tin nội bộ trong mạng, và không có ý nghĩa trên Internet. Để kết nối mạng nội

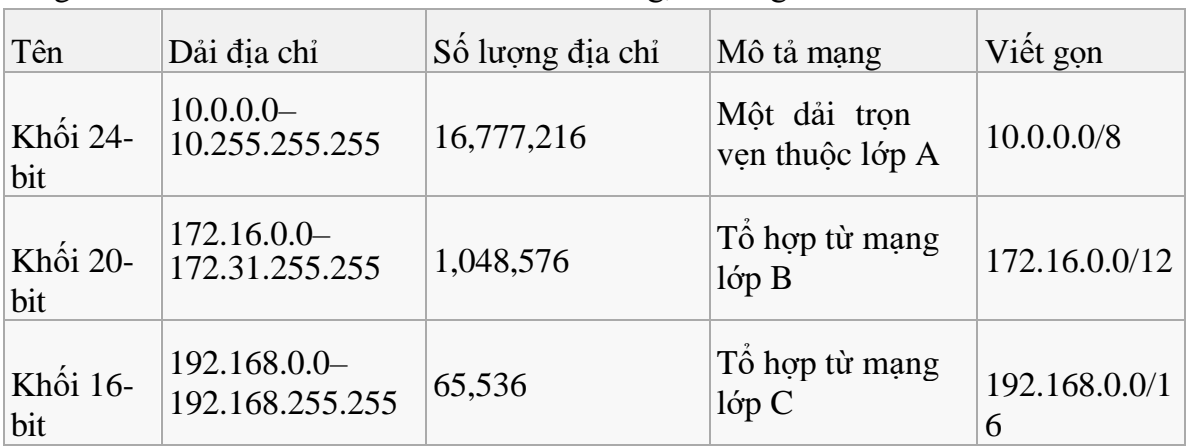

bộ với Internet, người ta dùng thiết bị gọi là NAT, NAT sẽ chuyển đổi địa chỉ nội bộ sang một địa chỉ toàn cục đại diện cho cả mạng, đi ra ngoài Internet.

## <span id="page-21-0"></span>**2.3 IPv6**

Giao thức IPv6 là phiên bản tiếp theo của IP, được thiết kế dựa trên thành công IPv4, phiên bản vẫn còn được sử dụng rộng rãi hiện nay. IPv6 là giao thức trong tầng liên mạng trong mạng chuyển mạch gói TCP/IP. Động lực chính để thúc đẩy sự ra đời của IPv6 là do cạn kiệt tài nguyên địa chỉ IPv4. IPv6 được giới thiệu năm 1998 bởi IETF (Internet Engineering Task Force). Giáo trình này sẽ chỉ đề cập đến IPv4.

#### <span id="page-21-1"></span>**2.4 TCP**

Transmission Control Protocol – TCP là một giao thức lõi chạy ở tầng giao vận, cung cấp các dịch vụ truyền dữ liệu theo dòng, tin cậy và được sử dụng bởi hẩu hết các ứng dụng hiện nay. TCP chạy bên trên IP và chạy bên dưới ứng dụng. Việc lập trình mạng sẽ chủ yếu sử dụng giao thức này để truyền dữ liệu.

Giao thức IP cung cấp cơ chế truyền dữ liệu là các gói tin giữa các máy với nhau, nhưng không có sự đảm bảo về trật tự, mất mát thông tin. Trái lại, TCP cung cấp dịch vụ truyền dữ liệu chính xác, theo dòng, và đúng trật tự giữa các ứng dụng trên các máy khác nhau. Ngoài ra TCP còn kiểm soát tốc độ truyền, chống nghẽn mạng…

TCP thực hiện chia dữ liệu từ tầng ứng dụng thành các đoạn, mỗi đoạn kích thước thường không vượt quá kích thước của gói tin IP. TCP thêm các thông tin điều khiển vào phần đầu đoạn và chuyển xuống tầng dưới để gửi đi. Dữ liệu của các ứng dụng trên cùng một máy tính được phân biệt thông qua trường Port (16 bit) trong header của TCP. Nếu nột ứng dụng muốn nhận thông tin từ mạng, nó sẽ đăng ký một cổng với hệ điều hành, và TCP sẽ chuyển dữ liệu tới ứng dụng đó.

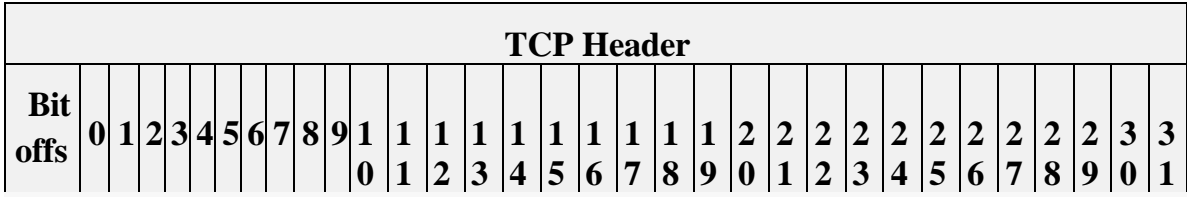

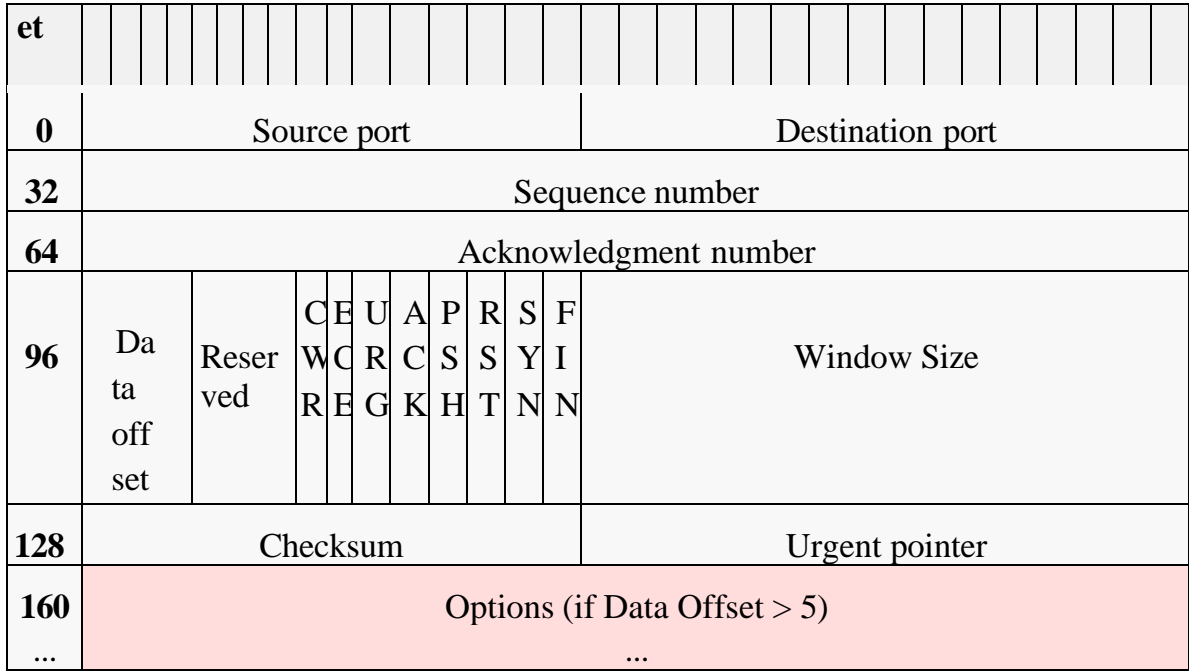

## *Hình : TCP header*

Có rất nhiều dịch vụ ở tầng ứng dụng sử dụng TCP, thí dụ dịch vụ web chạy ở cổng 80, FTP ở cổng 21, SMTP cổng 25, POP3 cổng 110, IMAP cổng 143…

## <span id="page-22-0"></span>**2.5 UDP**

UDP – User Datagram Protocol, cũng là một giao thức lõi trong bộ TCP/IP. UDP cung cấp cơ chế truyền dữ liệu giữa các ứng dụng trên các máy khác nhau. UDP thực hiện chia nhỏ dòng dữ liệu ở tầng ứng dụng thành các đơn vị gọi là datagram và chuyển xuống tầng mạng. Tuy nhiên giống với IP, UDP không đảm bảo thứ tự của các datagram, cũng như cơ chế phát hiện sự mất mát lỗi hoặc trùng datagram. Dù vậy UDP hoạt động tương đối nhanh và hiệu quả với những thông điệp ngắn và yêu cầu khắt khe về mặt thời gian.

UDP thích hợp với những ứng dụng cần tính thời gian thực cao, có thể sai sót như thoại, video…

UDP cũng sử dụng một số 16 bit trong header gọi là cổng để phân biệt giữa các ứng dụng. Cấu trúc UDP header đơn giản hơn TCP nhiều.

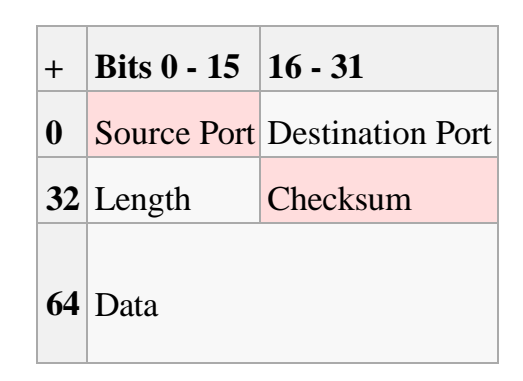

*Hình : UDP header*

Một vài dịch vụ chạy trên UDP: Phân giải tên miền (DNS:53),RSTP,MMS…

# <span id="page-23-0"></span>**2.6 Hệ thống phân giải tên miền**

Trên Internet, mỗi máy tính muốn trao đổi dữ liệu với nhau đều phải biết địa chỉ IP. Với người dùng, việc nhớ 32 bit địa chỉ IPv4 hoặc 128 bit địa chỉ IPv6 là rất khó khăn do vậy người ta xây dựng hệ thống phân cấp, đặt tên cho các máy tính trên mạng để dễ nhớ: hệ thống phân giải tên miền (Domain Name System).

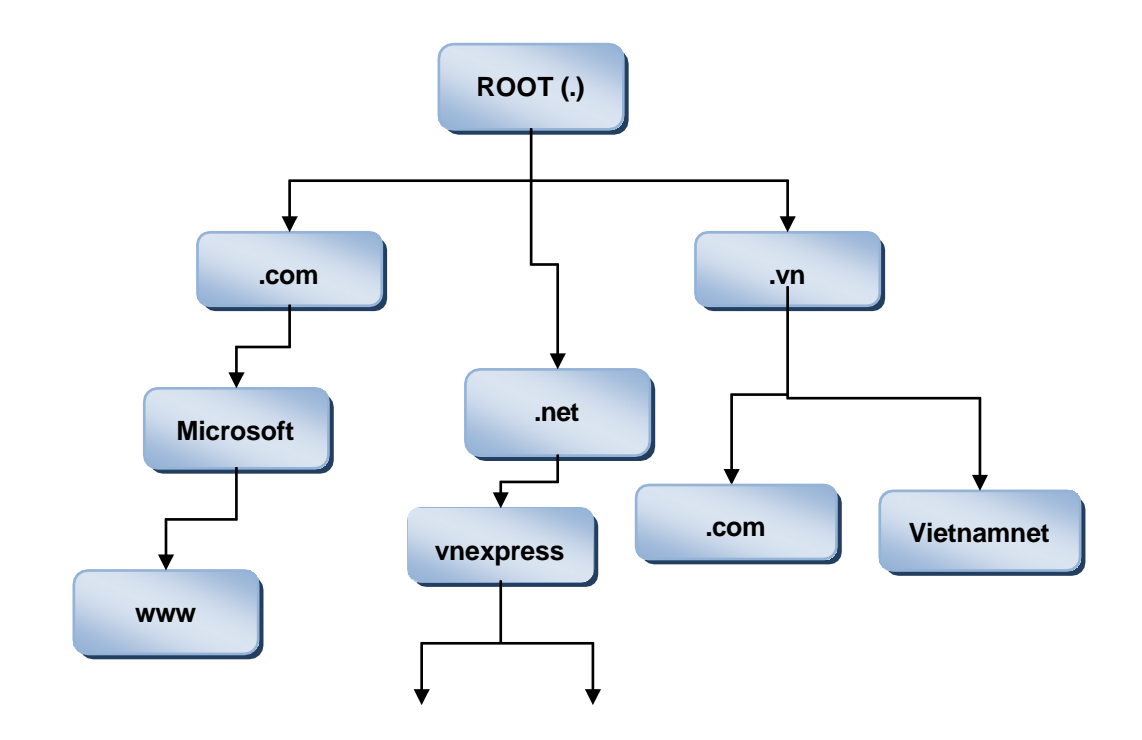

## *Hình 3: Phân cấp hệ thống phân giải tên miền*

Tên miền được phân cấp và quản lý bởi INTERNIC. Cấp cao nhất là root, sau ngay sau đó là tên miền cấp 1, cấp 2, cấp 3…

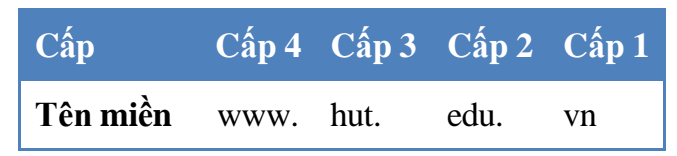

Trên Internet sẽ có các máy chủ riêng, chuyên thực hiện chức năng phân giải tên miền sang địa chỉ IP và ngược lại. Thông thường tổ chức được cấp một tên miền cấp 1 sẽ duy trì cơ sở dữ liệu tên miền cấp 2 trực tiếp, tổ chức cấp 2 lại duy trì tên miền cấp 3 trực tiếp...

Một máy tính muốn truy vấn địa chỉ IP của tên miền nào đó sẽ hỏi trực tiếp máy chủ phân giải tên miền mà nó nằm trong, máy chủ này nếu không trả lời được sẽ hỏi đến máy chủ cấp cao hơn, cấp cao hơn không trả lời được lại hỏi lên cấp cao nữa…

Dịch vụ phân giải tên miền chạy trên giao thức UDP, cổng 53.

## **CHƯƠNG 3. WINSOCK**

## <span id="page-25-0"></span>❖ **GIỚI THIỆU CHƯƠNG 3**

Chương 3 là phần lý thuyết các kiến thức tổng quan về Winsock.

## ❖ **MỤC TIÊU CHƯƠNG 3**

Sau khi học xong phần này, người học có khả năng:

### ➢ *Về kiến thức:*

- Trình bày được về kiến trúc WinSock;
- Hiểu đươc về đặc tính của WinSock;
- Hiểu được cách thức lập trình ứng dụng bằng WinSock;

## ➢ *Về kỹ năng:*

- Nhân biết được về kiến trúc WinSock:
- Nhận biết được về đặc tính của WinSock;
- Lập trình ứng dụng bằng WinSock

#### ➢ *Về năng lực tự chủ và trách nhiệm:*

- Rèn luyện tính chính xác, sáng tạo, linh hoạt;

- Ý thức được tầm quan trong và ý nghĩa thực tiễn các kiến thức về Winsock trong lập trình các ứng dụng mạng máy tính;

- Tích cực, chủ động và hợp tác trong học tập. Thể hiện sự nhiệt tình, trách nhiệm, tác phong nhanh nhẹn trong công việc;

## ❖ **PHƯƠNG PHÁP GIẢNG DẠY VÀ HỌC TẬP CHƯƠNG 3**

- Đối với người dạy: sử dụng phương pháp giảng giảng dạy tích cực (diễn giảng, vấn đáp); yêu cầu người học thực hiện trả lời câu hỏi và bài tập Chương 3 (cá nhân hoặc nhóm).
- Đối với người học: chủ động đọc trước giáo trình (Chương 3) trước buổi học; hoàn thành đầy đủ bài tập Chương 3 theo cá nhân hoặc nhóm và nộp lại cho người dạy đúng thời gian quy định.

## ❖ **ĐIỀU KIỆN THỰC HIỆN CHƯƠNG 3**

#### ➢ *Phòng học chuyên môn hóa/nhà xưởng:*

- Phòng học lý thuyết, thực hành được trang bị hệ thống đèn đủ ánh sáng.
- Bàn ghế cho sinh viên.
- Bàn ghế giáo viên, bảng, phấn.

#### ➢ *Trang thiết bị máy móc:*

- Máy tính, máy chiếu

#### ➢ *Học liệu, dụng cụ, nguyên vật liệu:*

- Giáo án, bài giảng.

- Giáo trình nội bộ và các tài liệu giảng dạy khác hỗ trợ bài giảng

➢ *Các điều kiện khác:* Không có

# ❖ **KIỂM TRA VÀ ĐÁNH GIÁ CHƯƠNG 3**

## - **Nội dung:**

- ✓ Kiến thức: Kiểm tra và đánh giá tất cả nội dung đã nêu trong mục tiêu kiến thức
- ✓ Kỹ năng: Đánh giá tất cả nội dung đã nêu trong mục tiêu kĩ năng.
- $\checkmark$  Năng lực tự chủ và trách nhiệm: Trong quá trình học tập, người học cần:
	- + Nghiên cứu bài trước khi đến lớp
	- + Chuẩn bị đầy đủ tài liệu học tập.
	- + Tham gia đầy đủ thời lượng môn học.
	- + Nghiêm túc trong quá trình học tập.
- **Phương pháp:**
- ✓ Điểm kiểm tra thường xuyên: Không có
- $\checkmark$  Kiểm tra định kỳ: 01 bài (Trắc nghiệm + Tự luận)

## **NỘI DUNG CHƯƠNG 3**

### <span id="page-27-0"></span>**3.1 Kiến trúc**

Winsock là bộ thư viện liên kết động đi kèm với họ hệ điều hành Windows của Microsoft. Winsock cung cấp các API để nhà phát triển có thể xây dựng các ứng dụng mạng đơn giản, hiệu năng cao. Winsock có vài phiên bản, bắt đầu từ phiên bản 1.0 được đưa ra năm 1992, cho đến nay là Winsock 2 được tích hợp vào tất cả các hệ điều hành mới của Microsoft. Kiến trúc Winsock gồm nhiều tầng, nhưng tần trên cùng, giao tiếp trực tiếp với ứng dụng là thư viện WS2\_32.DLL.

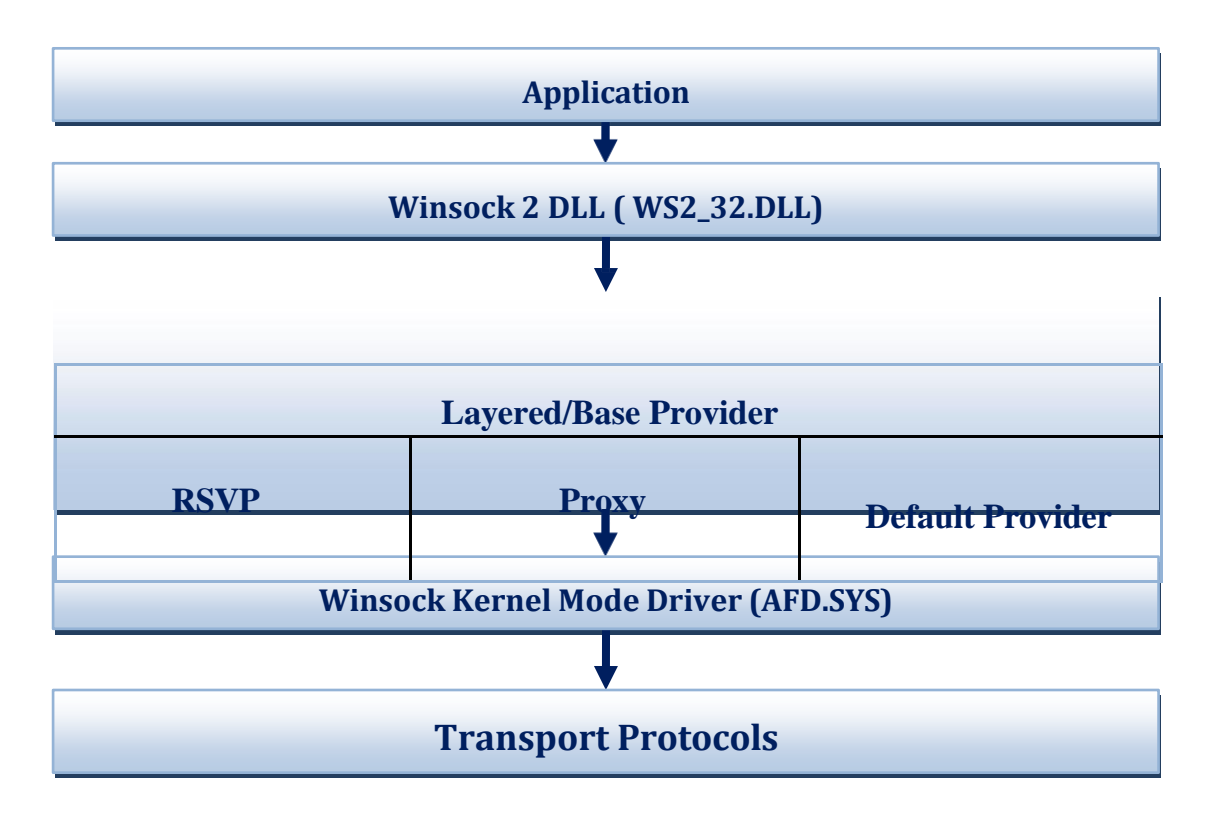

#### *Hình 4: Kiến trúc Winsock*

Ứng dụng sử dụng Winsock bằng cách liên kết và triệu gọi các hàm trong thư viện WS2\_32.DLL. Thư viện thực hiện kiểm tra tính hợp lệ của các tham số, xác định giao thức tầng dưới thích hợp và chuyển lời gọi xuống thư viện giao thức bên dưới(Provider). Có thể có nhiều provider, winsock sẽ lưa chon provider thích hợp. Các provider cung cấp các giao thức tầng mạng khác nhau như TCP/IP, IPX/SPX, AppleTalk, NetBIOS…

Các provider sau khi nhận dữ liệu từ tầng trên, xử lý và chuyển tiếp xuống tầng dưới, đó là driver ở chạy ở mức kernel của hệ điều hành (AFD.SYS). Driver này chịu trách nhiệm quản lý kết nối, bộ đệm vàn các tài nguyên liên quan đến socket, đồng thời giao tiếp với driver ở mức thấp hơn, driver điều khiển thiết bị phần cứng.

Ở mức thấp nhất là các Transport Protocols, hay còn gọi là các driver điều khiển thiết bị. Các driver này giao tiếp với tầng trên (AFD.SYS) thông quaTDI (Transport Driver Interface). TDI là giao diện chung của Microsoft, nhằm cung cấp một giao tiếp trong suốt, không phụ thuộc vào thiết bị. Các hãng phát triển phần cứng chỉ việc xây dựng trình điều khiển của mình tuân theo TDI, và nó sẽ phối hợp nhịp nhàng với hạ tầng mạng bên trên. Thiết kế này giải phóng Microsoft khỏi việc xây dựng những driver cụ thể và đảm bảo tính tương thích cho hệ điều hành.

Việc lập trình ứng dụng mạng dựa trên Winsock sẽ chủ yếu thao tác với một đối tượng cơ bản SOCKET. SOCKET trừu tượng hóa tất cả các loại giao thức. Hai ứng dụng muốn trao đổi dữ liệu với nhau , mỗi bên phải tạo một socket, và đường dây ảo nối giữa hai SOCKET sẽ là kênh truyền dữ liệu. Tưởng tượng mỗi socket là một cái phích cắm, hai thiết bị muốn truyền thông tin thì cần có một dây dẫn hai đầu, mỗi đầu là một phích cắm cắm vào hai thiết bị đó.

### <span id="page-28-0"></span>**3.2 Đặc tính**

Winsock hỗ trợ nhiều giao thức mạng, thí dụ UDP, IP, TCP, IPX, Infared... Mỗi giao thức có những đặc tính riêng và việc sử dụng SOCKET cũng khác nhau với mỗi giao thức.

## <span id="page-28-1"></span>**3.2.1 Giao thức hướng thông điệp**

Giao thức được gọi là hướng thông điệp (Message-Oriented) nếu thông tin được truyền đi dưới dạng một thông điệp riêng lẻ. Một bên yêu cầu dữ liệu, nó sẽ chỉ nhận được một thông điệp đáp trả tương ứng với yêu cầu đã gửi đi. Thí dụ, một máy tính gửi 3 thông điệp, kích thước lần lượt là 32, 64, 128 byte. Bên nhận dù có nhận đủ cả 3 thông điệp vào bộ đệm hệ thống, nhưng ứng dụng muốn lấy thông điệp ra, nó phải thực hiện ba lần gọi hàm, và thứ tự nhận được mỗi lần là 32 ,64,128 byte. Phương pháp này bảo toàn biên của các thông điệp.

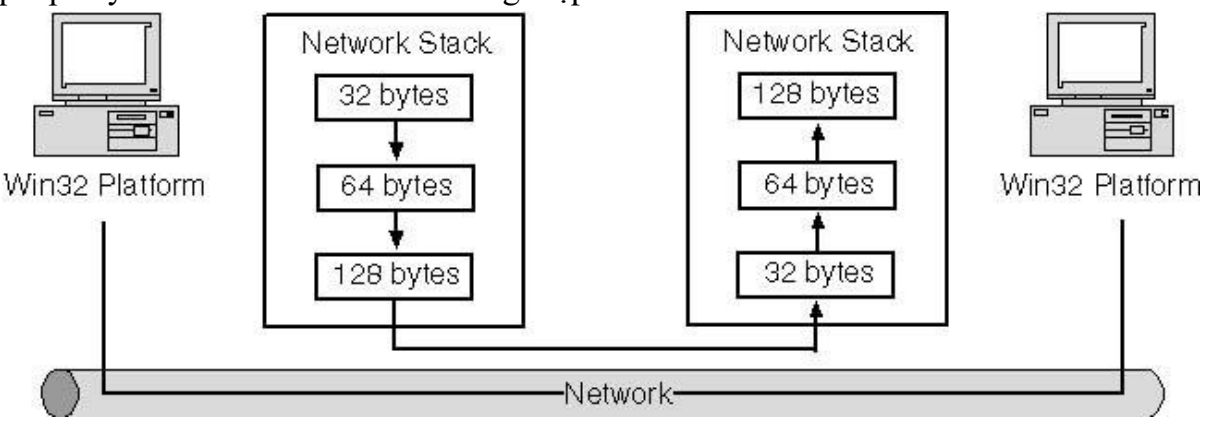

*Hình 5. Giao thức hướng thông điệp*

Giao thức hướng thông điệp thích hợp với các ứng dụng tổ chức truyền dữ liệu theo cấu trúc. Thí dụ, game chơi cờ trực tuyến, mỗi bên gửi một thông điệp chứa thông tin về nước đi của mình hoặc nhận thông điệp về nước đi của đối phương.

## <span id="page-28-2"></span>**3.2.2 Giao thức hướng dòng**

Giao thức không duy trì biên giữa các thông điệp được gọi là giao thức hướng dòng.

Bên gửi và bên nhận truyền dữ liệu theo dòng, một cách liên tục mà không quan tâm đến biên giữa các lần truyền. Thí dụ, bên gửi gửi ba gói tin kích thước lần lượt là 32,64,128 byte, nhưng bên nhận nhận được một gói tin kích thước 224 byte là tổ hợp của ba gói tin trên.

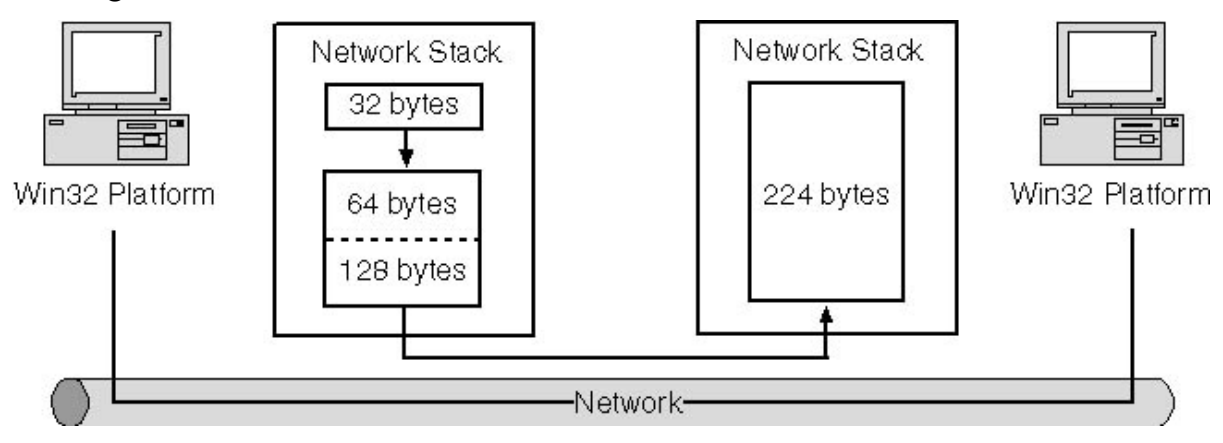

*Hình 6. Giao thức hướng dòng*

## <span id="page-29-0"></span>**3.2.3. Giao thức giả dòng**

Giao thức giả dòng là những giao thức mà bên gửi chia dòng dữ liệu gửi đi thành các gói (thông điệp), bên nhận nhận các gói và ghép lại thành một dòng. TCP và UDP là hai giao thức giả dòng rất thông dụng hiện nay.

## <span id="page-29-1"></span>**3.2.4 Giao thức hướng kết nối và không kết nối**

Winsock hỗ trợ các giao thức hướng kết nối và không kết nối. Giao thức hướng kết nối nghĩa là đường truyền được thành lập giữa hai bên truyền nhận trước khi dữ liệu thực sự được gửi đi, điều này đảm bảo có đường đi giữa hai bên, và đảm bảo hai bên cùng ở trạng thái hoạt động, sẵn sàng truyền dữ liệu. Tuy nhiên việc thành lập kết nối giữa hai bên sẽ làm tăng đáng kể dữ liệu phát sinh. Phần lớn các giao thức hướng kết nối đều cung cấp cơ chế kiểm soát lỗi, kiểm soát trật tự gói tin và kiểm soát mất mát, dư thừa, do đó tăng thêm tài nguyên tính toán. Ngược lại, giao thức không kết nối không cần thiết lập đường truyền, không cần đảm bảo bên nhận sẽ sẵn sàng nhận, nhận đúng, nhận đủ dữ liệu. Giao thức không kết nối cũng giống như việc gửi thư. Người gửi thư không biết người nhận có mong đợi nhận thư, cũng như khi nào nhận được hay bưu điện có thể chuyển được bức thư đến tay người nhận hay không.

Trong bộ giao thức TCP/IP, TCP là giao thức hướng kết nối còn UDP là giao thức không kết nối.

## <span id="page-29-2"></span>**3.2.5 Tính tin cậy và đúng trật tự**

Những đặc tính có lẽ quan trọng nhất khi lựa chọn một giao thức đó là tính tin cậy và đúng trật tự. Tính tin cậy trong một giao thức thể hiện ở việc nó sẽ đảm bảo chính xác từng byte được gửi mỗi bên, những giao thức không tin cậy sẽ không đảm bảo tính chất này.

Giao thức đúng trật tự đảm bảo chính xác trật tự dữ liệu giữa bên gửi và bên nhận. Byte nào gửi trước sẽ được nhận trước, byte gửi sau sẽ được nhận sau.

Giao thức hướng kết nối thường đảm bảo tính tin cậy và trật tự của dữ liệu, tuy nhiên chi phí xử lý sẽ tăng cao. Ngược lại, giao thức không kết nối thường không đảm bảo hai tính chất này, nhưng bù lại tốc độ và tính đáp ứng được đảm bảo, những loại ứng dung thời gian thực và chấp nhận sai sót có thể sử dụng giao thức loại này.

## <span id="page-30-0"></span>**3.2.6 Quá trình đóng kết nối**

Việc thực hiện đóng kết nối chỉ xảy ra trong các giao thức hướng kết nối. Trong trường hợp của TCP, bên A muốn hủy phiên truyền, bên A sẽ gửi một đoạn tin với cờ FIN, bên B nhận được cờ FIN liên gửi đoạn tin trả lại A với cờ ACK để báo đã nhận được, lúc này A sẽ không thể gửi tin, nhưng vẫn có thể nhận tin, cho đến khi B gửi đoạn tin có cờ FIN, khi đó kết nối đã được đóng hoàn toàn.

## <span id="page-30-1"></span>**3.2.7 Quảng bá dữ liệu**

Winsock cũng hỗ trợ khả năng quảng bá dữ liệu của các giao thức. Với cơ chế này, một máy trạm gửi thông điệp tới tất cảc các máy trạm khác trên LAN, giao thức không kết nối sẽ được sử dụng để truyền tin, hạn chế của phương pháp này là mỗi máy tính trong mạng sẽ mất thêm chi phí xử lý thông điệp dù muốn hay không muốn.

## <span id="page-30-2"></span>**3.2.8 Multicast**

Multicast là cơ chế gửi dữ liệu đến một hoặc nhiều máy trong mạng (không phải tất cả) thông qua một quá trình gọi là tham gia nhóm multicast. Thí dụ, với giao thức IP, các máy tính muốn nhận dữ liệu sẽ tham gia vào một nhóm multicast, bộ lọc sẽ được thực hiện trên phần cứng của card điều hợp mạng để chỉ xử lý dữ liệu liên quan đến nhóm multicast đó. Dữ liệu sau đó sẽ được đẩy ngược lên các tầng trên và chuyển cho ứng dụng thích hợp.

## <span id="page-30-3"></span>**3.2.9 Chất lượng dịch vụ (QoS)**

Chất lượng dịch vụ là cơ chế cho phép ứng dụng yêu cầu một băng thông dành riêng để sử dụng. Thí dụ, dịch vụ truyền hình thời gian thực, để ứng dụng bên nhận nhận được hình ảnh rõ ràng, liên tục thì bên gửi phải đáp ứng một vài tiêu chí về thời gian truyền và tốc độ truyền. QoS cho phép dành riêng một phần bằng thông trên mạng cho mục đích này, do đó dữ liệu truyền đi sẽ nhanh và đáp ứng kịp việc hiển thị ở bên nhận.

## <span id="page-31-0"></span>**3.3 Lập trình Winsock**

Phần này sẽ tập trung vào các thao tác cơ bản liên quan đến Winsock và TCP/IP, bao gồm khởi tạo, xây dựng TCP server, TCP client…

## <span id="page-31-1"></span>**3.3.1 Môi trường**

Môi trường cần thiết để xây dựng ứng dụng mạng winsock cần là:

- Hệ điều hành: Các hệ điều hành Win32 của Microsoft, bao gồm Windows 95/98/2000/Me/XP/2003/Vista/7. Giáo trình này sử dụng hệ điều hành Windows XP.
- **EXECT** Ngôn ngữ lập trình: Bất kỳ ngôn ngữ lập trình nào hỗ trợ việc gọi thư viện liên kết động đều có thể sử dụng để lập trình. Giáo trình này sử dụng ngôn ngữ  $C/C_{++}.$
- **EXECUTE:** Thư viện: Winsock 2 bao gồm thư viện liên kết động WS2\_32.DLL, tệp tiêu đề WINSOCK2.H, tệp thư viện WS2\_32.LIB.
- Hướng dẫn: Thư viện trực tuyến MSDN

## <span id="page-31-2"></span>**3.3.2 Khởi tạo Winsock**

Mọi ứng dụng muốn sử dụng Winsock phải khởi tạo thư viện, Hàm WSAStartup sẽ làm nhiệm vụ khởi tạo đó.

int WSAStartup( WORD wVersionRequested, LPWSADATA lpWSAData );

Trong đó wVersionRequested là phiên bản thư viện Winsock muốn nạp, BYTE thấp chứa số hiệu phiên bản chính, BYTE cao chứa phần lẻ. Macro MAKEWORD(x,y) sử dụng để tạo ra WORD cần thiết, với x là byte thấp, y là byte cao. Như vậy có thể truyền wVersionRequested giá trị MAKEWORD(2,2) để khởi tạo phiên bản Winsock 2.2.

Tham số lpWSAData là con trỏ tới cấu trúc WSAData, Winsock sẽ điền thông tin về phiên bản vào trong cấu trúc này.

typedef struct WSAData

```
{
```
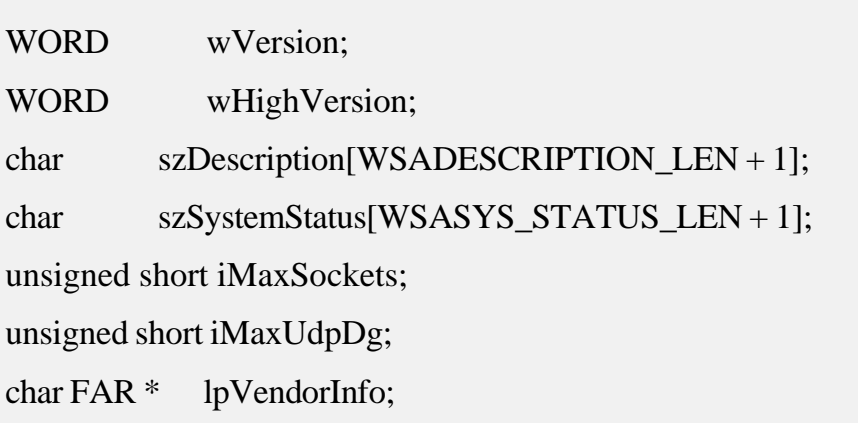

} WSADATA, \* LPWSADATA;

Ý nghĩa của các trường có thể tra trong thư viện MSDN. Các phiên bản Winsock được cung cấp kèm với hệ điều hành như sau:

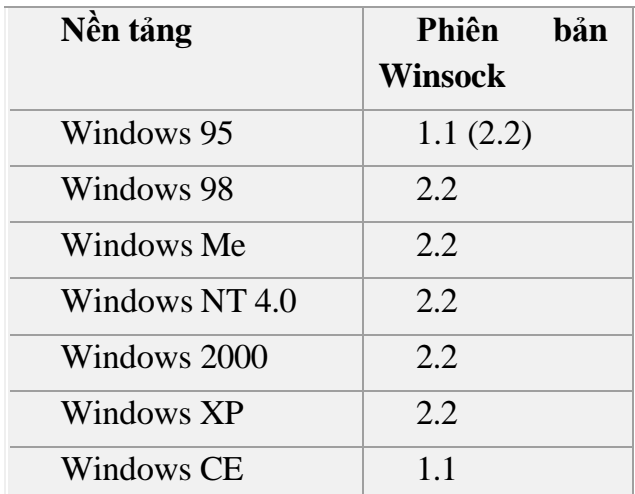

Nếu việc khởi tạo thành công, hàm trả về giá trị 0, còn không trả về mã lỗi. Việc sử dụng phiên bản thư viện cao hơn phiên bản hệ điều hành hỗ trợ sẽ dẫn đến lỗi và trường wVersion sẽ trả về phiên bản cao nhất hệ điều hành đó hỗ trợ. Trong hầu hết các trường hợp, người ta thường khởi tạo phiên bản cao nhất mà hệ điều hành đó hỗ trợ. Dưới đây là đoạn mã khởi tạo thư viện Winsock hoàn chỉnh.

WSAData wsaData;

WORD  $wVersion = MAKEWORD(2,2);$ 

```
if (WSAStartup(wVersion,&wsaData))
```

```
{
       printf("Version not supported");
}
```
Khi ứng dụng đã sử dụng xong Winsock, nó có thể giải phóng Winsock bằng lệnh WSACleanup. Lệnh này sẽ giải phóng mọi tài nguyên Winsock sử dụng, hủy các lệnh vào ra còn dang dở. Nguyên mẫu hàm như sau

int WSACleanup(void);

Nếu việc giải phóng thành công, hàm trả về 0, còn không thì là SOCKET\_ERROR. Ứng dụng có thể lấy chi tiết lỗi bằng hàm WSAGetLastError().

*Lưu ý: Hầu hết các hàm Winsock đều trả về 0 cho một thao tác thành công và SOCKET\_ERROR cho thao tác thất bại. Để biết chi tiết nguyên nhân thất bại, ứng dụng có thể gọi hàm WSAGetLastError() ngay sau đó. Hàm sẽ trả về mã lỗi cụ thể mô tả nguyên nhân gây lỗi.*

int WSAGetLastError (void);

#### <span id="page-33-0"></span>**3.3.3 Xác định địa chỉ**

### **a) Xác định địa chỉ và cổng máy đích**

Hai ứng dụng muốn truyền dữ liệu với nhau, trước hết phải biết địa chỉ của nhau, Winsock cung cấp một cấu trúc để người lập trình điền các thông tin địa chỉ đối tác trước khi thực hiện truyền nhận dữ liệu. Để đơn giản, ở đây sẽ chỉ sử dụng giao thức IPv4, IPv4 cũng là giao thức thông dụng nhất được sử dụng hiện nay. Cấu trúc địa chỉ của Winsock có dạng như sau:

```
struct sockaddr in
```

```
{
```

```
short sin_family;
u_short sin_port; 
struct in_addr sin_addr; 
char sin zero[8];
```
};

Trong đó:

- *sin\_family* sẽ là *AF\_INET*, giá trị này báo cho Winsock biết ứng dụng sẽ sử dụng họ địa chỉ IP.
- *sin\_port* xác định cổng của giao thức TCP (UDP) sẽ kết nối đến.
- *sin\_addr* là cấu trúc in addr, thực chất là số nguyên 4 byte chứa địa chỉ IP của máy đích. Địa chỉ IP thường được biểu diễn dưới dạng a.b.c.d, mỗi byte

trong *sin\_addr* sẽ tương ứng với một giá trị trong chuỗi địa chỉ IP.

■ *sin\_zero* không có ý nghĩa ở đây, mục đích là làm cho cấu trúc sockaddr in cùng kích thước với SOCKADDR.

Hàm *inet\_addr* sẽ hữu ích trong việc chuyển đổi một xâu địa chỉ IP sang dạng số nguyên 32-bit.

```
unsigned long inet_addr(
  const char FAR *cp
);
```
Trong đó cp là xâu ký tự chứa địa chỉ IP dạng thập phân, đầu ra là số nguyên 32 bit dưới dạng đầu to (big-endian).

Hàm *inet* ntoa làm nhiệm vụ chuyển đổi một địa chỉ IP sang dạng xâu.

```
char FAR *inet_ntoa(
```
struct in addr in

);

Các bộ vi xử lý khác nhau xử lý số nguyên theo hai kiểu đầu nhỏ và đầu to tùy thuộc vào thứ tự sắp xếp các byte có trọng số lớn đến bé, tương ứng với hai kiểu này. Bộ vi xử lý họ x86 của Intel lưu trữ số nguyên theo kiểu đầu nhỏ (hay còn gọi là host byte order), tuy nhiên Internet xử lý thông tin theo kiểu đầu to (network byte order). Do vậy trước khi truyền tham số phải chuyển đổi dữ liệu sang dạng đầu to. Winsock cung cấp các hàm sau phục vụ cho việc chuyển đổi.

Chuyển đổi từ host-byte order (little-endian  $\Rightarrow$  big-endian):

```
u_long htonl(u_long hostlong);
                                  // Chuyển đổi 4 byte từ little-endian=>big-endian
int WSAHtonl(
                                  // Chuyển đổi 4 byte từ little-endian=>big-
endian
  SOCKET s,
  u_long hostlong, 
  u_long FAR * lpnetlong
\cdotu_short htons(u_short hostshort); 
// Chuyển đổi 2 byte từ little-endian=>big-endian
int WSAHtons(
                                  // Chuyển đổi 2 byte từ little-endian=>big-endianSOCKET s,
  u_short hostshort, 
  u_short FAR * lpnetshort
\mathbf{)}
```
Chuyển đổi từ network-byte order (big-endian  $\Rightarrow$  little-endian):

```
u_long ntohl(u_long netlong);
                                   // Chuyển 4 byte từ big-endian=>little-endian
int WSANtohl( 
                                   // Chuyển 4 byte từ big-endian=>little-endian
  SOCKET s,
  u_long netlong,
  u_long FAR * lphostlong
\mathbf{)}u_short ntohs(u_short netshort);
                                   // Chuyển 2 byte từ big-endian=>little-endian
                                   // Chuyển 2 byte từ big-endian=>little-endian
int WSANtohs(
  SOCKET s,
  u_short netshort,
  u_short FAR * lphostshort
\mathcal{E}
```
Sau đây là đoạn chương trình khởi tạo cấu trúc địa chỉ cho Winsock:

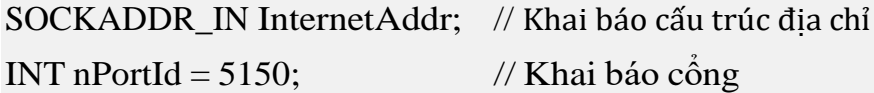

InternetAddr.sin\_family = AF\_INET;// Họ địa chỉ Internet

//Chuyển xâu địa chỉ 136.149.3.29 sang số 4 byte dang network-byte order và //gán cho trường sin\_addr

InternetAddr.sin\_addr.s\_addr = inet\_addr("136.149.3.29");

//Chuyển đổi cổng sang dạng network-byte order và gán cho trường sin\_port

InternetAddr.sin\_port = htons(nPortId);

## **b) Phân giải tên miền**

Trên thực tế, người ta thường không nhớ đến một máy tính thông qua địa chỉ IP, mà thông qua tên miền. Việc kết nối đến một ứng dụng hay dịch vụ trên một máy chủ từ xa sẽ được thực hiện thông qua tên miền, thí dụ: [www.google.com,](http://www.google.com/) [www.hut.edu.vn.](http://www.hut.edu.vn/) Winsock cung cấp các hàm API hỗ trợ ứng dụng thực hiện phân giải tên miền sang địa chỉ IP để kết nối.

Winsock 1.1 sử dụng các hàm *gethostbyname* và *inet\_addr*, tuy nhiên các hàm này chỉ hỗ trợ chuyển đổi sang IPv4. Từ phiên bản 2 trở đi, Winsock cung cấp hai hàm mới *getnameinfo* và *getaddrinfo*, hỗ trợ cả IPv4 và IPv6. Để sử dụng các hàm này cần *include* thư viện WSPIAPI.H và WS2TCPIP.H. Chương trình sẽ chạy được trên tất cả các hệ điều hành họ Windows hỗ trợ Winsock 2. Nguyên mẫu của hàm getaddrinfo như sau:
### int getaddrinfo(

const char FAR \*nodename, const char FAR \*servname, const struct addrinfo FAR \*hints, struct addrinfo FAR \*FAR \*res

);

Trong đó

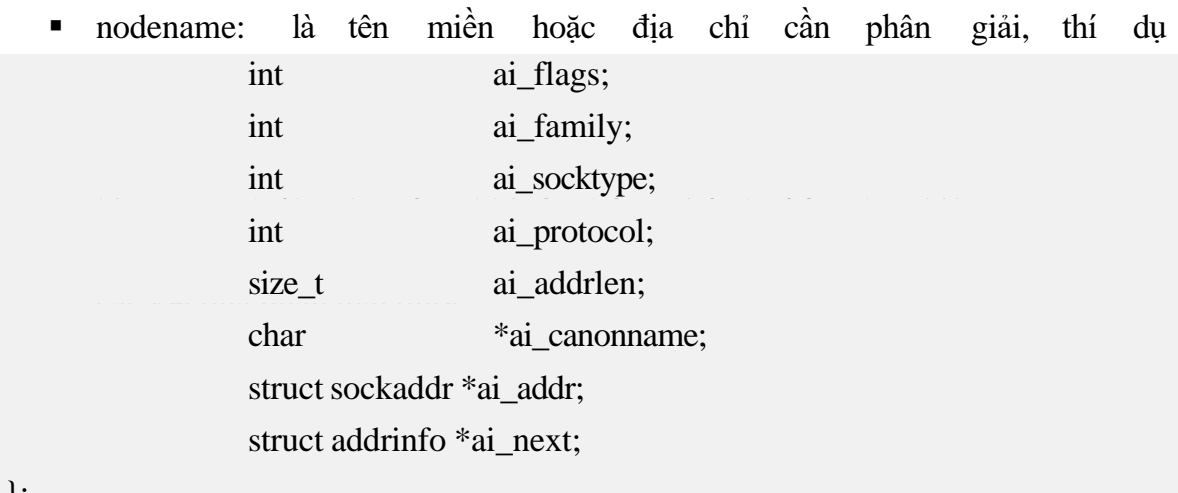

};

Cấu trúc *hint* phải được xóa trước khi truyền, chỉ 4 trường đầu liên quan mới cần được thiết lập.

Trong đó:

- *ai\_flags* nhận một trong các giá trị sau: AI\_PASSIVE, AI\_CANONNAME, AI\_NUMERICHOST. Với AI\_CANONNAME ám chỉ *nodename* là tên miền, AI\_NUMERICHOST ám chỉ nodename là địa chỉ IP, thí dụ "192.168.1.2".
- *ai\_family* nhận một trong các giá trị sau: AF\_INET, AF\_INET6, AF\_UNSPEC, tương ứng với việc sẽ nhận về địa chỉ IPv4, IPv6 hoặc cả hai.
- *ai\_socktype* xác định kiểu socket, thường là SOCK\_DGRAM cho UDP và SOCK\_STREAM cho TCP.
- *ai\_protocol* xác định kiểu giao thức, thường là IPPROTO\_TCP.

Nếu không cung cấp cấu trúc *hint*, hàm sẽ hoạt động như với *ai\_family* là AF\_UNSPEC.

Nếu thực hiện phân giải thành công, kết quả được trả về qua con trỏ *res*. Nếu có nhiều hơn một kết quả (Một tên miền có thể tương ứng với nhiều địa chỉ IP và ngược lại), res sẽ là danh sách liên kết chứa tất cả các kết quả, trường *ai\_next* sẽ trỏ đến kết quả tiếp theo, trường ai\_addr chứa kết quả phân giải được, trường *ai\_addrlen* chứa chiều dài của ai\_addr.

Đoạn mã sau sẽ thực hiện phân giải địa chỉ tên miền *[www.hut.edu.vn](http://www.hut.edu.vn/)*

struct addrinfo hints, \*result; int rc; memset(&hints, 0, sizeof(hints)); hints.ai\_flags =  $AI$  CANONNAME; hints.ai\_family = AF\_UNSPEC; hints.ai\_socktype = SOCK\_STREAM; hints.ai\_protocol = IPPROTO\_TCP; rc = getaddrinfo(["www.hut.edu.vn"](http://www.hut.edu.vn/), "http", &hints, &result); if (rc  $!= 0$ ) {  $\frac{1}{\sqrt{2}}$  không phân giải được

}

```
freeaddrinfo(result);
```
Danh sách addrinfo là danh sách do hệ thống cấp phát, do vậy phải giải phóng danh sách sau khi dung. Winsock cung cấp hàm *freeaddrinfo* thực hiện điều đó.

### **3.3.4 Tạo socket**

Sau khi đã có đầy đủ thông tin về máy đích, viêc đầu tiên cần làm để kết nối đến là tạo một socket, tức là tạo một cổng kết nối ảo từ máy cục bộ nối tới máy đích. Hàm để tạo socket có nguyên mẫu như sau:

```
SOCKET socket (
  int af,
```
int type, int protocol

);

Tham số đầu tiên, *af* (Address Family) xác định họ socket, trong giáo trình này sẽ chỉ sử dụng IPv4 do đó giá trị của af là AF\_INET.

Tham số thứ hai, *type* xác định kiểu socket. Với IPv4, thường có hai loại SOCK\_STREAM cho TCP/IP và SOCK\_DGRAM cho UDP/IP.

Tham số cuối cùng xác định giao thức sử dụng cho tầng giao vận, với TCP sẽ là IPPROTO\_TCP, với UDP là IPPROTO\_UDP.

Thí dụ sau đây sẽ tạo một socket TCP trên nền IPv4.

SOCKET s;

s = socket(AF\_INET,SOCK\_STREAM,IPPROTO\_TCP)

### **3.3.5 Truyền dữ liệu sử dụng giao thức (TCP)**

Mô hình truyền dữ liệu cơ bản của TCP/IP là client-server, nghĩa là một bên sẽ đóng vài trò máy khách, một bên là máy chủ phục vụ. Việc xây dựng ứng dụng truyền dữ liệu qua môi trường mạng cũng phải gồm hai phần như vậy: client và server. Mỗi phần sẽ có cách xử lý khác nhau một chút.

Giao thức TCP cung cấp cơ chế truyền dữ liệu tin cậy, chính xác và đúng trật tự. Ứng dụng sử dụng TCP sẽ thiết lập một kênh truyền ảo giữa máy tính nguồn và đích. Khi kênh truyền đã được thiết lập, dữ liệu sẽ truyền giữa hai máy tính như hai dòng byte riêng biệt.

### **a) Phần server**

Công việc của TCP server là liên tục lắng nghe và đáp ứng các yêu cầu kết nối của client từ một giao diện và cổng nào đó. Thí dụ một máy chủ web có địa chỉ IP là 202.191.56.69, ứng dụng Web server sẽ phải liên tục lắng nghe và chấp nhận các yêu cầu từ client thông qua giao diện 202.191.56.69:80. Công việc đầu tiên của server là tạo một socket thông qua hàm *socket* hoặc *WSASocket*. Tiếp theo *bind* socket vào một giao diện và cổng nào đó trên máy cục bộ, việc tạo socket cũng giống như chúng ta mua một phích cắm, việc *bind* giống như lựa chọn ổ cắm nào đó còn trống trong nhà để cắm vào. Việc tiếp theo sau khi bind là chuyển socket sang chế độ *listen* (đợi kết nối). Cuối cùng, khi có yêu cầu kết nối từ client, server phải chấp nhận kết nối thông qua hàm *accept* hoặc *WSAAccept.* Một server có thể chấp nhận kết nối từ nhiều client, mỗi lần chấp nhận thành công, một socket mới được tạo ở phía server và socket này chỉ sử dụng để truyền dữ liệu với client tương ứng.

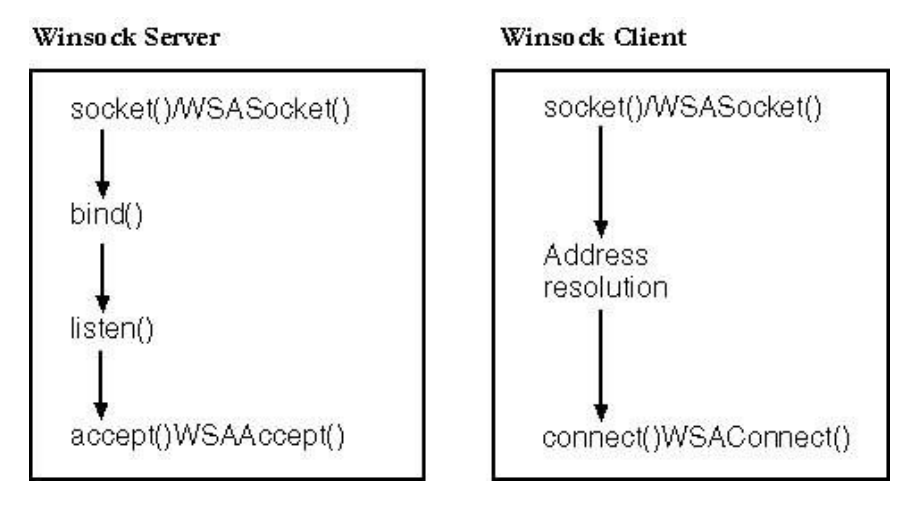

*Hình 7: Trình tự hoạt động của server và client*

### **Bind**

Việc tạo socket là như nhau giữa server và client, và đã được đề cập ở phần trước. Với server, việc tiếp theo sau khi tạo socket là *bind*. Nguyên mẫu hàm *bind* như sau:

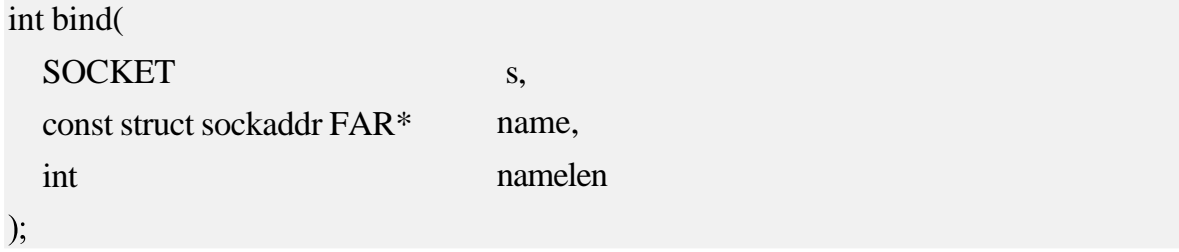

Trong đó *s* là một socket đã tạo trước đó, thực chất s là một số nguyên định danh tài nguyên socket mà Winsock sử dụng, *name* là con trỏ tới cấu trúc *sockaddr* chứa thông tin về giao diện và cổng server muốn bind, *namelen* chứa chiều dài của cấu trúc sockaddr đó. Hàm trả về 0 nếu thành công, SOCKET\_ERROR nếu thất bại, sử dụng WSAGetLastError() để lấy về mã lỗi, lỗi thông thường là bind và một cổng đã được bind trước đó rồi.

Lưu ý cấu trúc sockaddr là cấu trúc chung sử dụng cho nhiều giao thức, các cấu trúc khác như sockaddr\_in đều có kích thước bằng sockaddr và có các trường đặc trưng cho giao thức internet, vì vậy khi làm việc với TCP/IP, có thể sử dụng sockaddr\_in thay thế sockaddr. Thí dụ dưới đây minh họa việc sử dụng *bind* với server chạy ở cổng 8888.

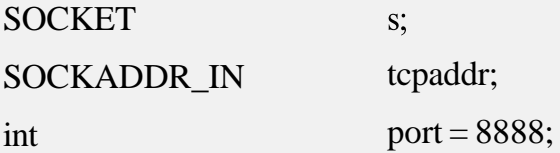

s = socket(AF\_INET, SOCK\_STREAM, IPPROTO\_TCP);// Tao socket

tcpaddr.sin\_family =  $AF$  INET;// Socket kieu IPv4

```
tcpaddr.sin_port = htons(port); // Chuyen port tu host-byte order => net-byte order
tcpaddr.sin_addr.s_addr = htonl(INADDR_ANY); //Su dung bat ky giao dien nao
```
bind(s, (SOCKADDR \*)&tcpaddr, sizeof(tcpaddr)); // Bind socket

### **Listen**

Khi socket đã được *bind* thành công, nó có thể sẵn sàng chuyển sang trạng thái *listening* để lắng nghe kết nối từ client. Hàm *listen* sẽ thực hiện điều đó.

int listen( SOCKET s, int backlog );

Tham số s chỉ định một socket hợp lệ và đã được *bind*. Tham số backlog xác định chiều dài hàng đợi với server, tham số này quan trọng trong trường hợp có nhiều kết nói đến server cùng một lúc nhưng server chưa xử lý kịp và sẽ được đưa vào hàng đợi. Nếu hàng đợi đầy, các kết nối khác từ client sẽ bị hệ thống từ chối. Thông thường, chiều dài hàng đợi bị hạn chế bởi driver, nếu thiết lập backlog giá trị không hợp lệ, hệ thống sẽ chọn giá trị hợp lệ gần nhất.

### listen(s,100);

Chấp nhận kết nối

Server sau khi *listen* đã có thể sẵn sàng chấp nhận kết nối từ các client khác, Winsock cung cấp các hàm thực hiện việc đó accept, AcceptEx, WSAAccept. Nguyên mẫu các hàm này như sau:

```
SOCKET accept( 
  SOCKET s,
  struct sockaddr FAR* addr,
  int FAR* addrlen
```
### );

Hàm *accept* nhận đầu vào là một socket hợp lệ, đang ở trạng thái *listening*, đầu ra là thông tin về client kết nối đến qua con trỏ *addr* có cấu trúc SOCKADDR\_IN và chiều dài của cấu trúc qua biến *addrlen*. Nếu s là blocking socket, accept sẽ chặn luồng gọi hàm cho đến khi có client kết nối đến. Kết quả trả về của hàm là một socket tương ứng với client được chấp nhận , socket này đã sẵn sàng cho việc gửi nhận dữ liệu. Nếu s là non-blocking socket (socket bất đồng bộ), và tại thời điểm gọi hàm, chưa có client nào kết nối đến, *accept* sẽ trả về WSAEWOULDBLOCK. Nếu s không phải là socket hợp lệ, *accept* sẽ trả về SOCKET\_ERROR. Các hàm AcceptEx và WSAAccept sẽ được mô tả cụ thể hơn ở phần sau. Dưới đây là đoạn chương trình khởi tạo và chấp nhận kết nối của server.

#include <winsock2.h> void main(void) { //Thu vien Winsock WSADATA wsaData; SOCKET ListeningSocket; SOCKET NewConnection; SOCKADDR\_IN ServerAddr; SOCKADDR\_IN ClientAddr; int ClientAddrLen; int  $Port = 8888$ ;

// Khoi tao Winsock 2.2 WSAStartup(MAKEWORD(2,2), &wsaData);

// Tao socket lang nghe ket noi tu client.

ListeningSocket = socket(AF\_INET, SOCK\_STREAM, IPPROTO\_TCP);

// Khoi tao cau truc SOCKADDR\_IN cua server // doi ket noi o cong 8888

ServerAddr.sin\_family = AF\_INET;  $ServerAddr.sin\_port = htons(Port);$ ServerAddr.sin\_addr.s\_addr = htonl(INADDR\_ANY);

// Bind socket cua server.

bind(ListeningSocket, (SOCKADDR \*)&ServerAddr, sizeof(ServerAddr));

// Chuyen sang trang thai doi ket noi listen(ListeningSocket, 5);

// Chap nhan ket noi moi.

NewConnection = accept(ListeningSocket, (SOCKADDR \*)

&ClientAddr,&ClientAddrLen);

// Sau khi chap nhan ket noi, server co the tiep tuc chap nhan them cac ket noi khac,

// hoac gui nhan du lieu voi cac client thong qua cac socket duoc accept voi client

```
// Dong socket 
  closesocket(NewConnection); 
  closesocket(ListeningSocket);
```

```
// Giai phong Winsock 
 WSACleanup();
```
#### }

# **b) Phần client**

Sử dụng socket trong client tương đối đơn giản hơn server. Các công việc client cần thực hiện:

■ Khởi tạo một socket

- Điền thông tin về server sẽ kết nối đến vào cấu trúc SOCKADDR\_IN, trong đó đặc biệt quan trọng là địa chỉ server và cổng.
- Thực hiện *connect* hoặc *WSAConnect* để tạo kết nối đến server và truyền nhận dữ liệu.

Việc khởi tạo socket và điền thông tin cấu trúc SOCKADDR\_IN đã nói ở phần trên. Nguyên mẫu hàm *connect* như sau:

```
int connect(
  SOCKET s,
  const struct sockaddr FAR<sup>*</sup> name.
  int namelen
```
);

Với s là socket được tạo bởi hàm *socket*, name là con trỏ trỏ tới cấu trúc SOCKADDR\_IN chứa thông tin về server, namelen là chiều dài cấu trúc SOCKADDR\_IN.

Nếu không có server nào chạy ở máy tính kết nối đến, hay không có tiến trình nào đợi ở cổng mà client muốn kết nối đến, *connect* sẽ trả về lỗi WSAECONNREFUSED. Nếu có lỗi trên đường truyền hoặc máy tính kết nối đến không tồn tại, hàm sẽ trả về WSAETIMEDOUT.

Đoạn chương trình sau sẽ thực hiện kết nối đến server có địa chỉ [www.hut.edu.vn](http://www.hut.edu.vn/) và cổng 8888.

```
#include <winsock2.h>
```

```
void main(void)
```
{

```
WSADATA wsaData;
SOCKET s;
SOCKADDR_
IN
              ServerAddr;
int \t Port = 8888;
```
// Khoi tao Winsock 2.2

WSAStartup(MAKEWORD(2,2), &wsaData);

// Tao socket client.

s = socket(AF\_INET, SOCK\_STREAM, IPPROTO\_TCP);

// Khoi tao cau truc SOCKADDR\_IN co dia chi server la 202.191.56.69 va cong 8888

ServerAddr.sin\_family =  $AF$  INET: ServerAddr.sin\_port = htons(Port); ServerAddr.sin\_addr.s\_addr = inet\_addr("202.191.56.69");

// Ket noi den server thong qua socket s.

connect(s, (SOCKADDR \*) &ServerAddr, sizeof(ServerAddr));

// Bat dau gui nhan du lieu

// Ket thuc gui nhan du lieu

// Dong socket

closesocket(s);

// Giai phong Winsock // WSACleanup.

WSACleanup();

#### }

#### **c) Gửi nhận dữ liệu giữa client và server**

Việc gửi và nhận dữ liệu giữa server và client diễn ra sau khi kết nối đã được thiết lập, tức là client đã *connect* thành công, server đã *accept* thành công. Lúc này cặp socket mà client sử dụng để connect (s), và socket mà server accept (NewClient) sẽ dùng để gửi và nhận dữ liệu giữa hai bên. Vai trò client và server là như nhau trong cặp socket này. Để gửi dữ liệu qua socket, Winsock cung cấp hai hàm *send* và *WSASend*. Hàm *recv* và *WSARecv* sẽ nhận dữ liệu từ socket. Dữ liệu trong Winsock là chuỗi byte liên tiếp, Winsock không phân biệt ký tự, số hay xâu. Nếu việc gửi và nhận thành công, hàm trả về số byte gửi hay nhận được, còn không sẽ là SOCKET\_ERROR (-1). Để lấy thông tin mã lỗi, chương trình có thể gọi *WSAGetLastError* ngay sau đó. Các lỗi thường gặp là WSAECONNABORTED và WSAECONNRESET, các lỗi này xảy ra khi một trong hai bên đóng kết nối, hoặc do lỗi đường truyền. Một lỗi khác cũng thường gặp là WSAEWOULDBLOCK, thực chất đây không phải là lỗi, chỉ xuất hiện trên các

socket non-blocking (bất đồng bộ) có ý nghĩa là socket không thể gửi hay nhận dữ liệu ngay tại thời điểm đó.

Nguyên mẫu hàm *send* gửi dữ liệu như sau:

```
int send(
  SOCKET s,
  const char FAR * buf, 
  int len,
  int flags
```
);

Tham số đầu tiên, *s* là socket đã được kết nối, và dữ liệu sẽ gửi đi trên socket này. Tham số thứ hai *buf* là con trỏ đến bộ đệm dữ liệu cần gửi. Tham số *len* là chiều dài bộ đệm. Tham số cuối cùng flags là cờ chỉ định cách thức gửi dữ liệu, flags có thể là 0, MSG\_DONTROUTE, MSG\_OOB hoặc kết hợp của các cờ trên theo phép OR. MSG\_DONTROUTE nghĩa là báo cho tầng giao vận không định tuyến gói tin này, MSG\_OOB báo cho tầng giao vận biết đây là gói tin Out-of- Band. Thông thường *flags* nhận giá trị 0.

Nếu gửi thành công, hàm sẽ trả về số byte gửi được. Nếu thất bại hàm sẽ trả về SOCKET ERROR, mã lỗi cụ thể có được khi gọi WSAGetLastError có thể là WSAECONNABORTED, WSAECONNRESET, WSAETIMEDOUT.

Minh họa lệnh *send* trên socket đã kết nối *s* của client.

```
char szHello[]="Hello Network Programming";
```

```
send(s,szHello,strlen(szHello),0);
```
Từ phiên bản 2, Winsock cung cấp thêm hàm WSASend để gửi dữ liệu:

```
int WSASend(
```
SOCKET s,

LPWSABUF lpBuffers,

DWORD dwBufferCount,

LPDWORD lpNumberOfBytesSent,

DWORD dwFlags,

LPWSAOVERLAPPED lpOverlapped,

LPWSAOVERLAPPED\_COMPLETION\_ROUTINE lpCompletionRoutine

);

Trong đó s cũng là socket đã được kết nối, LPWSABUF là mảng các cấu trúc WSABUF mô tả các bộ đệm chứa dữ liệu cần gửi, dwBufferCount là số lượng bộ đệm có trong mảng lpBuffers, LPDWORD là con trỏ sẽ chứa số byte gửi được, dwFlagstương đương với flags trong hàm send. Hai tham số cuối cùng sử dụng trong phương pháp vào ra bất đồng bộ, sẽ được mô tả cụ thể hơn ở phần sau.

Giả sử s là socket đã được kết nối, thí dụ sau đây sẽ dùng WSASend để gửi chuỗi "Hello Network Programming" đến server:

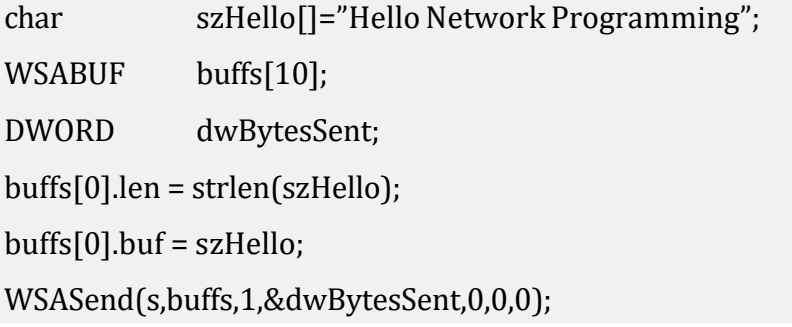

Nhận dữ liệu từ socket được thực hiện thông qua hai hàm *recv* và *WSARecv* (Winsock 2).

Nguyên mẫu hàm *recv*

int recv( SOCKET s, char FAR\* buf, int len, int flags

);

Trong đó *s* là socket đã kết nối, *buf* là con trỏ đến bộ đệm chứa dữ liệu nhận được, *len* là chiều dài bộ đệm hay số byte muốn nhận, *flags* quy định cách thức nhận dữ liệu. Các giá trị có thể có của *flags* là 0, MSG\_PEEK, MSG\_OOB hoặc kết hợp của các cờ trên. Nếu *flags* là 0, không hành động đặc biệt nào được thực hiện. Nếu *flags*  là MSG\_OOB, Winsock sẽ nhận về dữ liệu Out-of-Band. Nếu *flags* là MSG\_PEEK, Winsock sẽ copy dữ liệu ra *buf* những vẫn giữ nguyên giữ liệu trong bộ đệm hệ thống. Nếu hàm thực hiện thành công, giá trị trả về là số byte nhận được, còn không giá trị trả về là SOCKET\_ERROR.

Thí dụ sử dụng lệnh recv để nhận dữ liệu từ socket s

```
char buf[100]; 
int len = 0;
len = recv(s, but, 100, 0);
```
Winsock 2 cung cấp thêm hàm WSARecv, hàm này hỗ trợ vào ra bất đồng bộ và gửi nhận từng phần datagram.

int WSARecv(

SOCKET s, LPWSABUF lpBuffers, DWORD dwBufferCount, LPDWORD lpNumberOfBytesRecvd. LPDWORD lpFlags, LPWSAOVERLAPPEDlpOverlapped, LPWSAOVERLAPPED\_COMPLETION\_ROUTINE lpCompletionRoutine );

Với s là socket đã kết nối, lpBuffers là mảng các bộ đệm kiểu WSABUF, dwBufferCount là số lượng bộ đệm, lpNumberOfBytesRecvd là con trỏ lưu số byte nhận được, lpFlags là con trỏ chứa cờ quy định hoạt động của hàm, lpOverlapped và lpCompletionRoutine sử dụng trong vào ra bất đồng bộ sẽ đề cập trong phần sau. Tham số lpFlags vừa là giá trị vào, vừa là giá trị ra và có thể nhận các giá trị sau 0, MSG\_PEEK, MSG\_OOB, MSG\_PARTIAL hoặc kết hợp của các giá trị thông qua phép OR. Ba giá trị đầu tương tự như hàm recv, MSG\_PARTIAL chỉ sử dụng với các giao thức hướng thông điệp. Trong trường hợp nó là tham số vào, hệ thống sẽ gửi trả dữ liệu ngay khi thông điệp vừa nhận được mà không quan tâm đã nhận đủ thông điệp hay chưa, còn trong trường hợp nó là tham số ra, hệ thống sẽ thiết lập cờ này nếu bộ đệm không đủ để nhận toàn bộ một thông điệp, và cờ này báo hiệu rằng dữ liệu chỉ là một phần của thông điệp. Giao thức TCP sẽ không sử dụng cờ này.

Thí dụ nhận 100 byte từ socket *s* vào bộ đệm *buf*

char charbuf[100]; WSABUF wsaBuf; DWORD dwBytesRcvd = 0; wsaBuf.buf = charbuf; wsa.len = 100; WSARecv(s,&wsaBuf,1,&dwBytesRcvd,0,0);

*Lưu ý: Mặc dù trong nguyên mẫu hàm send, recv, WSASend, WSARecv có quy định số lượng byte ứng dụng muốn gửi hoặc nhận, nhưng nếu số lượng này lớn hơn kích thước cửa sổ TCP thì hệ thống cũng không thể gửi toàn bộ dữ liệu qua một lần gọi hàm. Chương trình nên thực hiện kiểm tra số lượng byte thực sự đã được gửi (hoặc nhận) để lặp lại việc gửi cho đến khi hoàn tất.*

Sau khi quá trình gửi nhận hoàn tất, client hoặc server có thể đóng kết nối bằng lệnh *shutdown*:

```
int shutdown(
 SOCKET s,
 int how
```
);

Với *s* là socket cần đóng, *how* chỉ ra cách thức đóng, có thể là SD\_RECEIVE, SD\_SEND hoặc SD\_BOTH. Hàm *shutdown* đóng kết nối một cách tường minh và hệ thống đảm bảo ứng dụng nhận được dữ liệu còn thừa trước khi đóng hoàn toàn kết nối.

Sau khi đóng kết nối, ứng dụng có thể gọi hàm *closesocket* để giải phóng mọi tài nguyên liên quan đến socket đó:

```
int closesocket (SOCKET s);
```
Hàm này sẽ giải phóng mọi tài nguyên sử dụng, loại bỏ mọi dữ liệu đang xử lý dở dang và đóng kết nối.

Chương trình client sau sẽ gửi thông điệp "Hello Network Programming" tới server ở địa chỉ [www.hut.edu.vn](http://www.hut.edu.vn/) và cổng 8888, địa chỉ server có thể thay đổi cho phù hợp với thực tế.

#include <winsock2.h> #include <ws2tcpip.h> void main(void) { WSADATA wsaData; SOCKET s; SOCKADDR\_IN ServerAddr; int Port = 8888; char szHello[] = "Hello Network Programming"; addrinfo hints,\*result; // Lưu địa chỉ IP của server

// Khởi tạo Winsock 2.2

WSAStartup(MAKEWORD(2,2), &wsaData);

// Tạo socket client.

s = socket(AF\_INET, SOCK\_STREAM, IPPROTO\_TCP); // Khởi tạo cấu trúc hints memset(&hints,0,sizeof(addrinfo)); hints.ai\_family = AF\_INET;

```
hints.ai_flags = AI_CANONNAME; 
hints.ai_protocol = IPPROTO_TCP; 
hints.ai_socktype = SOCK_STREAM;
// Truy vấn địa chỉ IP của server
rc = getaddrinfo("www.hut.edu.vn","8888",&hints,&result); 
if (!rc) // Thất bại
 return 0;
// Kết nối đến server thông qua socket s.
```

```
connect(s, (SOCKADDR *)result->ai_addr, sizeof(SOCKADDR));
```

```
// Gửi chuỗi hello
send(s,szHello,strlen(szHello),0);
// Đóng kết nối
```

```
shutdown(s,SD_BOTH); 
closesocket(s);
```

```
// Giai phong Winsock
// WSACleanup.
```

```
WSACleanup();
```

```
}
```
Chương trình sau làm nhiệm vụ server, đợi ở cổng 8888 và hiển thị nội dung client gửi tới

```
#include <winsock2.h> 
                                 // Thư viện Winsock
```
void main(void)

```
{
```
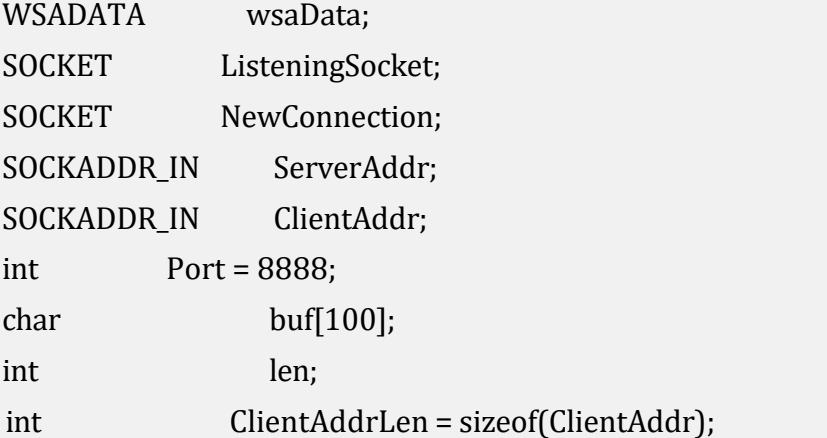

// Khởi tạo Winsock 2.2 WSAStartup(MAKEWORD(2,2), &wsaData);

// Tạo socket lắng nghe.

ListeningSocket = socket(AF\_INET, SOCK\_STREAM, IPPROTO\_TCP);

// Khoi tao cau truc SOCKADDR\_IN cua server // doi ket noi o cong 8888

ServerAddr.sin\_family = AF\_INET;  $ServerAddr.sin\_port = htons(Port);$ ServerAddr.sin\_addr.s\_addr = htonl(INADDR\_ANY);

// Bind socket cua server.

bind(ListeningSocket, (SOCKADDR \*)&ServerAddr, sizeof(ServerAddr));

// Chuyen sang trang thai doi ket noi listen(ListeningSocket, 5);

// Chap nhan ket noi moi. NewConnection = accept(ListeningSocket, (SOCKADDR \*) &ClientAddr,&ClientAddrLen);

// Nhận dữ liệu từ client  $len = recv(NewConnection,buf,100,0);$ 

 $buf[len] = 0;$ 

// Hiển thị ra màn hình

printf("Dữ liệu nhận dc từ client: %s",buf);

// Đóng kết nối

```
shutdown(NewConnection,SD_BOTH); 
 closesocket(NewConnection); 
 closesocket(ListeningSocket);
// Giai phong Winsock 
 WSACleanup();
```
}

### **3.3.6 Truyền dữ liệu sử dụng giao thức UDP**

Việc gửi nhận dữ liệu sử dụng giao thức không kết nối khá khác với hướng kết nối. Trong bộ TCP/IP, giao thức hỗ trợ hình thức truyền dữ liệu này là UDP. UDP không đảm bảo tính tin cậy của dữ liệu, có thể gửi đến nhiều đích và nhận nhận từ nhiều nguồn. Việc truyền nhận cũng không cần phải thiết lập kết nối trước, và không có cơ chế báo nhận.

#### **a) Bên nhận**

Các công việc cần thực hiện để nhận dữ liệu tương đối đơn giản. Đầu tiên, tạo một socket bằng hàm *socket* hoặc *WSASocket*. Tiếp theo *bind* socket vừa tạo vào một giao diện nào đó. Cuối cùng hàm *recvfrom* sẽ nhận dữ liệu datagram từ bất kỳ một máy tính nào trong mạng mà không cần phải thực hiện *listen* hay accept trước đó.

int recvfrom( SOCKET s, char FAR\* buf, int len,

> int flags, struct sockaddr FAR\* from, int FAR\* fromlen

);

Hàm *recvfrom* nhận dữ liệu từ socket nào đó, bốn tham số đầu tương tự như với hàm recv, hai tham số cuối chứa thông tin về máy nguồn gửi datagram đó.

int WSARecvFrom( SOCKET s, LPWSABUF lpBuffers, DWORD dwBufferCount, LPDWORDlpNumberOfBytesRecvd, LPDWORD lpFlags, struct sockaddr FAR \* lpFrom,

LPINT lpFromlen, LPWSAOVERLAPPEDlpOverlapped, LPWSAOVERLAPPED\_COMPLETION\_ROUTINE lpCompletionRoutine

);

Hàm này tương tự như với WSARecv, nhưng có thêm tham số *lpFrom* và *lpFromlen* ghi nhận máy tính nguồn gửi datagram đến.

Đoạn chương trình sau sẽ nhận dữ liệu datagram từ cổng 8888 và hiển thị ra màn hình.

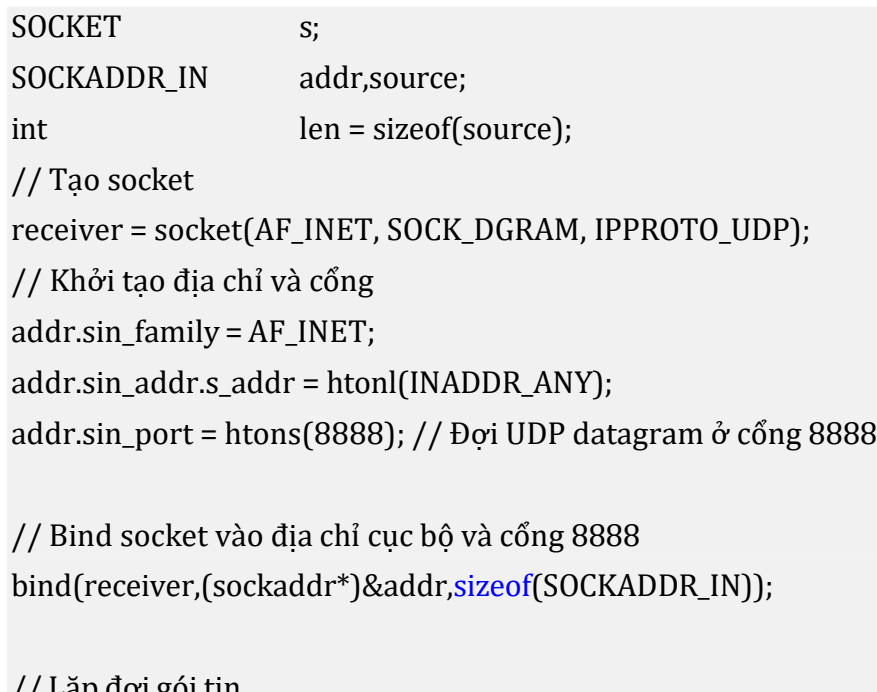

```
// Lặp đợi gói tin 
while (1)
```
{

}

```
// Nhận dữ liệu từ mạng
datalen = recvfrom(ListeningSocket,buf,100,0,(sockaddr*)&source,&len);
// Kiểm tra chiều dài 
if (datalen>0)
{
       buf[datalen]=0;
       printf("Data:%s",buf); // Hiển thị ra màn hình
}
```
Ngoài việc nhận dữ liệu bằng hàm *recvfrom* và *WSARecvFrom*. Ứng dụng có thể gọi hàm recv để nhận dữ liệu từ socket. Tuy nhiên trước đó ứng dụng phải *connect* tới địa chỉ của máy gửi, hàm *connect* sẽ không thực hiện việc kết nối

đến máy gửi, thay vì đó nó sẽ báo cho Winsock biết ứng dụng chỉ mong muốn nhận dữ liệu từ máy tính có địa chỉ được chỉ định trong cấu trúc SOCKADDR\_IN mà connect sử dụng, chứ không phải bất kỳ máy tính nào khác trên mạng.

# **b) Bên gửi**

Bên gửi có thể gửi dữ liệu datagram thông qua *sendto* hoặc *WSASendTo*.

```
int sendto( 
  SOCKET s,
  const char FAR * buf, 
  int len,
  int flags,
  const struct sockaddr FAR * to, 
  int tolen
);
```
Bốn tham số đầu có ý nghĩa tương tự như hàm *send*. Tuy nhiên socket s không cần phải *bind* hay *connect* tới đâu cả. Hai tham số cuối chứa thông tin về địa chỉ máy tính đích sẽ nhận dữ liệu. Phiên bản 2.0 của hàm này có dạng sau.

```
int WSASendTo( 
 SOCKET s,
 LPWSABUF lpBuffers, 
 DWORD dwBufferCount,
 LPDWORDlpNumberOfBytesSent, 
 DWORD dwFlags,
 const struct sockaddr FAR * lpTo, 
 int iToLen,
 LPWSAOVERLAPPED lpOverlapped, 
 LPWSAOVERLAPPED_COMPLETION_ROUTINE lpCompletionRoutine
);
```
Ý nghĩa các tham số cũng tương tự WSASent, ngoại trừ việc socket không cần phải *connect* trước đó. Hàm cần cung cấp thêm thông tin về địa chỉ máy đích thông qua cặp tham số lpTo và iToLen.

Đoạn chương trình sau sẽ gửi một xâu "Hello Network Program" dưới dạng một datagram tới địa chỉ IP 202.191.56.69 và cổng 8888.

char buf[]="Hello Network Programming"; SOCKET sender; SOCKADDR\_IN receiverAddr; // Tạo socket để gửi tin

SendingSocket = socket(AF\_INET, SOCK\_DGRAM, IPPROTO\_UDP);

// Điền địa chỉ đích ReceiverAddr.sin\_family = AF\_INET; ReceiverAddr.sin\_port = htons(8888); ReceiverAddr.sin\_addr.s\_addr = inet\_addr("202.191.56.69"); // Thực hiện gửi tin sendto(sender, buf, strlen(buf), 0,

(SOCKADDR \*)&receiverAddr, sizeof(recieverAddr));

Tương tự như recvfrom, việc gửi datagram cũng có thể thực hiện bằng hàm *send* hoặc *WSASend* nếu ứng dụng đã gọi *connect* hoặc *WSAConnect* trên socket trước đó. Địa chỉ đích gửi đi sẽ luôn là địa chỉ được truyền trong hàm *connect* hoặc *WSAConnect*. Việc gọi *connect* trên một datagram socket chỉ có ý nghĩa báo cho Winsock địa chỉ đích cho mọi lời gọi *send* hoặc *WSASend* trên socket sau đó.

*Lưu ý: Trong giao thức không kết nối, không cần thực hiện lời gọi shutdown để đóng kết nối, khi ứng dụng hoàn tất việc gửi nhận dữ liệu, tất cả những gì cần làm là gọi hàm closesocket để giải phóng socket.*

### **3.3.7 Một vài hàm khác**

Winsock cung cấp khá nhiều hàm API, dưới đây liệt kê một vài hàm thông dụng khi lập trình.

```
int getpeername( 
  SOCKET s,
  struct sockaddr FAR* name, 
  int FAR* namelen
);
```
Hàm này sử dụng để lấy thông tin về địa chỉ máy tính đầu kia của socket. Tham số đầu tiên là socket đã được kết nối, hai tham số ra sau chứa thông tin về địa chỉ socket của máy kia.

```
int getsockname( 
  SOCKET s,
  struct sockaddr FAR* name, 
  int FAR* namelen
);
```
Hàm này sử dụng để lấy địa chỉ cục bộ của socket. Tham số đầu tiên là socket đã được kết nối, hai tham số sau là đầu ra của hàm, chứa thông tin về địa chỉ cục bộ của socket.

### **3.4 Các phương pháp vào ra**

### **3.4.1 Các chế độ hoạt động của Winsock**

Winsock có hai chế đô hoạt động blocking (đồng bộ) và non-blocking (bất đồng bộ). Hai chế độ này khác nhau ở cách trở về từ các hàm. Ở chế độ đồng bộ, các hàm gửi nhận dữ liệu như *send*, *recv* sẽ chỉ trở về nơi gọi khi thao tác gửi nhận hoàn tất, và như vậy nó sẽ chặn (block) hoạt động của luồng (thread) có lời gọi hàm đó đến khi hoàn tất. Nếu việc triệu gọi các thao tác vào ra đồng bộ diễn ra trong luồng xử lý giao diện, thì giao diện của chương trình sẽ đáp ứng rất chậm chạp và mang lại cảm giác không thoải mái. Ngược lại, ở chế độ bất đồng bộ, các hàm Winsock sẽ trở về ngày lập tức bất kể thao tác gửi nhận dữ liệu có hoàn tất hay chưa hoàn tất.

# **a) Chế độ đồng bộ**

Phần lớn các ứng dụng Winsock hoạt động theo vòng lặp nhận dữ liệu – xử lý, tức là ứng dụng sẽ nhận một ít dữ liệu, thực hiện xử lý trên đó và lại nhận dữ liệu - xử lý…

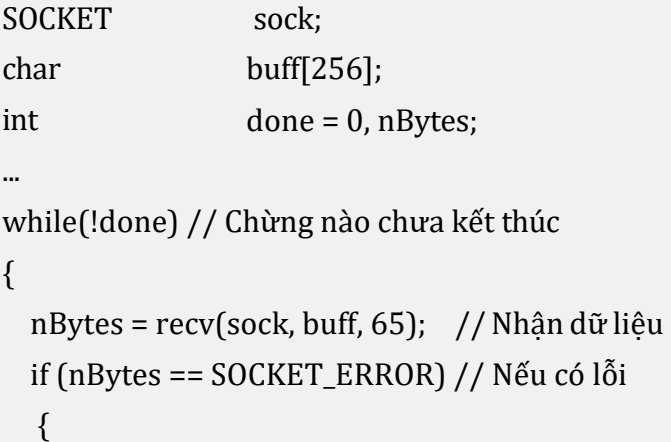

```
printf("recv failed with error %d\n",
      WSAGetLastError());
      return;
  }
  DoComputationOnData(buff); // Thực hiện tính toán khác
}
```
Bắt đầu mỗi vòng lặp, ứng dụng đợi dữ liệu nhân về và thực hiện xử lý, nếu không có dữ liệu về việc tính toán và các xử lý khác không thể thực hiện tiếp. Nếu việc nhận dữ liệu thực hiện trong trong luồng xử lý giao diện (GUI Thread), thì ứng dụng sẽ không thể đáp ứng được các sự kiện từ người dùng. Giải pháp thường được đưa ra ở đây là chuyển việc nhận dữ liệu vào một luồng riêng và sử dụng cơ chế đồng bộ để xử lý dữ liệu.

Giả sử ứng dụng cần nhận dữ liệu từ mạng, dữ liệu là các thông điệp, mỗi thông điệp có kích thước *NUM\_BYTES\_REQUIRED*. Đoạn chương trình sau chia việc nhận và xử lý thành hai luồng *ReadThread* và *ProcessThread* đồng bộ với nhau thông qua đoạn găng *data* và sự kiện *hEvent* đã được tạo trước đó. Luồng *ReadThread* sẽ lặp liên tục để nhận đủ *NUM\_BYTES\_REQUIRED* và bộ đệm buff. Sau đó thông qua sự kiện hEvent báo cho luồng *ProcessThread* biết dữ liệu sẵn sàng để xử lý.

#define MAX\_BUFFER\_SIZE 4096 // Kích thước tối đa của bộ đệm

// Khai báo đoạn găng CRITICAL\_SECTION data; // Khai báo biến sự kiện HANDLE hEvent;

**SOCKET** TCHAR int sock; buff[MAX\_BUFFER\_SIZE]; done=0;

// Tạo và kết nối socket

...

...

// Luồng nhận dữ liệu

void ReadThread(void)

{

int nTotal =  $0$ , // Số byte nhận được tổng cộng

```
nRead = 0, // S\acute{o} byte nhận được mỗi lần
   nLeft = 0, \frac{1}{56} byte còn lại của thông điệp
   nBytes = 0;while (!done) // Chừng nào chưa kết thúc
 {
   // Khởi đầu mỗi vòng lặp
   nTotal = 0; // Tổng số byte đã nhân được trong mỗi lần lặp
   nLeft = NUM_BYTES_REQUIRED; // Số byte còn lại của thông điệp
   // Lặp việc nhập dữ liệu cho đến khi nhận đủ
   NUM_BYTE_REQUIRED while (nTotal != 
   NUM_BYTES_REQUIRED)
   {
     EnterCriticalSection(&data); // Vào đoạn găng
     nRead = recv(sock, &(buff[MAX_BUFFER_SIZE -
       nBytes]), nLeft, 0);
     if (nRead == -1)\{printf("error\n"); 
       ExitThread();
     }
     nTotal += nRead;nLeft -= nRead;
     nBytes += nRead;LeaveCriticalSection(&data); // Ra đoạn
     găng
   }
   SetEvent(hEvent); // Báo hiệu luồng ProcessThread dữ liệu trong buff đã sẵn
sàng
 }
```

```
// Luồng xử lý dữ liệu
```
}

void

```
ProcessThread(void)
```
{

// Đợi sự kiện nhân đủ một thông điệp từ luồng ReadThread WaitForSingleObject(hEvent);

```
// Vào đoạn găng 
EnterCriticalSection(&data); 
DoSomeComputationOnData(buff);
//Lấy dữ liệu ra khỏi bộ đệm 
nBytes -=NUM_BYTES_REQUIRED;
// Ra khỏi đoạn găng 
LeaveCriticalSection(&data);
```
}

Việc xử lý như trên áp dụng với nhiều socket một lúc là khá phức tạp khi mỗi kết nối cần đến hai luồng, nếu tính cả việc gửi dữ liệu đi, thì cần đến ba luồng và hiệu năng hệ thống chưa được tối ưu.

# **b) Chế độ bất đồng bộ**

Ở chế độ bất đồng bộ, các hàm gửi nhận sẽ trở về ngay lập tức bất kể việc gửi và nhân đã hoàn tất hay chưa hoàn tất. Các socket mặc định khi được tạo sẽ hoạt động ở chế độ đồng bộ. Đoạn lệnh sau sẽ chuyển socket sang chế độ bất đồng bộ.

```
SOCKET s:
unsigned long ul = 1;int nRet;
s = socket(AF_INET, SOCK_STREAM, 0);
nRet = ioctlsocket(s, FIONBIO, (unsigned long *) &ul); 
if (nRet == SOCKET_ERROR)
{
  // Thất bại
}
```
Ở chế độ bất đồng bộ, các hàm gửi nhận dữ liệu của WinSock sẽ trở về ngay lập tức với mã lỗi là *WSAWOULDBLOCK*. Đây thực chất không phải lỗi, chỉ là giá trị báo hiệu rằng WinSock chưa có đủ thời gian để gửi dữ liệu. Người lập trình sẽ phải có cơ chế kiểm tra khác để biết khi nào việc gửi nhận dữ liệu đã hoàn tất. Các hàm sau đây sẽ trả về lỗi WSAWOULDBLOCK nếu WinSock hoạt động ở chế độ bất đồng bộ.

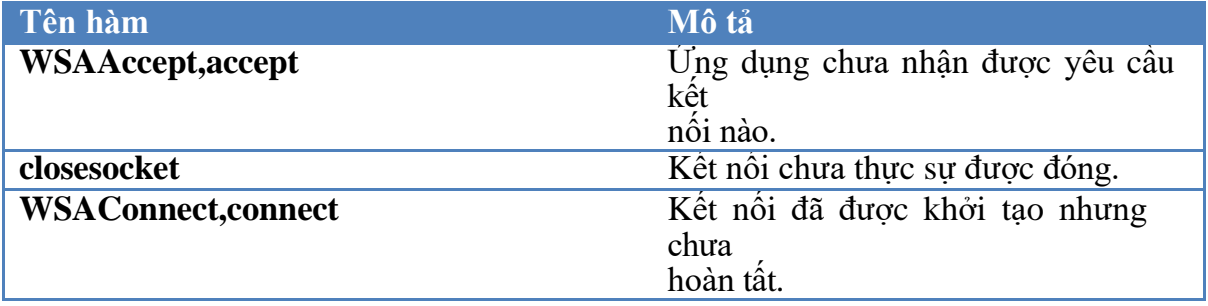

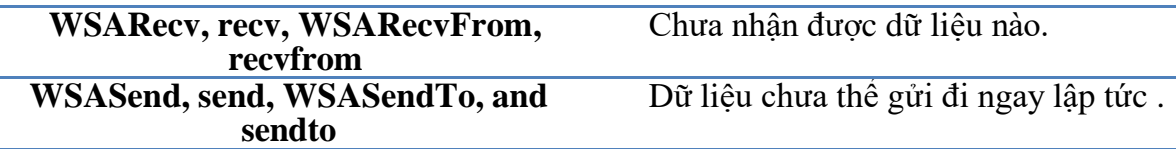

### **3.4.2 Các mô hình vào ra**

Mô hình vào ra là các cơ chế để ứng dụng trao đổi dữ liệu với WinSock. Có tất cả 6 mô hình vào ra: blocking, select, WSAAsyncSelect, WSAEventSelect, Overlapped và completion port. Phần này sẽ trình bày năm mô hình vào ra đầu tiên.

### **a) Mô hình blocking**

Đây là mô hình đơn giản nhất. Do việc sử dụng các hàm gửi nhận dữ liệu sẽ chặn luồng hiện tại, nên mô hình này sử dụng hai luồng độc lập cho việc gửi và nhận dữ liệu. Ưu điểm duy nhất của mô hình này là đơn giản và dễ phát triển, hạn chế là không thể mở rộng ra nhiều kết nối bởi việc đó đồng nghĩa với việc phải tạo nhiều luồng trên hệ thống và sẽ không hiệu quả về mặt tài nguyên.

### **b) Mô hình select**

Đây là mô hình được sử dụng rộng rãi. Thông qua việc sử dụng hàm *select* ứng dụng có thể biết được nó có thể gửi dữ liệu đi không, hay có dữ liệu nhận được đang chờ hay không. Hàm *select* sẽ chặn luồng hiện tại cho đến khi một trong các điều kiện mà nó *select* được thỏa mãn. Nguyên mẫu của hàm select như sau

```
int select( 
  int nfds,
  fd_set FAR * readfds, 
  fd_set FAR * writefds, 
  fd_set FAR * exceptfds,
  const struct timeval FAR * timeout
);
```
Tham số đầu tiên nfds bị bỏ qua trong WinSock và nó chỉ được đưa vào với mục đích tương thích với các chương trình viết trên nền socket của Berkeley. Các tham số còn lại readfds, writefds, exceptfds là tập các socket mà hàm select sẽ kiểm tra. Kiểu dữ liệu fd\_set là tập các socket. Thí dụ, hàm select sẽ thành công nếu một trong các socket của tập readfds thỏa mãn điều kiện:

- Có dữ liệu nhận được.
- Kết nối bị đóng, reset hoặc hủy.
- Nếu hàm *listen* đã được gọi trước đó và hàm *accept* thành công.

Tương tự như vậy, select sẽ thành công nếu một trong các socket của tập writefds thỏa mãn điều kiện:

- Dữ liệu có thể gửi đi.
- Nếu hàm *connect* thành công trên socket bất đồng bộ.

Cuối cùng select sẽ thành công nếu một trong các socket của tập exceptfds thỏa mãn điều kiện

- Nếu hàm *connect* thất bại trên một socket bất đồng bộ.
- Nếu nhân được dữ liệu OOB.

Các tập readfds, writefds, exceptfds có thể NULL, nhưng không thể cả ba cùng NULL.

Tham số cuối cùng *timeout* sẽ quyết định hàm *select* sẽ đợi bao lâu trước khi trở về. Cấu trúc của timeval như sau:

struct timeval { long tv\_sec; long tv\_usec;

};

Trong đó tv\_sec tính theo đơn vị giây và tv\_usect là mili giây. Nếu giá trị timeout là {0,0} có nghĩa là hàm *select* sẽ chỉ thăm dò trạng thái của các socket và trở về ngay lập tức.

Nếu select thành công, nó sẽ trả về số lượng socket có sự kiện tương ứng. Nếu sau khoảng thời gian timeout mà không có sự kiện nào xảy ra, select sẽ trả về 0. Nếu vì bất kỳ lý do gì khác, select sẽ trả về SOCKET\_ERROR.

Trước khi có thể sử dụng hàm select, cần phải khởi tạo các cấu trúc fd\_set. WinSock cung cấp các MACRO sau để thao tác với cấu trúc này:

- FD\_ZERO(\*set): Khởi tạo một tập rỗng.
- FD\_CLR(s,\*set): Xóa bỏ socket s ra khỏi tập s.
- FD ISSET(s,\*set): Kiểm tra xem socket s có được thiết lập hay không.
- FD\_SET(s,\*set): Thêm socket s vào tập s.

Đoạn chương trình sau sẽ dùng lệnh select để kiểm tra trạng thái của socket s

```
SOCKET s;
fd_set fdread; 
int ret;
// Khởi tạo socket s và tạo kết nối
// Thao tác vào ra trên socket s 
while(TRUE)
{
  // Xóa tập fdread
```

```
FD ZERO(&fdread);
  // Thêm s vào tập fdread 
  FD_SET(s, &fdread);
  if ((ret = select(0, &fdread, NULL, NULL, NULL)) // Đợi sự kiện trên socket s
    == SOCKET_ERROR)
  {
    // Error condition
  }
  if (ret > 0)
  {
    if (FD_ISSET(s, &fdread)) // Kiểm tra xem s có được thiết lập hay không
    {
      // Xử lý sự kiện nhận dữ liệu từ s
   }
  }
}
```
Ưu điểm lớn nhất của mô hình *select* là nó cho phép nhiều socket có thể thao tác trên cùng một luồng. Mặc định số socket tối đa trong một tập là 64, về lý thuyết có thể có đến 1024 socket trong một tập. Tuy nhiên việc cho quá nhiều socket vào một tập cũng ảnh hưởng đến hiệu năng khi phải duyệt qua tât cả các socket mỗi khi có một sự kiện xảy ra với một trong các socket nằm trong tập đó.

### **c) Mô hình WSAAsyncSelect**

WinSock cung cấp cơ chế vào ra bất động bộ dựa trên thông điệp của Windows. Đây là cơ chế cho phép một ứng dụng GUI nhận được thông điệp mạng của WinSock. Để nhận được thông điệp, ứng dụng phải tạo ít nhất một cửa sổ. Việc lập trình giao diện để tạo cửa sổ trong Windows sẽ không được đề cập đến ở đây. Khi cửa sổ đã được tạo, ứng dụng sẽ gọi hàm WSAAsyncSelect để báo cho WinSock về cửa sổ sẽ nhận thông điệp.

```
int WSAAsyncSelect( 
  SOCKET s,
  HWND hWnd, 
  unsigned int wMsg, 
  long lEvent
);
```
Trong đó:

- Tham số s mô tả socket sẽ được xử lý thông điệp.
- $\blacksquare$  hWnd là handle của cửa số sẽ nhân thông điệp.
- wMsg mô tả thông điệp sẽ gửi đến cửa sổ để phân biệt với các thông điệp khác. Đây là tham số tùy chon, ứng dụng thường chon giá trị wMsg lớn hơn WM\_USER.
- **Exent là mặt na mô tả các loại thông điệp mà ứng dụng sẽ được nhân. Thường** là FD\_READ, FD\_WRITE, FD\_ACCEPT, FD\_CONNECT, FD\_CLOSE.

Thí dụ:

WSAAsyncSelect(s, hwnd, WM\_SOCKET, FD\_CONNECT | FD\_READ | FD\_WRITE | FD\_CLOSE);

Khi ứng dụng gọi hàm này, WinSock sẽ tự động chuyển socket tương ứng sang chế độ bất đồng bộ.

Khi cửa sổ nhận được thông điệp, hệ điều hành sẽ triệu gọi hàm WindowsProc (một loại hàm callback) tương ứng với cửa sổ đó. Nguyên mẫu của hàm như sau:

LRESULT CALLBACK WindowProc( HWND hWnd, UINT uMsg, WPARAM wParam, LPARAM lParam };

Trong đó hWnd là cửa sổ nhận được sự kiện, uMsg là thông điệp tương ứng với cửa sổ đó, ứng dụng phải đối chiếu uMsg với thông điệp đã thiết lập trong hàm WSAAsyncSelect để biết đó có phải là thông điệp mạng hay không. Tham số wParam chính là socket xảy ra sự kiện. Tham số cuối cùng lParam chứa hai thông tin, nửa thấp chứa mã của sự kiện, nửa cao chứa mã lỗi nếu có. Thí dụ việc xử lý sự kiện trong cửa sổ như sau:

```
BOOL CALLBACK WinProc(HWND hDlg,UINT wMsg,
  WPARAM wParam, LPARAM lParam)
{
  SOCKET Accept;
 switch(wMsg)
  {
   case WM_PAINT:
     // Xử lý sự kiện khác 
     break;
   case WM_SOCKET:
    // Sự kiện WinSock
```

```
// Kiểm tra có lỗi hay không
    if (WSAGETSELECTERROR(lParam))
    {
      // Đóng socket
     closesocket((SOCKET) wParam); 
     break;
   }
    // Xác định sự kiện 
    switch(WSAGETSELECTEVENT(lParam))
   {
     case FD_ACCEPT:
       // Chấp nhận kết nối
       Accept = accept(wParam, NULL, NULL);
        …. 
       break;
     case FD_READ:
       // Nhận dữ liệu từ socket wParam
       … 
       break;
     case FD_WRITE:
       // Gửi dữ liệu đến socket wParam 
       break;
     case FD_CLOSE:
       // Đóng kết nối
       closesocket((SOCKET)wParam); 
       break;
   }
    break;
}
return TRUE;
```
}

Mô hình vào ra WSAAsyncSelect có nhiều ưu điểm, thí dụ có thể xử lý nhiều sự kiện đồng thời mà không quá mất công thiết lập, kiểm tra cấu trúc fd\_set như mô hình select. Tuy nhiên nhược điểm là yêu cầu ứng dụng phải có cửa sổ. Những ứng dụng không cần cửa sổ (console, dịch vụ) sẽ không có cơ hội sử dụng mô hình vào ra này. Đồng thời, nếu trên một phạm vi lớn, một cửa sổ phải xử lý hàng ngàn sự kiện với các socket có thể không phải là giải pháp tối ưu.

### **d) Mô hình WSAEventSelect**

Mô hình này sử dụng cơ chế đồng bộ theo sự kiện trên Windows. Mỗi socket sẽ có một biến đồng bộ sự kiện riêng. Biến sự kiện sẽ được khởi tạo bởi hàm WSACreateEvent có nguyên mẫu như sau:

WSAEVENT WSACreateEvent(void);

Hàm này tạo ra một đối tượng sự kiện ở trạng thái chưa được báo hiệu (non- signaled) và thiết lập thủ công (manual reset). Sau khi tạo đối tượng sự kiện, ứng dụng sẽ sử dụng hàm WSAEventSelect để gắn đối tượng sự kiện với socket tương ứng.

```
int WSAEventSelect( 
  SOCKET s,
  WSAEVENT hEventObject, 
  long lNetworkEvents
);
```
Trong đó s là socket sẽ được xử lý sự kiện, hEventObject là đối tượng sẽ nhận sự kiện, lNetworkEvents là mặt nạ quy định các sự kiện sẽ được WinSock gửi đi. Đối tượng sự kiện có hai trạng thái là đã báo hiệu (signaled) và chưa báo hiệu (non-signed) và hai chế độ hoạt động là thiết lập thủ công (manual reset) và thiết lập tự động (auto reset). Đối tượng sự kiện được tạo ra ở chế đô thiết lập thủ công, nghĩa là mỗi khi sự kiện được báo hiệu (signaled), ứng dụng phải chuyển nó về chế độ chưa báo hiệu (non-signaled) thủ công thông qua hàm

BOOL WSAResetEvent(WSAEVENT hEvent);

Khi việc xử lý kết thúc, ứng dụng sẽ hủy đối tượng sự kiện bằng hàm

BOOL WSACloseEvent(WSAEVENT hEvent);

Khi đối tượng sự kiện đã được tạo và gắn vào socket cụ thể, ứng dụng sẽ sử dụng hàm WaitForMultipleEvents để đợi sự kiện trên các socket đó.

Nguyên mẫu hàm như sau

```
DWORD WSAWaitForMultipleEvents( 
  DWORD cEvents,
  const WSAEVENT FAR * lphEvents, 
  BOOL fWaitAll,
  DWORD dwTimeout,
  BOOL fAlertable
);
```
Các tham số:

- cEvents là số lượng biến sự kiện sẽ đợi, theo lý thuyết có thể có tối đa 64 đối tượng sự kiện.
- **•** lphEvents là mảng các biến sự kiện
- fWaitAll quyết định sẽ đợt tất cả các biến sự kiện chuyển sang trạng thái đã báo hiệu hay chỉ cần một trong các biến sự kiện đã báo hiệu là đủ
- dwTimeout, thời gian tối đa tính bằng mili giây mà hàm sẽ đợi.
- fAlertable có thể tạm bỏ qua và nên thiết lập là FALSE.

Giá trị trả về của hàm là thứ tự của sự kiện đầu tiên chuyển sang trạng thái báo hiệu trong mảng các sự kiện lphEvents, và xác định bằng giá trị trả về của hàm trừ đi WSA\_WAIT\_EVENT\_0:

Index = WSAWaitForMultipleEvents(...); MyEvent = EventArray[Index - WSA\_WAIT\_EVENT\_0];

Khi đã xác định được đối tượng sinh ra sự kiện, ứng dụng cần xác định mã của sự kiện cụ thể là gì. Hàm WSAEnumNetworkEvents sẽ thực hiện điều đó.

```
int WSAEnumNetworkEvents( 
 SOCKET s,
 WSAEVENT hEventObject, 
 LPWSANETWORKEVENTSlpNetworkEvents
);
```
Mã của sự kiện sẽ nằm trong mảng lpNetworkEvents có cấu trúc như sau:

```
typedef struct _WSANETWORKEVENTS
{
 long lNetworkEvents;
 int iErrorCode[FD_MAX_EVENTS];
} WSANETWORKEVENTS, FAR * LPWSANETWORKEVENTS;
```
lNetworkEvents là mặt nạ chứa mã các sự kiện thí dụ FD\_READ, FD\_WRITE…và iErrorCode là mảng các mã lỗi tương ứng với sự kiện đó.

Đoạn mã sau đây sẽ minh họa việc sử dụng sự kiện trong server để quản lý nhiều kết nối một lúc.

SOCKET SocketArray [WSA\_MAXIMUM\_WAIT\_EVENTS]; // Mảng các socket // Mảng các đối tượng sự kiện WSAEVENT EventArray [WSA\_MAXIMUM\_WAIT\_EVENTS], NewEvent; SOCKADDR\_IN InternetAddr; SOCKET Accept, Listen; DWORD EventTotal = 0; DWORD Index, i; // Thiết lập socket server đợi kết nối ở cổng 8888 Listen = socket (PF\_INET, SOCK\_STREAM, 0);

InternetAddr.sin\_family = AF\_INET; InternetAddr.sin\_addr.s\_addr = htonl(INADDR\_ANY); InternetAddr.sin\_port = htons(8888);

bind(Listen, (PSOCKADDR) &InternetAddr, sizeof(InternetAddr));

// Tạo đối tượng sự kiện đợi kết nối mới  $NewEvent = WSACreateEvent()$ ;

// Gắn đối tượng sự kiện vào socket Listen WSAEventSelect(Listen, NewEvent, FD\_ACCEPT │ FD\_CLOSE); // Chuyển sang chế độ đợi kết nối listen(Listen, 5);

// Khởi phần tử đầu tiên cho mảng socket và mảng đối tượng sự kiện SocketArray[EventTotal] = Listen;  $EventArray[EventTotal] = NewEvent;$ EventTotal++;

```
while(TRUE)
```

```
{
```

```
// Đợi sự kiện mạng trên các socket
Index = WSAWaitForMultipleEvents(EventTotal, 
 EventArray, FALSE, WSA_INFINITE, FALSE);
```

```
// Xác định chỉ số của socket gây ra sự
kiện Index = Index -
WSA_WAIT_EVENT_0;
```

```
// Duyệt qua tất cả các socket 
for(i=Index; i <b>EventTotal</b>; i++){
// Kiểm tra lại lần nữa với từng socket nhưng với timeout bằng 1000 ms 
Index = WSAWaitForMultipleEvents(1, &EventArray[i], TRUE, 
1000, FALSE);
if ((Index == WSA_WAIT_FAILED) \mid \mid (Index == WSA_WAIT_TIMEOUT))continue; 
else
```

```
{
 Index = i;
 // Xác định các sự kiện với socket thứ i 
 WSAEnumNetworkEvents(
```
```
SocketArray[Index], 
 EventArray[Index], 
 &NetworkEvents);
// Kiểm tra sự kiện FD_ACCEPT
if (NetworkEvents.lNetworkEvents & FD_ACCEPT)
{
  if (NetworkEvents.iErrorCode[FD_ACCEPT_BIT] != 0) // Nếu có lỗi
  \{printf("FD_ACCEPT failed with error %d\n",
     NetworkEvents.iErrorCode[FD_ACCEPT_BIT]);
   break;
  }
  // Chấp nhận kết nối mới và lưu vào socket Accept 
  Accept = accept(SocketArray[Index],NULL, NULL);
 // Nếu có quá nhiều kết nối \Rightarrow đóng socket
  if (EventTotal > WSA_MAXIMUM_WAIT_EVENTS)
  {
    printf("Too many connections"); 
   closesocket(Accept);
   break;
  }
  // Tạo sự kiện cho socket vừa tạo 
  NewEvent = WSACreateEvent();
 // Gắn sự kiện vào socket vừa tạo 
  WSAEventSelect(Accept,
  NewEvent,
   FD_READ │ FD_WRITE │ FD_CLOSE);
 // Lưu vào mảng sự kiện và mảng socket 
  EventArray[EventTotal] = NewEvent; 
  SocketArray[EventTotal] = Accept; 
  EventTotal++;
  printf("Socket %d connected\n", Accept);
}
// Xử lý sự kiện FD_READ
if (NetworkEvents.lNetworkEvents & FD_READ)
{
  \frac{1}{\sqrt{2}} Nếu có lỗi ?
  if (NetworkEvents.iErrorCode[FD_READ_BIT] != 0)
  {
    printf("FD_READ failed with error %d\n",
     NetworkEvents.iErrorCode[FD_READ_BIT]);
```

```
break;
```
} }

```
}
      // Nhận dữ liệu từ socket
      recv(SocketArray[Index - WSA_WAIT_EVENT_0], buffer, sizeof(buffer), 0);
    }
    // Xử lý sự kiện FD_WRITE
    if(NetworkEvents.lNetworkEvents & FD_WRITE)
    {
     // Kiểm tra lỗi
      if(NetworkEvents.iErrorCode[FD_WRITE_BIT] != 0)
      {
          printf("FD_WRITE failed with error %d\n",
          NetworkEvents.iErrorCode[FD_WRITE_BIT]);
        break;
      }
     // Gửi dữ liệu nếu cần
      send(SocketArray[Index - WSA_WAIT_EVENT_0], 
       buffer, sizeof(buffer), 0);
     }
     // Xử lý sự kiện đóng socket
     if (NetworkEvents.lNetworkEvents & FD_CLOSE)
     \{if(NetworkEvents.iErrorCode[FD_CLOSE_BIT] != 0)
       {
         printf("FD_CLOSE failed with error %d\n",
           NetworkEvents.iErrorCode[FD_CLOSE_BIT]);
         break;
       }
       closesocket(SocketArray[Index]);
       // Loại bỏ đối tượng sự kiện và socket ra khỏi mảng EventArray và 
SocketArray
       CompressArrays(EventArray, SocketArray, &EventTotal);
     }
    }
```
Cơ chế hoạt động của mô hình *WASEventSelect* có phần tương tự so với *select* .Ưu điểm của mô hình này là không cần môi trường Windows để có thể nhận sự kiện. Tuy vậy có hạn chế là mỗi luồng chỉ hỗ trợ 64 socket cùng một lúc. Ứng dụng cần nhiều socket hơn phải tạo thêm luồng và do vậy nó cũng không thích hợp mới quy mô lớn.

#### **e) Mô hình Overlapped**

Đây là mô hình vào ra mạnh nhất. Mô hình này cho phép ứng dụng gửi một hoặc nhiều yêu cầu vào ra bất đồng bộ và xử lý các yêu cầu vào ra đã hoàn tất vào thời điểm sau đó. Mô hình này tương tự như cơ chế vào ra trên Windows thông qua các hàm ReadFile và WriteFile.

Để sử dụng mô hình vào ra này, socket phải được tạo bằng hàm *WSASocket* với cờ overlapped được bật.

s = WSASocket(AF\_INET, SOCK\_STREAM, IPPROTO\_TCP,0,0, WSA\_FLAG\_OVERLAPPED).

Sau đó các hàm sau đây có thể sử dụng với mô hình vào ra này:

- WSASend
- WSASendTo
- WSARecv
- WSARecvFrom
- WSAIoctl
- WSARecvMsg
- AcceptEx
- ConnectEx
- TransmitFile
- TransmitPackets
- DisconnectEx
- WSANSPIoctl

Để sử dụng mô hình này, mỗi hàm vào ra nhận thêm một tham số là con trỏ tới cấu trúc WSAOVERLAPPED. Các hàm sử dụng cấu trúc này sẽ kết thúc ngay lập tức bất kể chế độ hoạt động của socket là đồng bộ hay bất đồng bộ. Cấu trúc này mô tả các thông tin cần thiết để hoàn thành thao tác vào ra. Có hai phương pháp để xử lý kết quả của thao tác: hoàn thành thông qua sự kiện hoặc thông qua chương trình con.

**Xử lý hoàn thành thông qua sự kiện.** Ứng dụng sẽ đợi kết quả vào ra thông qua đối tượng sự kiện trong cấu trúc WSAOVERLAPPED có khai báo như sau:

```
DWORD OffsetHigh; 
 WSAEVENT hEvent;
typedef struct WSAOVERLAPPED
{
 DWORD Internal; 
 DWORD InternalHigh; 
 DWORD Offset;
```
} WSAOVERLAPPED, FAR \* LPWSAOVERLAPPED;

Các trường Internal, InternalHigh, Offset, OffsetHigh được WinSock sử dụng nội bộ, ứng dụng không nên thao tác trực tiếp trên các trường này. Trường hEvent là đối tượng sự kiện sẽ nhận được thông báo khi tháo tác vào ra hoàn tất, ứng dụng sẽ tạo đối tượng sự kiện và điền vào cấu trúc này trước khi truyền vào các hàm vào ra. Khi thao tác vào ra hoàn tất, WinSock sẽ chuyển trạng thái của đối tượng sự kiện từ chưa báo hiệu sang trạng thái đã báo hiệu. Nhiệm vụ của ứng dụng là lấy về kết quả của thao tác vào ra thông qua hàm *WSAGetOverlappedResult.*

```
BOOL WSAGetOverlappedResult( 
 SOCKET s,
 LPWSAOVERLAPPEDlpOverlapped, 
 LPDWORD lpcbTransfer,
 BOOL fWait, 
 LPDWORD lpdwFlags
```
);

Trong đó

- s là socket tương ứng với sự kiện.
- lpOverlapped là con trỏ tới cấu trúc overlapped đã sử dụng khi bắt đầu thao tác vào ra.
- **•** lpcbTransfer là số byte đã được trao đổi.
- fWait là tham số báo cho hàm có đợi cho thao tác vào ra hoàn tất hay không. Thí dụ, nếu fWait là TRUE thì hàm sẽ đợi đến khi thao tác vào ra hoàn tất mới quay trở lại.
- lpdwFlags là cờ kết quả của thao tác vào ra.

Nếu WSAGetOverlappedResult thành công, giá trị trả về là TRUE, nghĩa là thao tác vào ra hoàn tất, và lpcbTransfer là số byte đã trao đổi. Nếu hàm trả về FALSE có nghĩa là một trong các điều kiện sau đã xảy ra:

- Thao tác vào ra chưa hoàn tất.
- Thao tác vào ra hoàn tất nhưng có lỗi.
- Không thể xác định được trạng thái của thao tác vào ra do tham số đầu vào sai.

Đoạn mã sau minh họa việc sử dụng mô hình vào ra overlapped với phương thức xử lý hoàn thành thông qua sự kiện để xử lý việc nhận dữ liệu trên server:

void main(void)

{

```
WSABUF DataBuf;
char
buffer[DATA_BUFSIZE]; 
DWORD EventTotal = 0,
  RecvBytes=0, 
  Flags=0;
WSAEVENT EventArray[WSA_MAXIMUM_WAIT_EVENTS];
WSAOVERLAPPED
AcceptOverlapped; SOCKET 
ListenSocket, AcceptSocket;
// Bước 1:
// Khởi tạo WinSock và tạo ListenSocket
...
// Bước 2:
// Chấp nhận kết nối
AcceptSocket = accept(ListenSocket, NULL, NULL);
// Bước 3:
// Thiết lập cấu trúc AccepOverlapped
EventArray[EventTotal] = WSACreateEvent(); // Tạo đối tượng sự kiện 
ZeroMemory(&AcceptOverlapped, sizeof(WSAOVERLAPPED)); 
AcceptOverlapped.hEvent = EventArray[EventTotal];
// Thiết lập cấu trúc DataBuf 
DataBuf.len = DATA_BUFSIZE;
DataBuf.buf = buffer;
EventTotal++;
// Bước 4:
// Nhận dữ liệu
if (WSARecv(AcceptSocket, &DataBuf, 1, &RecvBytes, 
  &Flags, &AcceptOverlapped, NULL) ==
 SOCKET_ERROR)
{
// Kiểm tra lỗi
if (WSAGetLastError() != WSA_IO_PENDING)
{
```

```
// Error occurred
```

```
}
}
 // Xử lý sự kiện trên cấu trúc overlapped 
 while(TRUE)
 {
```
DWORD Index;

// Bước 5:

// Đợi thao tác vào ra hoàn tất

```
Index = WSAWaitForMultipleEvents(EventTotal,
```
EventArray, FALSE, WSA\_INFINITE,

FALSE);

// Bước 6:

```
// Thiết lập lại đối tượng sự kiện về trạng thái chưa báo hiệu
```
WSAResetEvent(

```
EventArray[Index - WSA_WAIT_EVENT_0]);
```
// Bước 7:

```
// Xác định trạng thái của thao tác vào ra
```
WSAGetOverlappedResult(AcceptSocket,

&AcceptOverlapped,

```
&BytesTransferred, FALSE, &Flags);
```
// Kiểm tra kết nối đã bị đóng chưa, nếu không có byte nào nhận được nghĩa là đã // đóng

```
if (BytesTransferred == 0)
```
{

```
printf("Closing socket %d\n", AcceptSocket);
```
closesocket(AcceptSocket);

WSACloseEvent(

EventArray[Index -

WSA\_WAIT\_EVENT\_0]); return;

```
}
```
...

// Xử lý dữ liệu nhận được trong biến DataBuf

```
// Bước 8:
```
// Nhận thêm dữ liệu từ socket

```
\text{Flags} = 0;
```

```
ZeroMemory(&AcceptOverlapped,
```

```
sizeof(WSAOVERLAPPED));
```

```
AcceptOverlapped.hEvent = EventArray[Index -
```

```
WSA_WAIT_EVENT_0];
```

```
DataBuf.len = DATA_BUFSIZE;
```

```
DataBuf.buf = buffer;
```

```
if (WSARecv(AcceptSocket, &DataBuf, 1, &RecvBytes,
    &Flags, &AcceptOverlapped,
```

```
NULL == SOCKET_ERROR)
```
{

```
if (WSAGetLastError() != WSA_IO_PENDING)
```

```
{
         // Lõi}
    }
  }
}
```
**Xử lý hoàn thành thông qua completion routine.** Completion rotine là đoạn chương trình sẽ được hệ thống gọi khi thao tác vào ra hoàn tất. Completion routine sẽ được chạy trong luồng của lời gọi thao tác vào ra. Để xử lý kiểu này, ứng dụng phải truyền tham số là completion routine trong các lời gọi hàm vào ra. Nguyên mẫu của completion routine có dạng sau:

```
void CALLBACK CompletionRoutine( 
 DWORD dwError,
 DWORD cbTransferred, 
 LPWSAOVERLAPPEDlpOverlapped, 
 DWORD dwFlags
```
);

Khi thao tác vào ra hoàn tất, hệ thống sẽ triệu gọi CompletionRoutine và truyền các tham số sau

- dwError mô tả lỗi của thao tác vào ra.
- cbTransfered là số byte đã trao đổi.
- **•** lpOverlapped là cấu trúc overlapped đã sử dụng cho thao tác vào ra
- dwFlags chứa cờ của thao tác.

Để hệ thống có thể gọi được CompletionRoutine, ứng dụng cần chuyển luồng chứa lời gọi sang trạng thái *alertable wait state*. Hàm WaitForMultipleEvents có thể chuyển luồng hiện tại sang trạng thái đó, tuy nhiên hàm này yêu cầu đầu vào là ít nhất một đối tượng sự kiện. Khi sử dụng phương thức **completion routine** nghĩa là chương trình sẽ không sự dụng đối tượng sự kiện nào. Hàm SleepEx cũng có thể chuyển luồng hiện tại sang trạng thái *alertable wait state* và không cần đối tượng sự kiện nào.

```
DWORD SleepEx(
  DWORD dwMilliseconds.
  BOOL bAlertable
);
```
Đoạn mã sau đây minh họa việc sử dụng Completion Routine để xử lý vào ra trên một server đơn giản

SOCKET AcceptSocket, ListenSocket; WSABUF DataBuf; DWORD Flags, RecvBytes, Ret; char buffer[DATA\_BUFSIZE];

void main(void)

{

WSAOVERLAPPED Overlapped;

// Bước 1: // Khởi tạo WinSock, thiết lập ListenSocket

...

// Bước 2: // Chấp nhận kết nối mới AcceptSocket = accept(ListenSocket, NULL, NULL);

// Bước 3: // Khởi tạo cấu trúc overlapped

 $\text{Flags} = 0$ ;

ZeroMemory(&Overlapped, sizeof(WSAOVERLAPPED));

```
DataBuf.len = DATA_BUFSIZE; 
DataBuf.buf = buffer;// Step 4:
// Gửi yêu cầu vào ra với địa chỉ của Completion Routine
```

```
if (WSARecv(AcceptSocket, &DataBuf, 1, &RecvBytes, &Flags,
&Overlapped, WorkerRoutine) == SOCKET_ERROR)
```

```
\{// Xử lý lỗi
 if (WSAGetLastError() != WSA_IO_PENDING)
  {
   printf("WSARecv() failed with error %d\n",
     WSAGetLastError());
   return;
  }
}
```
while(TRUE)

{

// Bước 5: Chuyển luồng hiện tại sang trạng thái alertable wait state Ret = SleepEx(INFINITE, TRUE);

```
// Bước 6: Xử lý công việc còn lại sau khi hoàn tất thao tác vào
ra if (Ret == WAIT_IO_COMPLETION)
```
{

continue;

```
}
    else
    {
         return;
    }
  }
}
// Hàm call back được gọi khi thao tác vào ra hoàn tất 
void CALLBACK WorkerRoutine(DWORD Error,
              DWORD BytesTransferred, 
              LPWSAOVERLAPPED Overlapped,
              DWORD InFlags)
{
  DWORD SendBytes, RecvBytes;
  DWORD Flags;
  if (Error != 0 \mid \cdot BytesTransferred == 0)
  {
    // Đã có lỗi xảy ra hoặc socket bị đóng 
    closesocket(AcceptSocket);
    return;
  }
  // Tại thời điểm này thao tác vào ra đã hoàn tất, ứng dụng có thể xử lý dữ liệu nhận
  // được trong biến DataBuf 
  Flags = 0;ZeroMemory(&Overlapped, sizeof(WSAOVERLAPPED)); 
  DataBuf.len = DATA_BUFSIZE;
  DataBuf.buf = buffer;
  // Gửi trả dữ liệu nếu cần
  // …
}
```
Mô hình vào ra overlapped có ưu điểm là hiệu năng cao. Ứng dụng gửi bộ đệm chứa dữ liệu cần gửi hay nhận cho WinSock, và hệ thống sữ dụng bộ đệm này một cách trực tiếp thay vì phải sao chép nhiều lần như các mô hình vào ra khác. Hạn chế của mô hình này là nếu thực hiện theo phương thức xử lý sự kiện hoàn thành, thì mỗi luồng sẽ quản lý tối đa được 64 socket, nếu xử lý theo

completion routine, ứng dụng cần đặt luồng hiện tại sang trạng thái alertable wait state, nghĩa là không thể thực hiện được các tính toán khác.

Việc lập trình ứng dụng sử dụng các thư viện chuẩn của WinSock đôi khi phức tạp và khó tiếp cận hơn các thư viện hướng đối tượng. Các chương sau sẽ trình bày phương pháp lập trình mạng sử dụng các thư viện hướng đối tượng C++.

## **CHƯƠNG 4. MFC SOCKET**

## ❖ **GIỚI THIỆU CHƯƠNG 4**

Chương 4 là phần lý thuyết các kiến thức tổng quan về MFC Socket.

## ❖ **MỤC TIÊU CHƯƠNG 2**

Sau khi học xong phần này, người học có khả năng:

## ➢ *Về kiến thức:*

- Trình bày được về MFC Socket;
- Hiểu đươc cách sử dụng lớp CSocket;
- Hiểu được cách sử dụng lớp CAsyncSocket;

## ➢ *Về kỹ năng:*

- Nhân biết được về MFC Socket:
- Sử dụng được lớp CSocket;
- Sử dụng được lớp CAsyncSocket

## ➢ *Về năng lực tự chủ và trách nhiệm:*

- Rèn luyện tính chính xác, sáng tạo, linh hoạt;

- Ý thức được tầm quan trọng và ý nghĩa thực tiễn các kiến thức về MFC Socket trong lập trình các ứng dụng mạng máy tính;

- Tích cực, chủ động và hợp tác trong học tập. Thể hiện sự nhiệt tình, trách nhiệm, tác phong nhanh nhen trong công việc;

## ❖ **PHƯƠNG PHÁP GIẢNG DẠY VÀ HỌC TẬP CHƯƠNG 4**

- Đối với người dạy: sử dụng phương pháp giảng giảng dạy tích cực (diễn giảng, vấn đáp); yêu cầu người học thực hiện trả lời câu hỏi và bài tập Chương 4 (cá nhân hoặc nhóm).
- Đối với người học: chủ động đọc trước giáo trình (Chương 4) trước buổi học; hoàn thành đầy đủ bài tập Chương 4 theo cá nhân hoặc nhóm và nộp lại cho người dạy đúng thời gian quy định.

## ❖ **ĐIỀU KIỆN THỰC HIỆN CHƯƠNG 4**

## ➢ *Phòng học chuyên môn hóa/nhà xưởng:*

- Phòng học lý thuyết, thực hành được trang bị hệ thống đèn đủ ánh sáng.

- Bàn ghế cho sinh viên.
- Bàn ghế giáo viên, bảng, phấn.
- ➢ *Trang thiết bị máy móc:*
	- Máy tính, máy chiếu
- ➢ *Học liệu, dụng cụ, nguyên vật liệu:*
	- Giáo án, bài giảng.

- Giáo trình nội bộ và các tài liệu giảng dạy khác hỗ trợ bài giảng

➢ *Các điều kiện khác:* Không có

## ❖ **KIỂM TRA VÀ ĐÁNH GIÁ CHƯƠNG 4**

## - **Nội dung:**

- ✓ Kiến thức: Kiểm tra và đánh giá tất cả nội dung đã nêu trong mục tiêu kiến thức
- $\checkmark$  Kỹ năng: Đánh giá tất cả nội dung đã nêu trong mục tiêu kĩ năng.
- $\checkmark$  Năng lực tự chủ và trách nhiệm: Trong quá trình học tập, người học cần:
	- + Nghiên cứu bài trước khi đến lớp
	- + Chuẩn bị đầy đủ tài liệu học tập.
	- + Tham gia đầy đủ thời lượng môn học.
	- + Nghiêm túc trong quá trình học tập.
- **Phương pháp:**
- ✓ Điểm kiểm tra thường xuyên: Không có
- ✓ Kiểm tra định kỳ: Không có

## **NỘI DUNG CHƯƠNG 4**

## **4.1 Giới thiệu**

Bộ thư viện MFC Socket hỗ trợ hai mô hình lập trình mạng được và đóng gói vào hai lớp:

## ▪ **CAsyncSocket**

Lớp này đóng gói lại thư viện WinSock. CAsyncSocket dành cho các lập trình viên đã có kinh nghiệm lập trình mạng, và muốn tận dụng tính mềm dẻo của WinSock cùng với sự tiên lợi mà ngôn ngữ hướng đối tượng C++ mang lại. CAsyncSocket cũng đóng gói các sự kiện của WinSock và chuyển đến ứng dụng thông qua cơ chế thông điệp của Windows. CAsyncSocket hoạt động ở chế độ bất đồng bộ.

▪ **CSocket**

Lớp này kế thừa từ CAsyncSocket, cung cấp một giao diện ở mức cao hơn nữa. CSocket dễ sử dụng và kế thừa nhiều phương thức từ CAsyncSocket. CSocket hoạt động ở chế đô đồng bộ.

Để sử dụng hai thư viện này, ứng dụng cần được phát triển trong môi trường Visual Studio C++.

### **4.2 CSocket**

Sử dụng lớp CSocket tương đối đơn giản, các thao tác cơ bản gồm có: khởi tạo socket, kết nối đến socket khác, chấp nhận kết nối từ socket khác, gửi dữ liệu, nhận dữ liệu, đóng kết nối. Lớp CSocket đóng gói hoạt động của socket đồng bộ, do vậy mọi thao tác sẽ chặn luồng hiện tại cho đến khi hoàn tất.

### **4.2.1 Khởi tạo CSocket**

Phương thức Create được dùng để khởi tạo đối tượng. Nguyên mẫu như sau

```
BOOL Create(
 UINT nSocketPort = 0,
 int nSocketType = SOCK_STREAM, 
 LPCTSTR lpszSocketAddress =NULL
```
);

Trong đó:

- *nSocketPort* là cổng được chọn, mặc định nếu là 0 thì hệ điều hành sẽ chọn một cổng còn trống gán cho socket.
- **·** *nSocketType* có hai giá trị là SOCK\_STREAM tương ứng với giao thức TCP và SOCK\_DATAGRAM tương ứng với giao thức UDP.
- *lpszSocketAddress* là địa chỉ của giao diện mạng mà socket sẽ gắn vào. Trong trường hợp máy tính có nhiều giao diện mạng thì tham số này sẽ cho phép lựa chọn giao diện cụ thể hoặc tất cả các giao diện.

Thí dụ sau đây sẽ khởi tạo đối tượng CSocket s với các tham số mặc định:

CSocket s; s. Create(); // Tao socket với cổng mặc định // hoặc s. Create(80);// Tạo socket ở cổng 80

## **4.2.2 Kết nối đến máy khác**

Phương thức Connect sẽ được dùng để nối đến socket khác. Có hai phương thức chồng.

```
BOOL Connect(
 LPCTSTR lpszHostAddress, 
 UINT nHostPort
);
BOOL Connect(
 constSOCKADDR* lpSockAddr, 
 int nSockAddrLen
);
```
Phương thức đầu tiên đơn giản hơn, nhận hai tham số, tham số thứ nhất là địa chỉ máy đích, tham số thứ hai là cổng cần kết nối. CSocket làm toàn bộ việc phân giải tên miền và lưa chon địa chỉ hộ người lập trình. Thí dụ:

**CSocket** s.Create; s; s.Connect[\(www.google.com.vn,](http://www.google.com.vn/) 80);

## **4.2.3 Chấp nhận kết nối từ máy khác**

Nếu ứng dụng là server, hàm Accept sẽ được sử dụng để chấp nhận kết nối từ máy khác.

```
virtual BOOL Accept(
```

```
Thí dụ:
 CSocket&rConnectedSocket,
 SOCKADDR* lpSockAddr =NULL, 
 int* lpSockAddrLen = NULL
);
```
CSocket connectedSocket; listeningSocket.Accept(connectedSocket); // Gửi nhận dữ liệu trên connectedSocket // …

### **4.2.4 Gửi dữ liệu**

Ứng dụng có thể sử dụng phương thức Send để gửi dữ liệu . Nguyên mẫu của phương thức như sau:

virtual int Send( const void\* *lpBuf*, int *nBufLen*, int *nFlags* = 0 );

Trong đó:

- *lpBuf* là địa chỉ bộ đệm chứa dữ liệu cần gửi.
- *nBufLen* là số byte cần gửi
- *nFlags* là cờ gửi. Trên Windows giá trị duy nhất có thể có của nFlags là MSG\_OOB tương ứng với việc gửi dữ liệu OOB (Out Of Band).

Giá trị trả về của hàm là số byte gửi được. Hàm Send là một hàm đồng bộ, và sẽ không trở về cho đến khi việc gửi hoàn tất hoặc có lỗi.

Thí dụ:

… char buff[]="Hello Network Programming"; connectedSocket. Send(buff,strlen(buff));

…

### **4.2.5 Nhận dữ liệu**

Ứng dụng sẽ sử dụng phương thức Receive để nhận dữ liệu từ socket.

```
virtual int Receive( 
 void* lpBuf,
 int nBufLen,
```

```
int nFlags = 0
);
```
Trong đó:

- *lpBuf* là địa chỉ bộ đệm chứa dữ liệu sẽ nhận được.
- **EXCHEDED** là kích thước bộ đệm theo byte.
- *nFlags* là cờ nhận, có thể nhận một hoặc cả hai giá trị sau
	- o MSG\_PEEK: Dữ liệu ứng dụng nhận về sẽ không bị xóa khỏi bộ đệm hệ thống.
	- o MSG\_OOB: Nhận dữ liệu

OOB Giá trị trả về là số byte nhận được.

Thí dụ:

```
…
char buff[1024];
int buflen = 1024, nBytesReceived;
nBytesReceived = connectedSocket. Receive(buff,1024);
…
```
### **4.2.6 Đóng kết nối**

Ứng dụng sẽ đóng kết nối đang có bằng phương thức **Close().** Thí dụ

connectedSocket.Close()

#### **4.2.7 Xây dựng Client bằng CSocket**

Đoạn chương trình sau sẽ sử dụng lớp CSocket để nối đến máy chủ ở địa chỉ [www.google.com](http://www.google.com/) và gửi một truy vấn HTTP.

```
… 
CSocket
unsigned char
char
                 sk; 
                 buff[1024];
                 * request = "GET
HTTP/1.0\r\nHost:www.google.com\r\n\r\n";
\ln t \ln = 0;
sk.Create(); 
sk.Connect(www.google.com,80); 
sk.Send(request,strlen(request)); 
len = sk.Receive(buff,1024); 
buff[len] = 0;printf("%s",buff);
…
```
## **4.2.8 Xây dựng Server bằng CSocket**

Đoạn chương trình sau sẽ sử dụng CSocket để xây dựng một Server đơn giản

… **CSocket** char listen,connect; \* buff = "Hello Network Programming"; listen.Create(80); listen.Listen(); listen.Accept(connect); connect.Send(buff,strlen(buff)); connect.Close(); …

### **4.3 CAsyncSocket**

CAsyncSocket là lớp đóng gói hoạt động của socket bất đồng bộ. Các hàm vào ra trở lại ngay lập tức và ứng dụng sẽ phải xử lý kết quả vào ra sau đó. Các hàm vào ra có cú pháp tương tự như CSocket và sẽ không đề cập đến ở đây nữa. Lớp này cũng cung cấp khá nhiều phương thức ảo. Mỗi phương thức ảo sẽ tương ứng với một sự kiện của WinSock. Để có thể sử dụng đối tượng CAsyncSocket, ứng dụng cần kế thừa từ lớp CAsyncSocket và xây dựng các phương thức chồng lên các phương thức ảo xử lý sự kiện với socket. Các phương thức thường được chồng là:

#### ▪ **OnAccept**

Phương thức này sẽ được gọi mỗi khi có yêu cầu kết nối.

▪ **OnClose**

Phương thức này sẽ được gọi mỗi khi socket đầu kia bị đóng.

▪ **OnSend**

Phương thức này được gọi khi socket có thể gửi dữ liệu.

### ■ **OnReceive**

Phương thức này được gọi khi socket nhận được dữ liệu và chờ ứng dụng xử lý

#### ■ **OnConnect**

Phương thức này được gọi khi yêu cầu kết nối được chấp nhận và socket đã sẵn sàng để gửi nhận dữ liệu.

### **4.3.1 Khởi tạo đối tượng CAsyncSocket**

Phương thức sau sẽ khởi tạo một đối tượng CAsyncSocket

```
BOOL Create(
 UINT nSocketPort = 0,
 int nSocketType = SOCK_STREAM,
 long lEvent = FD_READ | FD_WRITE | FD_OOB | FD_ACCEPT | FD_CONNECT | 
FD_CLOSE,
 LPCTSTR lpszSocketAddress = NULL
```

```
92
```
);

So với CSocket, hàm khởi tạo có thêm tham số *lEvent* chính là mặt nạ chứa các sự kiện mà đối tượng muốn nhận từ hệ thống.

## **4.3.2 Xử lý các sự kiện**

CAsyncSocket có các sự kiện tương ứng với các phương thức ảo của lớp. Để xử lý sự kiện, ứng dụng cần chồng phương thức lên các phương thức ảo đó. Thí dụ để bắt sự kiện kết nối hoàn tất (bất kể thành công hay thất bại). Ứng dụng cần xây dựng lớp kế thừa lớp CAsynSocket và chồng phương thức OnConnect. Nếu ứng dụng muốn gửi dữ liệu đi, nó phải chồng phương thức OnSend, phương thức này sẽ được gọi mỗi khi kết nối trên socket đó có thể gửi dữ liệu. Sau đó ứng dụng sẽ gọi phương thức Send() để thực sự gửi dữ liệu. Tượng tự như vậy, muốn nhận dữ liệu, ứng dụng sẽ phải đợi cho đến khi OnReceive được gọi. Ứng dụng sẽ gọi Receive để thực sự nhận dữ liệu về.

Thí dụ sau đây sẽ minh họa việc xây dựng một Client dùng CAsyncSocket.

```
// Khai báo lớp MySocket
class MySocket : public CAsyncSocket
{
public:
       char buff[128]; 
       unsigned int buff_len; 
       bool bSendable; 
       MySocket();
       virtual ~MySocket();
       virtual void OnAccept(int nErrorCode); 
       virtual void OnClose(int nErrorCode); 
       virtual void OnConnect(int nErrorCode); 
       virtual void OnReceive(int nErrorCode); 
       virtual void OnSend(int nErrorCode);
};
// MySocket 
MySocket::MySocket()
{
       buff_len = 0; // Chưa có gì để gửi 
       memset(buff,0,128);
      bSendable = 0;
}
MySocket::~MySocket()
{
}
```

```
// Cài đặt các phương thức của MySocket
void MySocket::OnAccept(int nErrorCode)
\mathbf{f}CAsyncSocket::OnAccept(nErrorCode);
}
void MySocket::OnClose(int nErrorCode)
\{// Xử lý sự kiện khi kết nối bị đóng 
      CAsyncSocket::OnClose(nErrorCode
      );
}
void MySocket::OnConnect(int nErrorCode)
\{// Xử lý sự kiện khi việc thực hiện kết nối hoàn tất 
      if (nErrorCode==0)
           bSendable = 1;
      CAsyncSocket::OnConnect(nErrorCode);
}
void MySocket::OnReceive(int nErrorCode)
\{// Nhận dữ liệu và hiển thị
      buf\_len = Receiver(buff, 128);buf[buf\_len] = 0;printf("%s",buff);
      buf\_len = 0;CAsyncSocket::OnReceive(nErrorCode);
}
void MySocket::OnSend(int nErrorCode)
{
      // Gửi dữ liệu 
      Send(buff,buf_len)
      ; buf_len = 0;
      CAsyncSocket::OnSend(nErrorCode);
}
…
// Đoạn chương trình chính
char str[] = "Hello World";
```

```
94
```
MySocket socket; socket.Create(); socket.Connect(["www.google.com"](http://www.google.com/),80); // Đợi sự kiện kết nối hoàn tất trong OnConnect … // Gửi dữ liệu if (bSendable =  $1$ )

sk.Send(str,strlen(str));

#### **CHƯƠNG 5. NET SOCKET**

### ❖ **GIỚI THIỆU CHƯƠNG 5**

Chương 5 là phần lý thuyết các kiến thức tổng quan về Net Socket.

## ❖ **MỤC TIÊU CHƯƠNG 5**

Sau khi học xong phần này, người học có khả năng:

## ➢ *Về kiến thức:*

- Trình bày được lớp quan trọng trong NameSpace System.Net và System.Net.Socket;
- Hiểu được các bước xây dựng chương trình phía máy chủ sử dụng TCP;
- Hiểu được các bước xây dựng chương trình phía máy khách sử dụng TCP;
- Hiểu được các bước xây dựng chương trình phía máy chủ sử dụng UDP;
- Hiểu được các bước xây dựng chương trình phía máy khác sử dụng UDP;

### ➢ *Về kỹ năng:*

- Xây dựng chương trình phía máy chủ sử dụng TCP;
- Xây dựng chương trình phía máy khách sử dụng TCP;
- Xây dựng chương trình phía máy chủ sử dụng UDP;
- Xây dựng chương trình phía máy khác sử dụng UDP;

### ➢ *Về năng lực tự chủ và trách nhiệm:*

- Rèn luyện tính chính xác, sáng tạo, linh hoạt;

 $-\dot{Y}$  thức được tầm quan trong và ý nghĩa thực tiễn các kiến thức về Net Socket trong lập trình các ứng dụng mang máy tính;

- Tích cực, chủ động và hợp tác trong học tập. Thể hiện sự nhiệt tình, trách nhiệm, tác phong nhanh nhẹn trong công việc;

## ❖ **PHƯƠNG PHÁP GIẢNG DẠY VÀ HỌC TẬP CHƯƠNG 5**

- Đối với người dạy: sử dụng phương pháp giảng giảng dạy tích cực (diễn giảng, vấn đáp); yêu cầu người học thực hiện trả lời câu hỏi và bài tập Chương 5 (cá nhân hoặc nhóm).
- Đối với người học: chủ động đọc trước giáo trình (Chương 5) trước buổi học; hoàn thành đầy đủ bài tập Chương 5 theo cá nhân hoặc nhóm và nộp lại cho người dạy đúng thời gian quy định.

## ❖ **ĐIỀU KIỆN THỰC HIỆN CHƯƠNG 5**

#### ➢ *Phòng học chuyên môn hóa/nhà xưởng:*

- Phòng học lý thuyết, thực hành được trang bị hệ thống đèn đủ ánh sáng.
- Bàn ghế cho sinh viên.
- Bàn ghế giáo viên, bảng, phấn.

## ➢ *Trang thiết bị máy móc:*

- Máy tính, máy chiếu

### ➢ *Học liệu, dụng cụ, nguyên vật liệu:*

- Giáo án, bài giảng.
- Giáo trình nội bộ và các tài liệu giảng dạy khác hỗ trợ bài giảng
- ➢ *Các điều kiện khác:* Không có

## ❖ **KIỂM TRA VÀ ĐÁNH GIÁ CHƯƠNG 5**

## - **Nội dung:**

- ✓ Kiến thức: Kiểm tra và đánh giá tất cả nội dung đã nêu trong mục tiêu kiến thức
- ✓ Kỹ năng: Đánh giá tất cả nội dung đã nêu trong mục tiêu kĩ năng.
- $\checkmark$  Năng lực tự chủ và trách nhiệm: Trong quá trình học tập, người học cần:
	- + Nghiên cứu bài trước khi đến lớp
	- + Chuẩn bị đầy đủ tài liệu học tập.
	- + Tham gia đầy đủ thời lượng môn học.
	- + Nghiêm túc trong quá trình học tập.
- **Phương pháp:**
- ✓ Điểm kiểm tra thường xuyên: Không có
- $\checkmark$  Kiểm tra định kỳ: 01 bài (Trắc nghiệm + Tự luận)

## **NỘI DUNG CHƯƠNG 5**

#### **5.1. Giới thiệu về NameSpace System.Net và System.Net.Sockets**

NameSpace là môt tập hợp các lớp có liên hệ gần gũi với nhau trong bộ thư viện .NET. Hai NameSpace quan trọng hỗ trợ việc lập trình mạng trong .NET là System.Net và System.Net.Sockets. Mỗi namespace trên cung cấp khá nhiều lớp hỗ trợ, trong đó các lớp thông dụng là IPAddress, IPEndPoint, DNS…

- Lớp IPAdress: lớp quản lý các thao tác liên quan đến địa chỉ IP. Lớp này có các trường đặc biệt sau:
	- o Any: Đây là địa chỉ chỉ ra rằng Server phải lắng nghe trên tất cả các Card mang.
	- o Broadcast: Địa chỉ quảng bá của mạng hiện tại.
	- o Loopback: Địa chỉ lặp.
	- o AddressFamily: họ địa chỉ IP hiện tại.

Một số phương thức cần chú ý liên quan đến lớp này:

- o Hàm khởi tạo:
	- IPAddress(Byte[])
	- IPAddress(Int64)
- o IsLoopback: Cho biết địa chỉ hiện tại có phải địa chỉ lặp không.
- o Parse: Chuyển IP dạng xâu về IP chuẩn.
- o ToString: Trả về địa chỉ IP dưới dạng dạng xâu ký tự.
- o TryParse: Kiểm tra IP ở dạng xâu có hợp lệ không.
- Lớp IPEndPoint: lớp này đóng gói thông tin cần thiết về địa chỉ và cổng của dịch vụ cần kết nối đến.Một số phương thức cần chú ý:
	- o Phương thức khởi tạo:
		- **•** IPEndPoint (Int64, Int32)
		- **•** IPEndPoint (IPAddress, Int32)
	- o Create: Tạo một EndPoint từ một địa chỉ SocketAddress.
	- o ToString : Trả về địa chỉ IP và số hiệu cổng theo khuôn dạng "địa chỉ: cổng", ví dụ: 192.168.1.1:8080
- Lớp DNS: lớp này hỗ trợ các thao tác phân giải tên miền. Một số thành phần của lớp:
	- o HostName: Cho biết tên của máy được phân giải.
	- o GetHostAddress: Trả về tất cả IP của một tên miền tương ứng.
	- o GetHostEntry: Thực hiện phân giải tên hoặc địa chỉ truyền vào và trả về đối tượng kiểu IPHostEntry.
	- o GetHostName: Lấy về tên của máy tính cục bộ.

NameSpace System.Net.Sockets cũng cung cấp các lớp thông dụng: TcpClient, UdpClient, TcpListener, Socket, NetworkStream, …

Phương thức sau sẽ được dùng để khởi tạo một socket trên .NET

Socket(AddressFamily af, SocketType st, ProtocolType pt)

Trong đó các tham số thường được sử dụng kèm với nhau như sau:

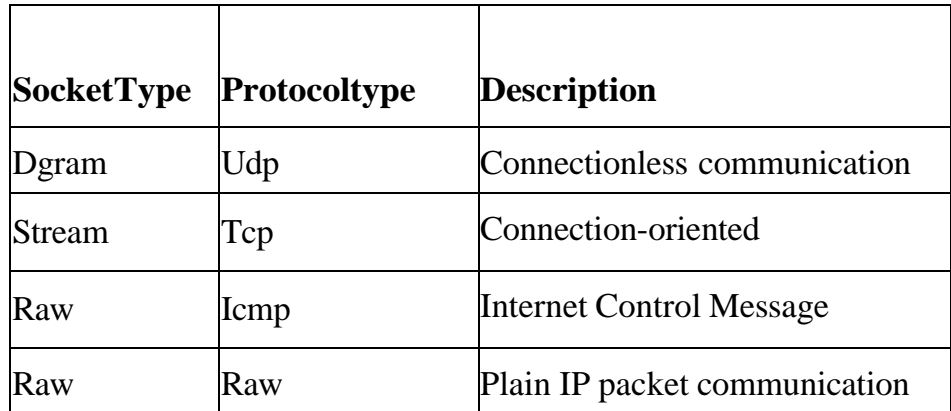

Đoạn chương trình sau sẽ minh họa việc khởi tạo các lớp thông dụng.

```
using System.Net;
using System.Net.Sockets;
class SockProp {
public static void Main()
{
       IPAddress ia = IPAddress.Parse("127.0.0.1"); 
       IPEndPoint ie = new IPEndPoint(ia, 8000);
       Socket test = new Socket(AddressFamily.InterNetwork, SocketType.Stream,
       ProtocolType.Tcp);
       Console.WriteLine("AddressFamily: {0}", test.AddressFamily);
       Console.WriteLine("SocketType: {0}", test.SocketType);
       Console.WriteLine("ProtocolType:{0}", test.ProtocolType);
       Console.WriteLine("Blocking:{0}", test.Blocking); 
       test.Blocking = false;
       Console.WriteLine("new Blocking: {0}", test.Blocking); 
       Console.WriteLine("Connected: {0}", test.Connected); test.Bind(ie);
      IPEndPoint iep = (IPEndPoint)test.LocalEndPoint; 
       Console.WriteLine("Local EndPoint: {0}", iep.ToString()); 
       test.Close(); Console.ReadKey();
```
}

### **5.2. Chương trình cho phía máy chủ sử dụng giao thức TCP**

Các công việc cần thiết khi viết chương trình cho máy server:

- Tạo một Socket
- Liên kết với một IPEndPoint cục bộ
- Lắng nghe kết nối
- Chấp nhân kết nối
- Gửi nhận dữ liệu theo giao thức ñã thiết kế
- Đóng kết nối sau khi đã hoàn thành và trở lại trạng thái lắng nghe chờ kết nối mới.

Đoạn chương trình minh họa:

using System; using System.Collections.Generic; using System.Text; using System.Net; using System.Net.Sockets; class Server{ static void Main(string[] args) {

```
IPEndPoint iep = new IPEndPoint(IPAddress.Any, 8888);
```

```
Socket server = new Socket(AddressFamily.InterNetwork,
```

```
SocketType.Stream, ProtocolType.Tcp);
```

```
server.Bind(iep);
```
server.Listen(10);

Console.WriteLine("Cho ket noi tu client");

Socket client = server. Accept $()$ ;

```
Console.WriteLine("Chap nhan ket noi tu:{0}",client.RemoteEndPoint.ToString());
```
string  $s =$  "Chao ban den voi Server";

//Chuyen chuoi s thanh mang byte

```
byte[] data = new byte[1024];
```

```
data = Encoding.ASCII.GetBytes(s);
```
//Gửi dữ liệu

client.Send(data,data.Length,SocketFlags.None);

while (true) {

 $data = new byte[1024];$ 

int  $recv =$ 

```
client.Receive(data); if (recv
```

```
== 0) break;
```

```
//Chuyen mang byte Data thanh chuoi va in ra man hinh s =Encoding.ASCII.GetString(data, 0, recv); Console.WriteLine("Clien gui len:{0}", 
s):
```

```
//Neu chuoi nhan duoc la Quit thi thoat if (s.ToUpper().Equals("QUIT")) break;
```

```
//Gui tra lai cho client chuoi s s =
```

```
s.ToUpper(); data = new byte[1024];
```
 $data = Encoding.ASCII.GetBytes(s);$ 

client.Send(data, data.Length,

SocketFlags.None);

}

```
client.Shutdown(SocketShutdown.Both);
```

```
client.Close();
```

```
server.Close();
```
}

```
}
```
### **5.3. Chương trình cho phía máy khách sử dụng giao thức TCP**

Các công việc cần thực hiện tại chương trình phía máy khách

- Xác định địa chỉ của Server
- Tao Socket
- Kết nối đến Server
- Gửi nhận dữ liệu theo giao thức đã thiết kế

■ Đóng Socket

Đoạn chương trình minh họa

```
IPEndPoint ipep = new IPEndPoint(Ipaddress.Parse("127.0.0.1"), 8888); 
Socket server = new
Socket(AddressFamily.InterNetwork,SocketType.Stream, 
ProtocolType.Tcp);
server.Connect(ipep); 
Chương trình Client:
using System;
using System.Collections.Generic; 
using System.Text;
using System.Net;
using System.Net.Sockets;
class Client {
static void Main(string[] args) {
IPEndPoint iep = new IPEndPoint(IPAddress.Parse("127.0.0.1"), 2008); 
Socket client = new Socket(AddressFamily.InterNetwork,
SocketType.Stream, ProtocolType.Tcp);
client.Connect(iep);
byte[] data = new byte[1024];
int recv =client.Receive(data);
string s = Encoding.ASCII.GetString(data, 0, recv); Console.WriteLine("Server
gui:{0}", s);
string input; 
while (true)
{
input = Console.ReadLine();
//Chuyen input thanh mang byte gui len cho server data = new byte[1024];
data = Encoding.ASCII.GetBytes(input);
client.Send(data, data.Length,
SocketFlags.None); if 
(input.ToUpper().Equals("QUIT")) break;
data = new byte[1024];recv =client.Receive(data);
```

```
s = Encoding.ASCII.GetString(data, 0, recv); Console.WriteLine("Server gui:{0}", s);
}
client.Disconnect(true); 
client.Close();
}
}
```
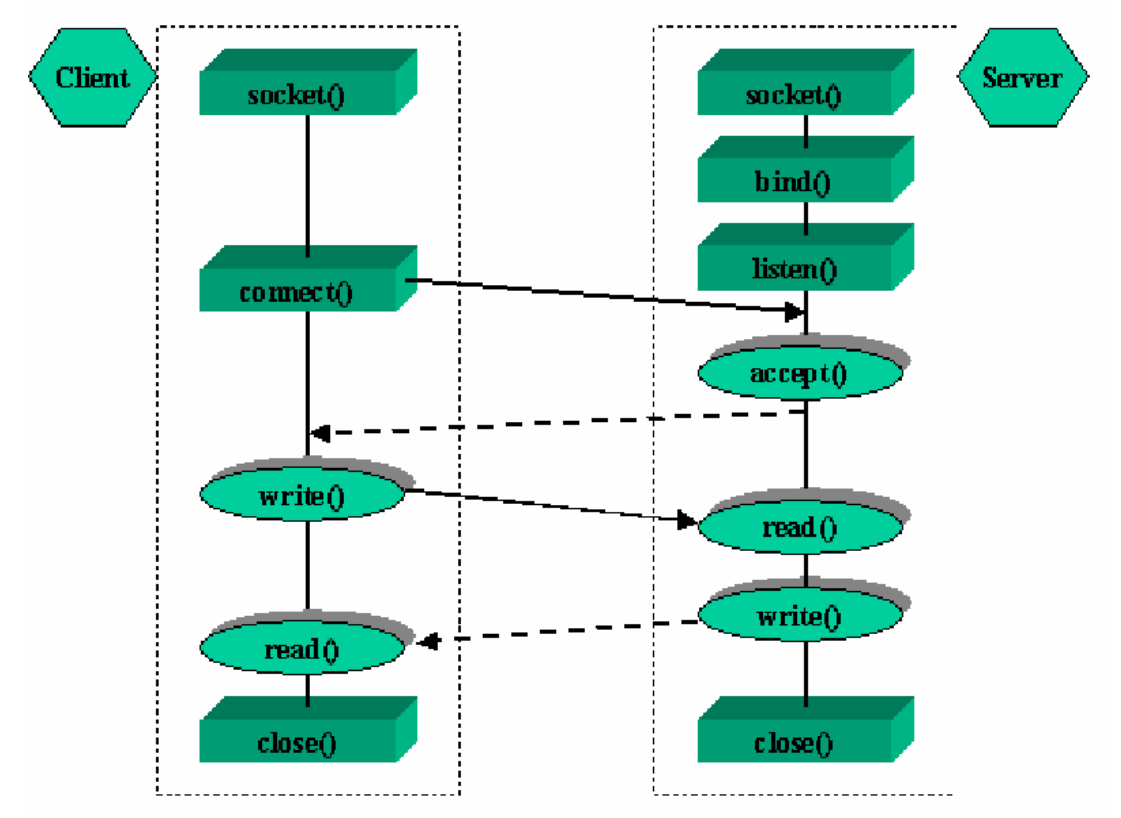

*Hình 8. Trình tự gửi nhận dữ liệu theo giao thức TCP*

#### **5.4 Chương trình phía máy chủ sử dụng UDP**

Các công việc cần thực hiện:

- Tạo một Socket
- **·** Liên kết với một IPEndPoint cục bộ
- Gửi nhận dữ liệu theo giao thức ñã thiết kế
- Đóng Socket

Đoạn chương trình minh họa

using System; using System.Collections.Generic; using System.Text; using System.Net; using System.Net.Sockets; class Program { static void Main(string[] args) {

```
IPEndPoint iep = new IPEndPoint(IPAddress.Parse("127.0.0.1"), 8888); 
Socket server = new Socket(AddressFamily.InterNetwork,
SocketType.Dgram, ProtocolType.Udp);
server.Bind(iep);
//tao ra mot Endpot tu xa de nhan du lieu ve
IPEndPoint RemoteEp = new IPEndPoint(IPAddress.Any,
0); EndPoint remote=(EndPoint)RemoteEp;
byte[] data = new byte[1024];
int recv = server. ReceiveFrom(data, ref remote); string s =Encoding.ASCII.GetString(data, 0, recv); Console.WriteLine("nhan ve tu
Client:{0}", s); data = Encoding.ASCII.GetBytes("Chao client");
server.SendTo(data,
remote); while (true) {
data=new byte[1024];
recv = server. ReceiverFrom(data, ref remote); s = Encoding. ASCII.GetString(data, 0,recv); if (s.ToUpper().Equals("QUIT")) break; Console.WriteLine(s);
data=new byte[1024];
data=Encoding.ASCII.GetBytes(s);
server.SendTo(data,0,data.Length,SocketFlags.None,remote);
}
server.Close();
```
#### }

#### **5.5 Chương trình cho máy khách sử dụng UDP**

Các công việc cần thực hiện

- Xác định địa chỉ Server
- Tao Socket
- Gửi nhận dữ liệu theo giao thức ñã thiết kế
- Đóng Socket

Đoạn chương trình minh họa

using System; using System.Collections.Generic; using System.Text; using System.Net; using System.Net.Sockets;

```
class Program {
static void Main(string[] args){
IPEndPoint iep = new IPEndPoint(IPAddress.Parse("127.0.0.1"), 2008);
Socket client =
new Socket(AddressFamily.InterNetwork, SocketType.Dgram,
ProtocolType.Udp);
String s = "Chao server";
```

```
byte[] data = new byte[1024];
data = Encoding.ASCII.GetBytes(s); 
client.SendTo(data, iep);
EndPoint remote = (EndPoint)iep; 
data = new byte[1024];
int recv = client.ReceiveFrom(data, ref remote); s = Encoding.ASCII.GetString(data, 0, 
recv); Console.WriteLine("Nhan ve tu Server{0}",s);
while (true){
s = Console.ReadLine(); 
data=new byte[1024];
data = Encoding.ASCII.GetBytes(s); 
client.SendTo(data, remote);
if(s.ToUpper().Equals("QUIT")) break; 
data = new byte[1024];
recv = client.ReceiveFrom(data, ref remote);
s = Encoding.ASCII.GetString(data, 0, recv); Console.WriteLine(s);
}
client.Close();
}
```
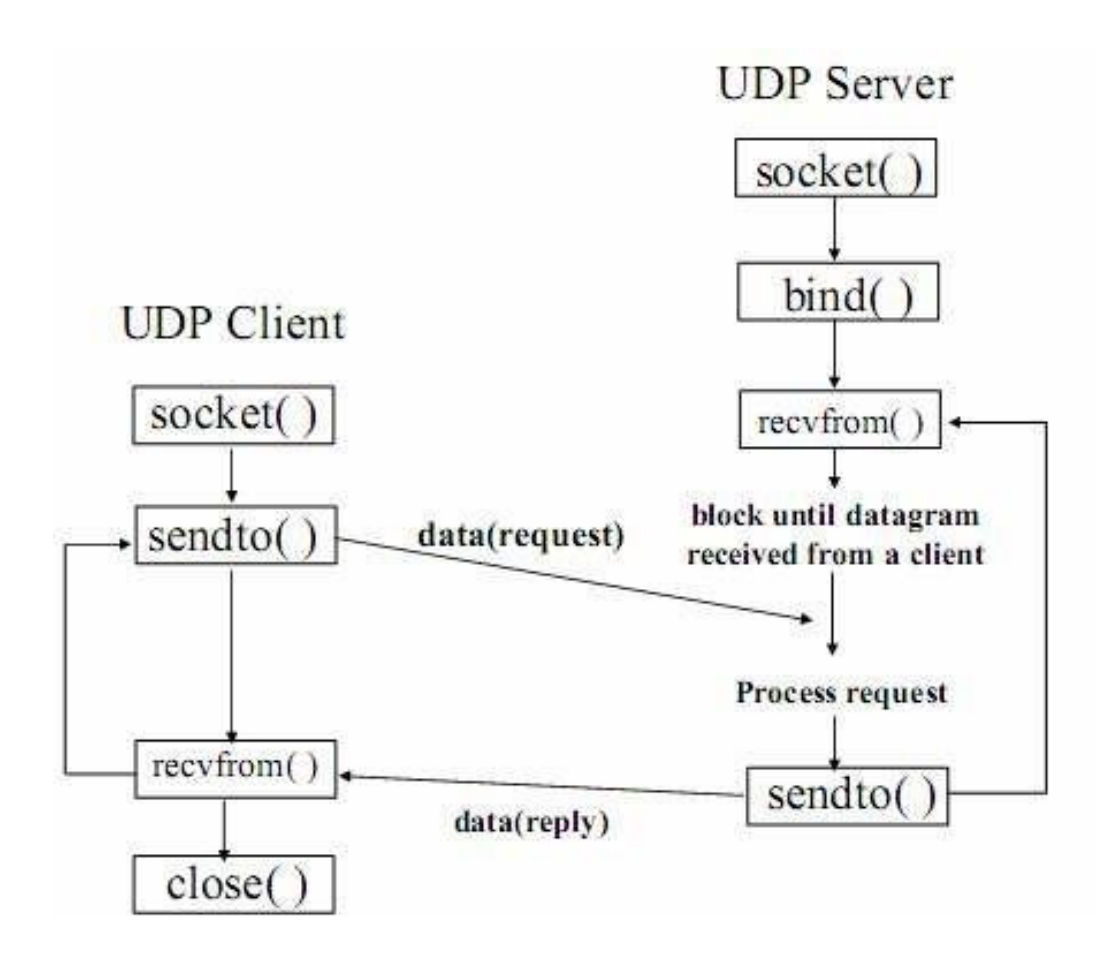

*Hình 9. Trình tự gửi nhận dữ liệu theo giao thức UDP*

# **TÀI LIỆU THAM KHẢO**

(1) Hà Mạnh Đào (2010), Giáo trình Lập trình mạng, Học viện Công nghệ Bưu chính Viễn thông

(2) Nguyễn Huy Hiếu – Mai Văn Tám (2019), Giáo trình Lập trình mạng, Trường Đại học Tây Bắc